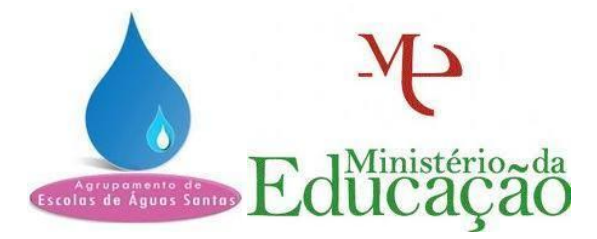

# **Agrupamento de Escolas de Águas Santas**

## **Curso Profissional de Técnico de Gestão e Programação de Sistemas Informáticos**

**Ano letivo 2021/2022**

**Turma H**

# **RELATÓRIO**

# **PROVA DE APTIDÃO PROFISSIONAL**

**SKYE**

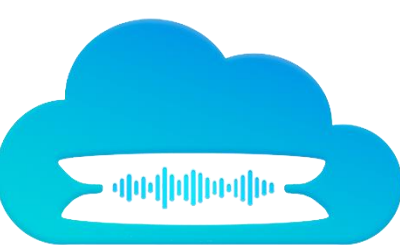

**Afonso Almeida Ricardo Mendes Tiago Castro**

março 2022

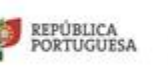

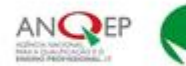

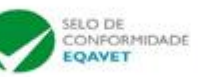

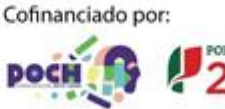

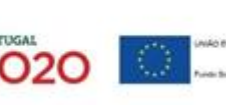

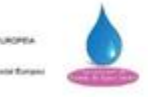

março 2022

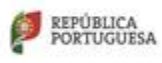

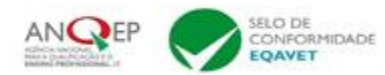

Cofinanciado por:

**POCH** 

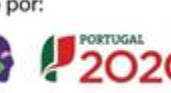

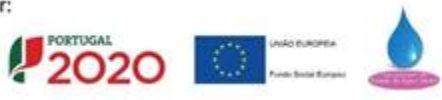

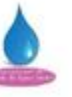

# **SKYE**

## 2021/2022

**Afonso Almeida Ricardo Mendes Tiago Castro**

# **12.º H**

Professores orientadores: **António Neves Diana Almeida Teotónio Silva**

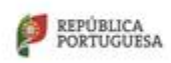

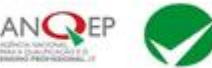

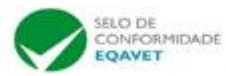

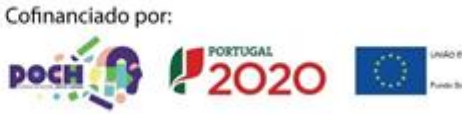

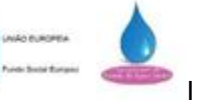

março 2022

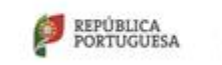

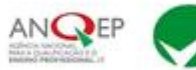

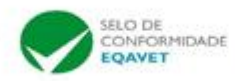

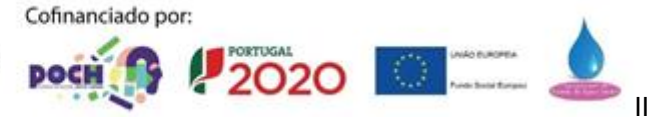

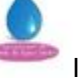

## **Agradecimentos**

A elaboração deste projeto foi muito importante para mostrarmos as nossas capacidades, sobretudo daquilo que somos capazes de realizar em termos informáticos. Antes de mais, gostaríamos de agradecer aos professores orientadores por nos terem conduzido durante este percurso com vista à concretização deste projeto de aptidão profissional (PAP):

Gostaríamos de agradecer a todos os professores que nos ajudaram no desenvolvimento deste projeto, a realização este relatório e a preparar a apresentação da PAP.

Agradecemos também às funcionárias da escola pela impressão e encadernação do relatório.

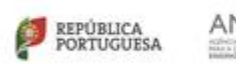

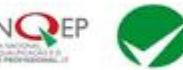

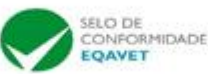

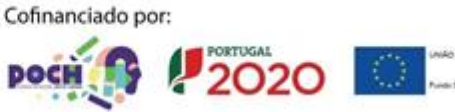

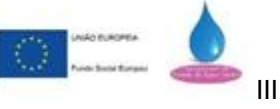

março 2022

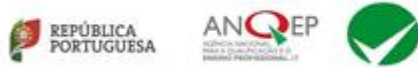

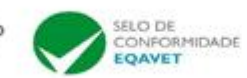

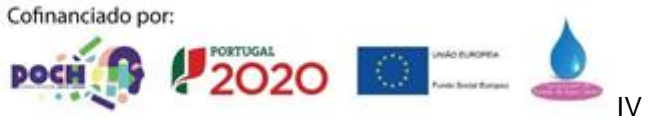

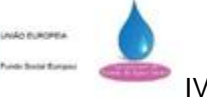

#### **Descrição Sumária**

Este projeto que nomeamos de "Skye" tem como objetivo mostrar um pouco do que poderá ser um carro no futuro em termos de utilidades e resposta a comandos de voz.

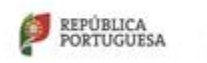

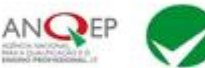

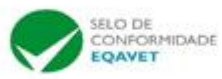

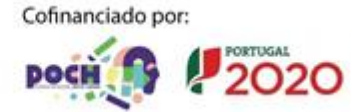

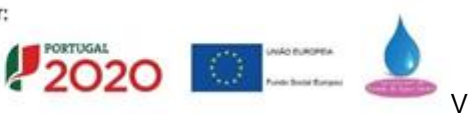

março 2022

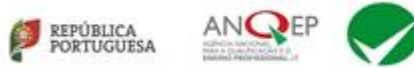

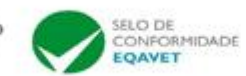

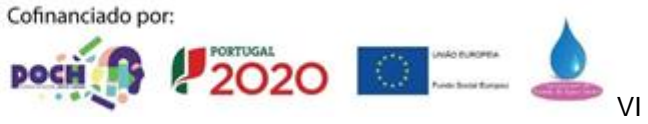

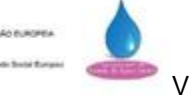

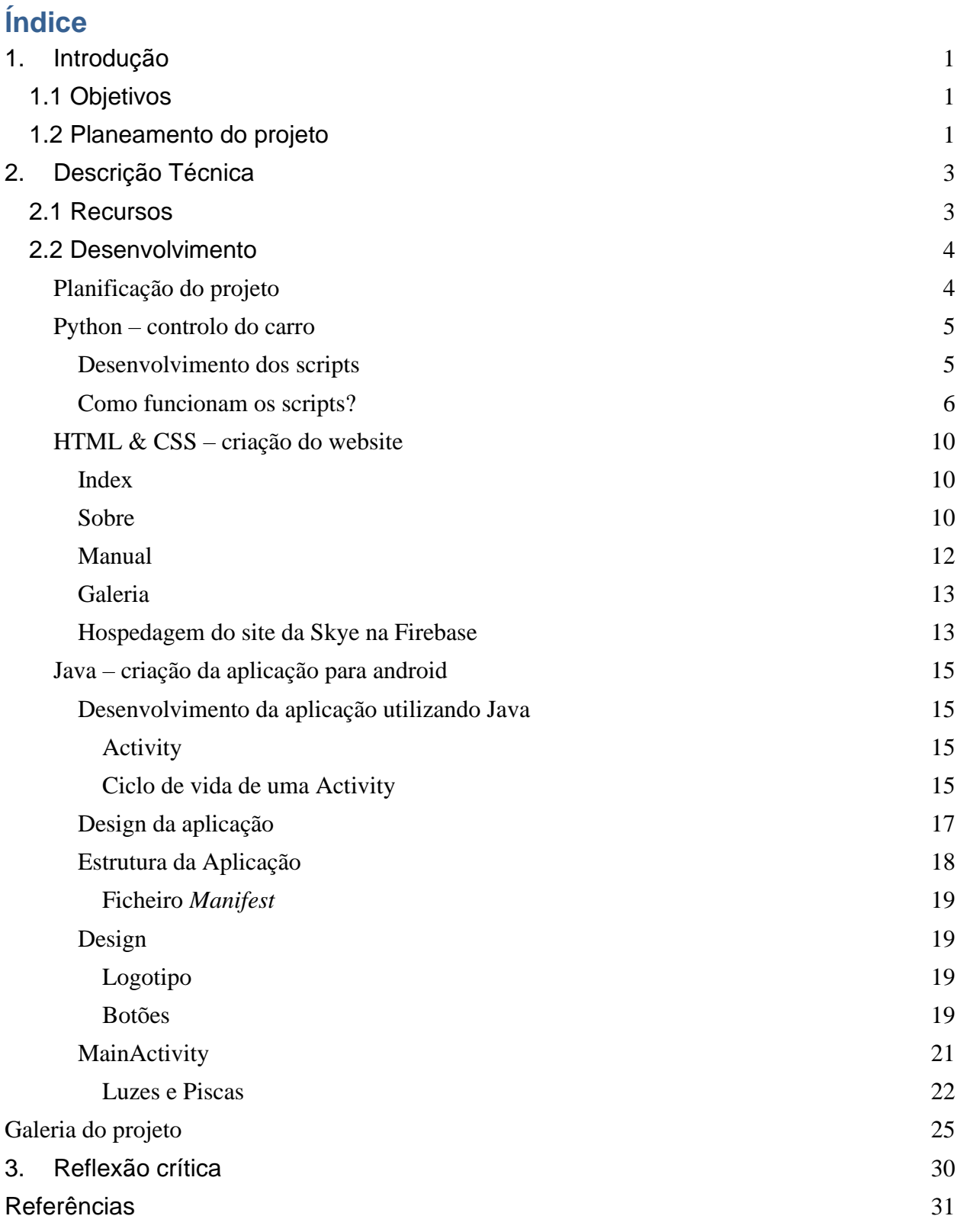

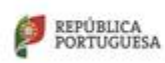

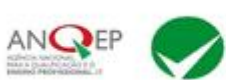

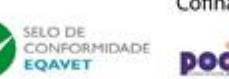

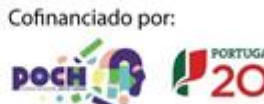

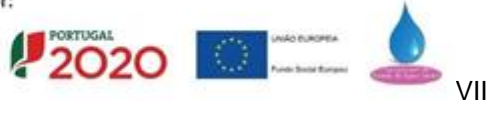

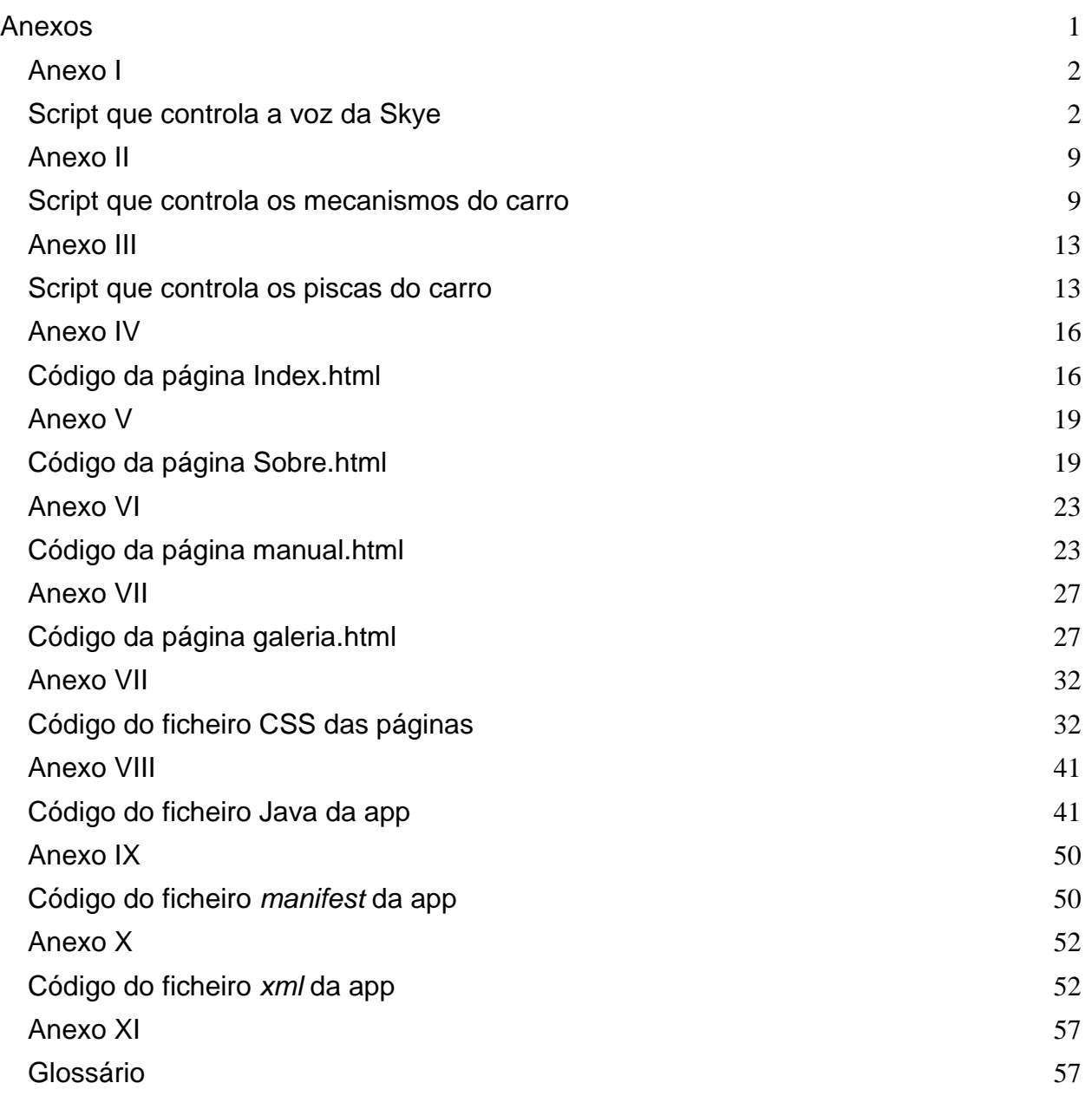

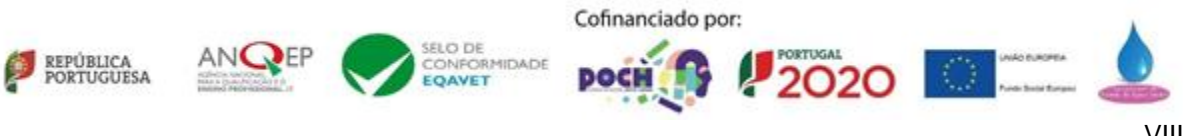

## **Índice de figuras**

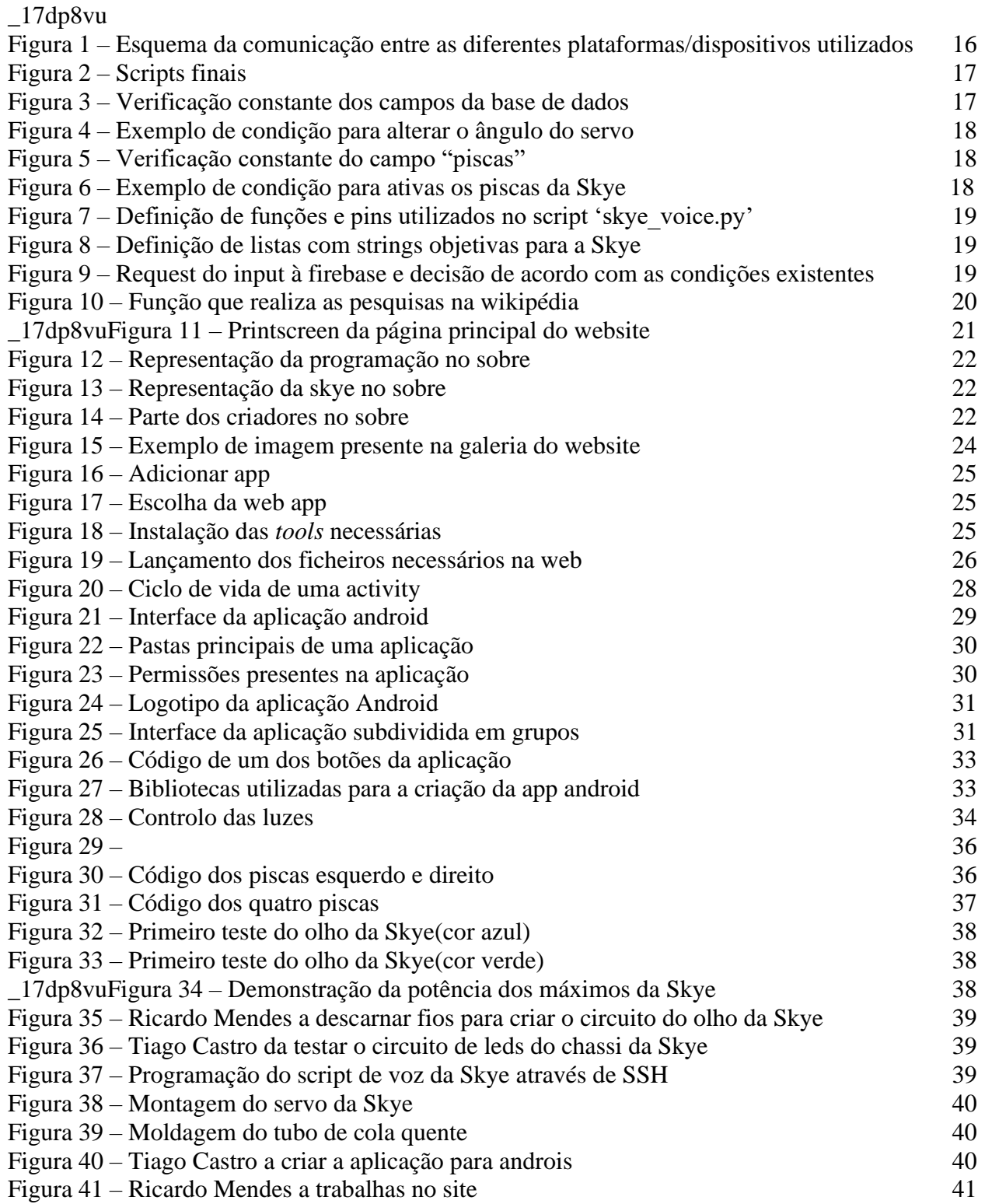

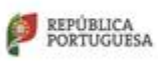

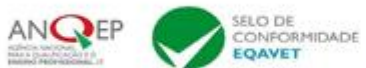

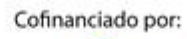

**POCH** 

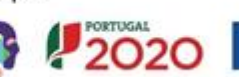

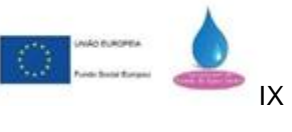

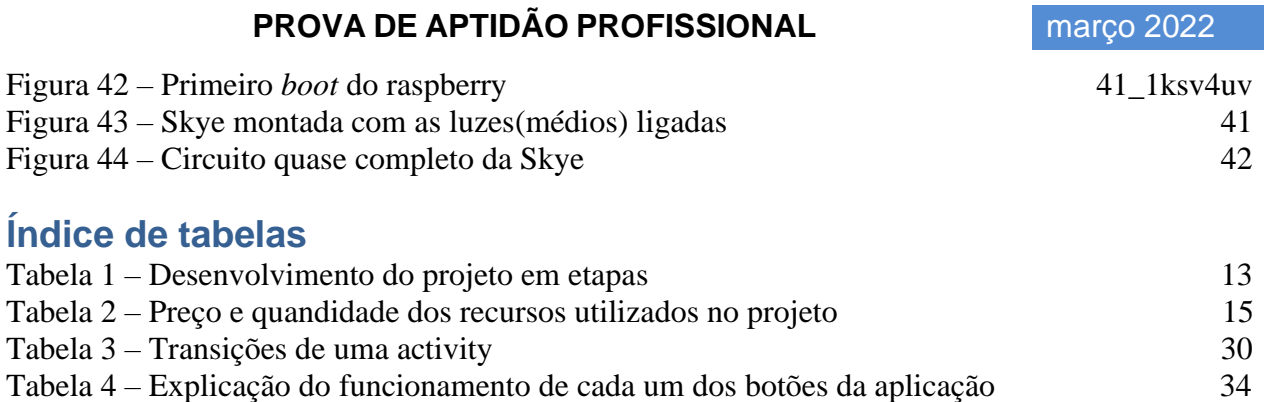

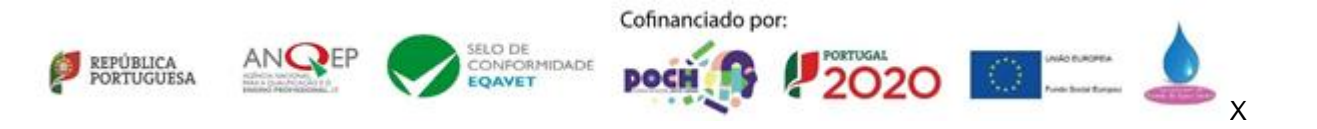

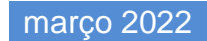

#### **Siglas e Acrónimos**

pip - "Pip installs packages" ou "Pip installs python"

etts – Google Text To Speach

HTML - Hypertext Markup Language

CSS - Cascade Style Sheet

API – application programming interface

IDE – integrated development ambient (ambiente de desenvolvimento integrado)

GPIO - general-purpose input/output (entrada/saida com um uso geral)

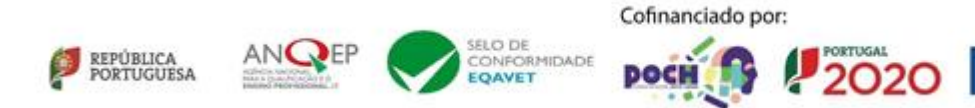

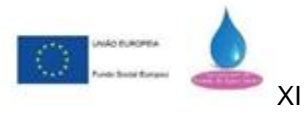

março 2022

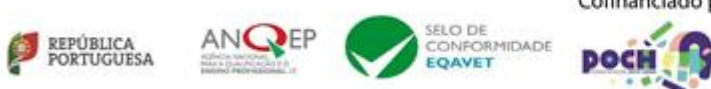

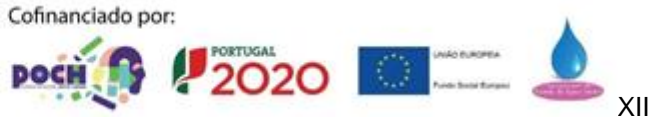

## <span id="page-14-0"></span>**1. Introdução**

O projeto consiste na realização de um carro semi inteligente, que responde a questões, é controlado por uma aplicação para android e tem um site para apresentação do projeto e explicação de dúvidas.

Algumas funções encontradas neste projeto são:

- Responder a perguntas predefinidas;
- Fazer perguntas simples na internet;
- Escrever/ler/eliminar notas criadas pelo utilizador;
- Ser controlado remotamente através da sua aplicação;
- Contar piadas…

Está programado com três tipos de linguagem (Python, Java e HTML).

#### <span id="page-14-1"></span>**1.1 Objetivos**

Neste projeto tivemos como principal objetivo mostrar um pouco do futuro, aprofundar tipos de linguagem como HTML, novos tipos de linguagens tais como java e python e aprender mais sobre eletrónica. Além do nosso objetivo de aprofundar os nossos conhecimentos, quisemos criar um projeto diferente dos que estamos habituados a ver em projetos de PAP. Desta forma, escolhemos criar um carro semi inteligente, controlado através de uma aplicação android.

#### <span id="page-14-2"></span>**1.2 Planeamento do projeto**

O projeto foi desenvolvido em várias fases como mostra a tabela 1:

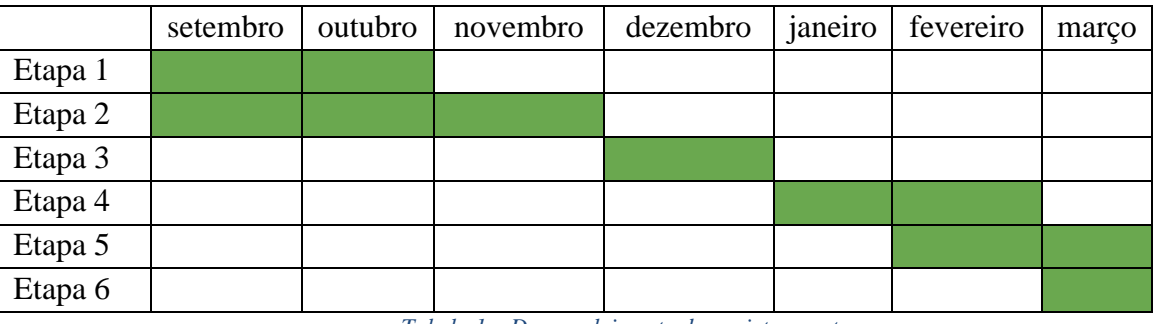

*Tabela 1 – Desenvolvimento do projeto em etapas*

<span id="page-14-3"></span>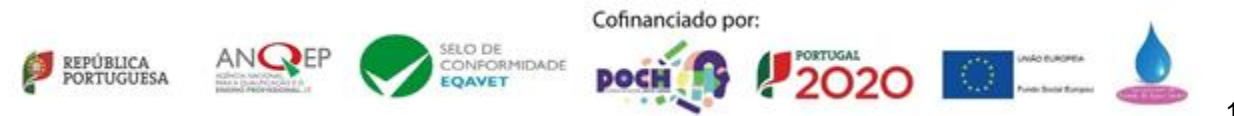

**Na primeira etapa (pesquisa)** efetuamos a pesquisa e estudo de funções a usar na PAP, começamos a aprender a trabalhar com Python e terminamos as bases de Python.

**Na segunda etapa (início do desenvolvimento do software)** juntamos tarefas desenvolvidas a partir da pesquisa na Etapa 1, começamos a solidificar o HTML e a APP. Começamos o site da Skye e a aplicação móvel.

**Na terceira etapa (recolha do material para a construção da estrutura da Skye)**, recolhemos o material necessário para a realização da parte física da Skye. Além do material, verificamos preços (quanto iríamos gastar). Por fim, começamos a comprar o material necessário.

**Na quarta etapa (desenvolvimento da estrutura da Skye)** começamos o desenvolvimento da estrutura do carro.

**Na quinta etapa (início do desenvolvimento do relatório e da apresentação)** iniciamos o desenvolvimento do relatório e preparação da apresentação da PAP.

**Na sexta etapa (finalização do projeto na totalidade)** finalizamos a estrutura da Skye, corrigimos erros encontrados durante o processo e finalizamos o relatório e a apresentação da PAP.

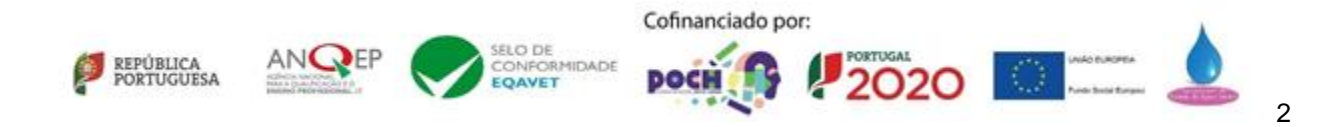

## <span id="page-16-0"></span>**2. Descrição Técnica**

#### <span id="page-16-1"></span>**2.1 Recursos**

Para a concretização do projeto foram utilizados os seguintes materiais/equipamento/software Recursos utilizados (hardware):

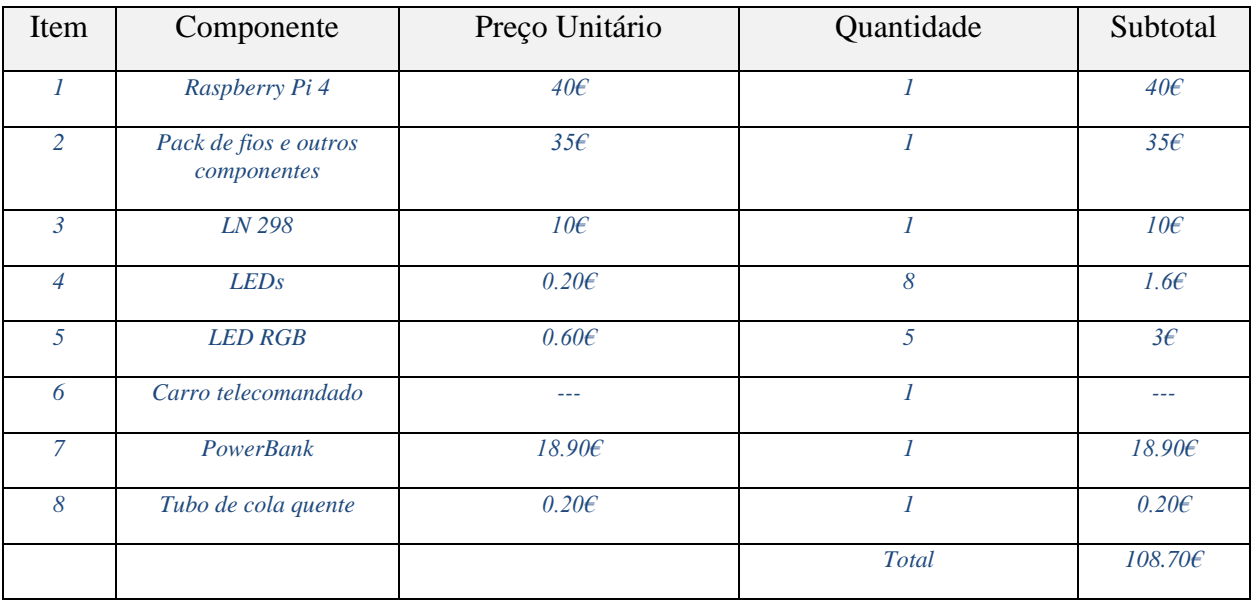

*Tabela 2 – Preço e quantidade dos recursos utilizados no projeto*

<span id="page-16-2"></span>Recursos utilizados (software):

- Python Linguagem de programação usada para assistente virtual
- HTML Linguagem de programação usada para sites
- Java Linguagem de programação usada para aplicação móvel
- Firebase Base de dados para comunicação entre aplicação e carro
- Photshop Programa utilizador para criar o a interface da aplicação para android e para a criação do logotipo do projeto.
- Android Studio Programa utilizado para desenvolver a aplicação para android.
- Canva Plataforma utilizada para criar a apresentação eletrónica da PAP.
- Word Programa utilizado para elaborar o relatório.

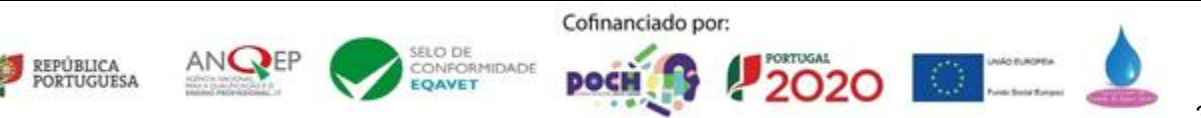

#### <span id="page-17-0"></span>**2.2 Desenvolvimento**

Tal como referido anteriormente, o projeto foi desenvolvido com base num raspberry pi 4. Para que conseguíssemos trabalhar com o mesmo, precisávamos de aprender alguns conceitos, pelo facto de não termos conhecimentos suficientes para a realização do que queríamos alcançar. Para construirmos o nosso projeto necessitámos, inicialmente, de conhecer nomeadamente as portas GPIO do raspberry, estas são essenciais para controlar o hardware da Skye. Precisámos também de nos familiarizar com a linguagem Python. A utilização de python foi essencial.

#### <span id="page-17-1"></span>**Planificação do projeto**

No início, este projeto tinha sido pensado para ser apenas uma assistente virtual, porém, acabamos por decidir incorporar a assistente num carro controlável pelo telemóvel.

A nossa ideia inicial era controlar o carro completamente por *bluetooth*, mas devido a algumas complicações encontradas (controlo dos pinos GPIO do raspberry através do *bluetooth* e a conexão por *bluetooth* entre o dispositivo android e o raspberry), decidimos utilizar uma ferramenta disponibilizada pelo google chamada *Firebase*.

A Skye está constantemente a verificar os dados da base de dados, estes são alterados pela aplicação android e responde de acordo com os mesmos.

Para utilizar o projeto é necessário apenas uma conexão com a internet e um smartphone android. Visto que este projeto não tem um fim comercial, para conectar a Skye a uma rede *wifi* é preciso entrar no raspberry e fazer a ligação manualmente, através do ficheiro de configuração de rede wifi, ou se acedido pela interface do raspbian e realizar a conexão à internet através do mesmo.

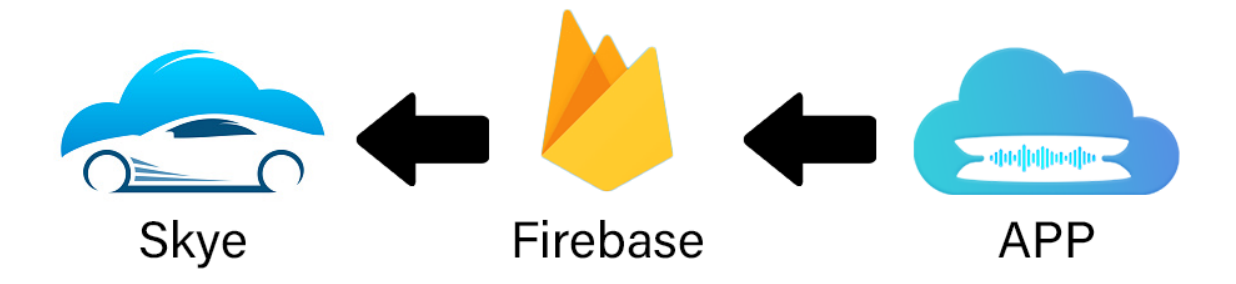

*Figura 1 – Esquema da comunicação entre as diferentes plataformas/dispositivos utilizados*

A apresentação do desenvolvimento está organizada por linguagens de programação:

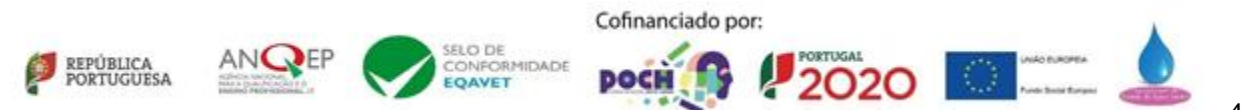

#### <span id="page-18-0"></span>**Python – controlo do carro**

Após a primeira etapa decidimos utilizar os seguintes pacotes de python:

- os Utilizado para guardar e apagar o ficheiro de voz da Skye;
- datetime Utilizado para recolher a data atual;
- wikipedia Utilizado para realizar pesquisas online sobre qualquer tema que o utilizador queira;
- gtts Pacote da google que permite transformar texto em voz, é este pacote que permite à skye ter o poder da fala;
- random Permite obter números aleatórios dentro de um intervalo definido;
- pyrebase Permite ter acesso à base de dados em tempo real da plataforma Firebase, é este pacote que nos permite controlar a Skye através da aplicação móvel;
- pydub Utilizado para reproduzir a voz da Skye, este pacote permite abrir ficheiros de audio;
- time Utilizado para "parar" o programa durante um certo intervalo de tempo;
- multiprocessing Utilizado para criar threads que colocam em execução uma parte do programa, sem o interromper.

Para o projeto funcionar corretamente, criamos três scripts que estão constantemente em execução no raspberry.

Um dos scripts está a controlar o motor e o servo do carro, permitindo que o carro se mova.

O outro script serve para a resposta da Skye. Este (script) permite que a Skye ouça e responda às questões feitas pelo utilizador.

O terceiro script serve para controlar os piscas do carro.

#### <span id="page-18-1"></span>**Desenvolvimento dos scripts**

**1º objetivo** – encontrar uma biblioteca de python capaz de reproduzir uma *string* em forma de áudio. A google disponibiliza uma biblioteca chamada *Google Text to Speech* que serve perfeitamente o nosso propósito, pega numa *string* dada e transforma-a para um ficheiro de áudio.

**2º objetivo** – estruturar todo o código das perguntas e respostas reconhecidas pela Skye. Este foi o objetivo mais fácil, mas ao mesmo tempo o mais complicado, pois precisávamos de pensar em todas as funcionalidades que estariam disponíveis no projeto.

**3º objetivo** – criar todas as condições para comunicar com a base de dados e realizar as ações pretendidas, de acordo com o valor existente na base de dados. (como por exemplo quando o motor tem o valor '1' o carro anda para a frente.)

Atualmente, o projeto funciona através de três scripts em python, um permite controlar o "sistema de voz", outro permite controlar o mecanismo do carro e o terceiro permite controlar os piscas.

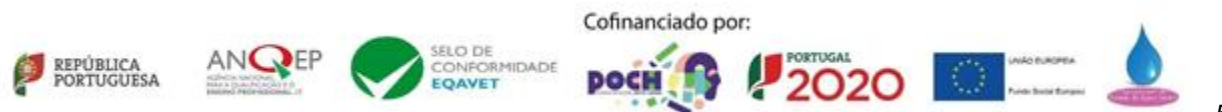

#### <span id="page-19-0"></span>**Como funcionam os scripts?**

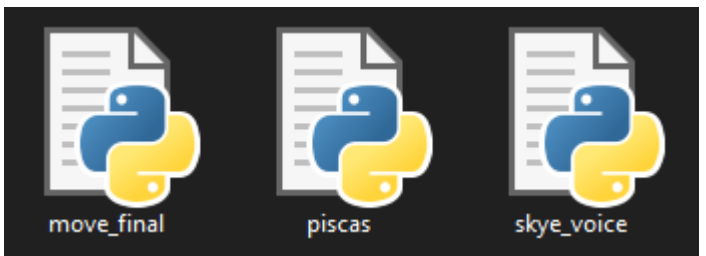

*Figura 2 – Scripts finais*

#### **-move\_final.py:**

Neste script foram utilizados 5 pacotes:

- pyrebase
- gpiozero
- RPi.GPIO
- time
- multiprocessing

Quando este script está a correr, estão a ser verificados constantemente três campos da base de dados, o campo 'servo', 'luzes' e 'motor'.

```
while True:
  servo1 = db.child("controlo").child("servo").get()
  luzes = db.child("controlo").child("luzes").get()
  motor = db.child("controlo").child("motor").get()
```
*Figura 3 – Verificação constante dos campos da base de dados*

De acordo com o valor de cada campo, vão ser lidas condições e de acordo com cada uma delas vão ser executadas diferentes tarefas.

```
if servo1.val() == 1:
  servo.angle=90
```
*Figura 4 – Exemplo de condição para alterar o ângulo do servo*

#### **-piscas.py**

Neste script foram utilizados 3 pacotes:

- pyrebase
- RPi.GPIO
- time

Quando este script está a correr, está a ser verificado constantemente um campo da base de dados, o campo 'piscas'.

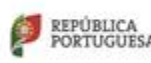

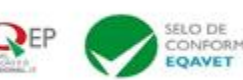

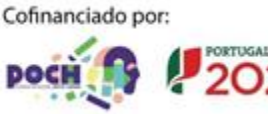

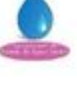

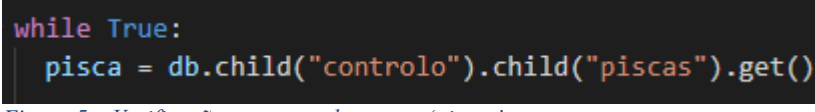

#### *Figura 5 – Verificação constante do campo 'piscas'*

De acordo com o valor de cada campo, vão ser lidas condições e de acordo com cada uma delas vão ser executadas diferentes tarefas.

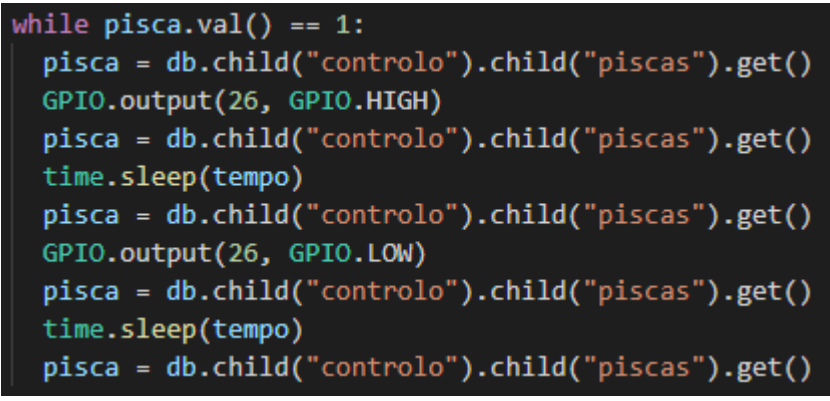

*Figura 6 – Exemplo de condição para ativar os piscas da Skye*

No caso do script dos piscas, a condição fica a ser executada até o valor ser alterado.

#### **-skye\_voice.py**

Neste script foram utilizados 11 pacotes:

- os
- time
- datetime(time)
- wikipedia
- gtts(gTTS)
- random
- pyrebase
- pydub(AudioSegment)
- pydub.playback(play)
- RPi.GPIO
- multiprocessing

No início do script foram definidas algumas funções, a função de alguns pins e algumas variáveis necessárias para o funcionamento do programa.

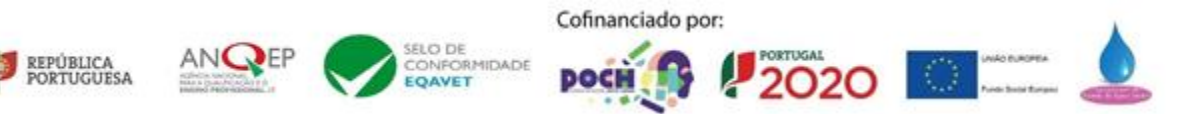

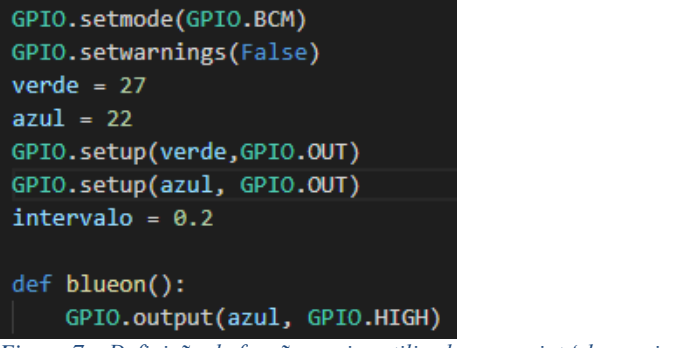

*Figura 7 – Definição de funções e pins utilizados no script 'skye\_voice.py'*

Foram também definidas algumas listas com diferentes *strings*, estas *strings* são utilizadas para otimizar o programa. As *strings* correspondem aos comandos a que a Skye vai responder ou a algumas das suas falas. Ao colocar estas listas todas no início do programa facilita a alteração das mesmas.

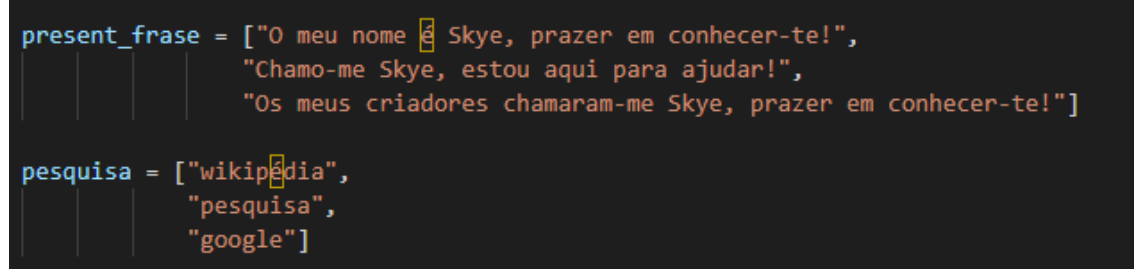

*Figura 8 – Definição de listas com strings objetivas para a Skye*

REPÚBLICA<br>PORTUGUESA

Após a definição, inicia-se um *loop* infinito, dentro deste *loop* estão várias condições. Cada uma das condições procura uma *string* específica no input de áudio disponível na firebase. Dependendo do input, a Skye vai responder de acordo com as informações obtidas online ou pedir mais informações ao utilizador para conseguir finalizar a tarefa requisitada.

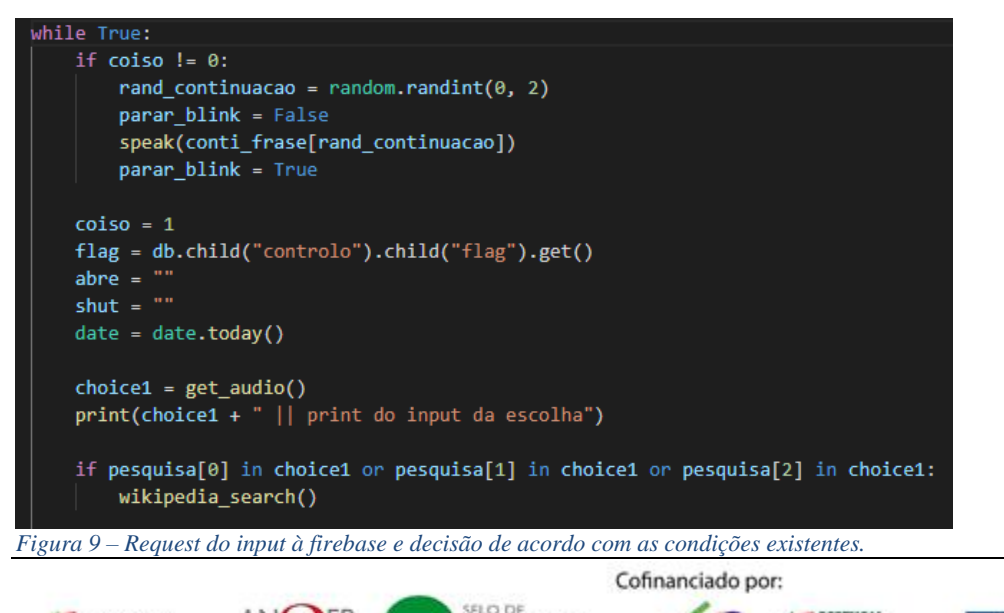

ONFORMIDADE

**EOAVET** 

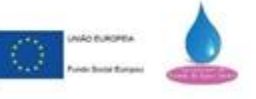

**PORTUGAL** 

2020

Este script está estruturado da seguinte forma:

```
def wikipedia search():
    speak("O que deseja pesquisar?")
    search = get audio ops()final =""
    luz = multiprocessing.Process(target=blink, args=())
    luz.start()
    pesquisa = wikipedia.page(search).content
    contpfinal = 1ppos = 1while contpfinal \leq 2:
        contpfinal = contpfinal + 1ppos = wikipedia.page(search).content.find(".", ppos + 1)
    i = \thetaluz.terminate()
    all off()speak("Aqui vai o que eu encontrei na internet")
    while i \leq ppos:
        print(pesquisa[i], end="")
        final = final + pesquisa[i]i = i + 1speak(final)
```
A função '*wikipedia\_search' que* começa por perguntar ao utilizador o que deseja pesquisar, em seguida, vai buscar o input à firebase (função '*get\_audio\_ops*') e define e inicializa uma *thread,*  esta *thread* permite que a função '*blink*' e '*wikipedia\_search'* estejam a ser executadas ao mesmo tempo.

De seguida, o conteúdo da pesquisa é guardado na variável 'pesquisa' e é definida uma variável chamada 'contpfinal' (contagem ponto final), esta variável vai ser responsável por selecionar apenas as 2 primeiras frases do conteúdo da pesquisa. A variável 'ppos' (ponto posição) é responsável por guardar a posição dos pontos finais.

Após os pontos finais serem encontrados, a *thread* criada anteriormente é parada e a Skye avisa que já encontrou resultados e está prestes a dar ao utilizador o resultado da pesquisa.

O próximo ciclo *while* é responsável por selecionar os caracteres até ao segundo ponto final e guardá-los numa variável chamada 'final'. Por último a *string* final é falada pela Skye.

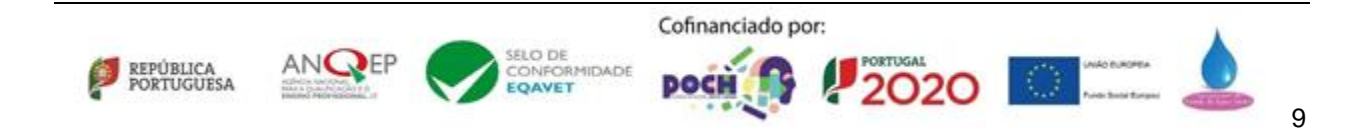

*Figura 10 – Função que realiza as pesquisas na wikipédia*

### <span id="page-23-0"></span>**HTML & CSS – criação do website**

Para a realização do website, foram utilizadas as linguagens de programação habituais como HTML e CSS. Para alocar o website recorremos à plataforma da google Firebase. A estrutura do website está dividida em diferentes páginas.

#### <span id="page-23-1"></span>**Index**

No início do website, o utilizador será automaticamente encaminhado para a página web "Index" na qual tentamos captar a atenção do utilizador para saber mais sobre o nosso projeto. Com o design escolhido acreditamos que despertará interesse ao utilizador.

Dentro do Index também existe um botão no qual há a possibilidade de instalar a aplicação para controlar a Skye apresentando uma interface muito intuitiva para que o utilizador tenha a maior das facilidades de a utilizar.

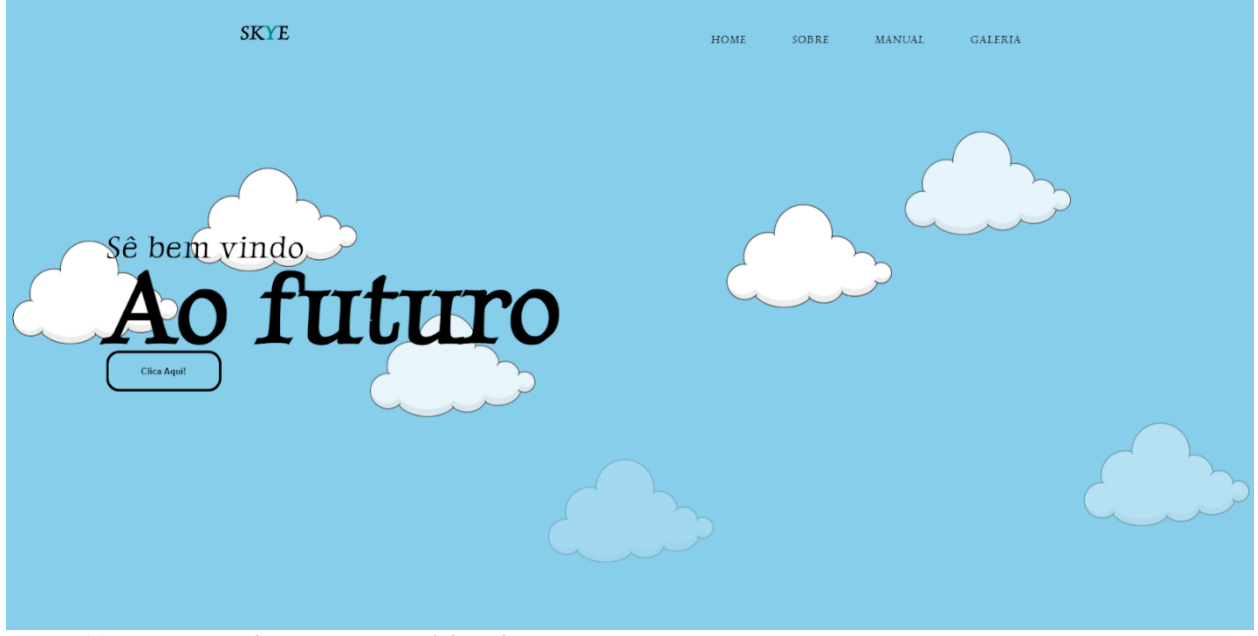

*Figura 11 – Printscreen da página principal do website*

#### <span id="page-23-2"></span>**Sobre**

O sobre também apresenta uma estética intuitiva e apelativa para quem pretende visionar algo informativo sem perder o interesse. Para que isso fosse possível, optamos por utilizar um tom mais forte na parte das imagens e, por sua vez, um tipo de letra mais serifado para que o utilizador possa ter maior facilidade a ler a informação.

Esta página contém informação necessária e relativa ao projeto, ou seja:

#### **Linguagens utilizadas**

Nas linguagens utilizadas foi referido a utilização de, por exemplo, HTML para ser realizada a construção do website ou até mesmo de python para a assistência virtual…

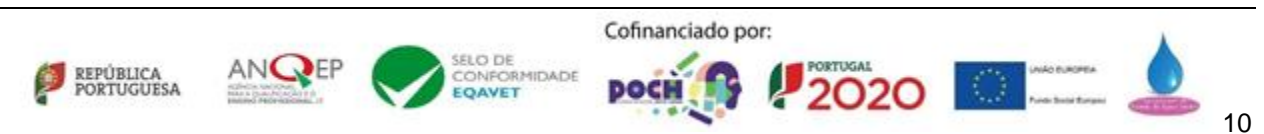

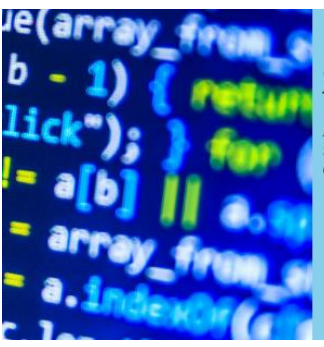

#### Programação

A primeira situação realizada neste projeto foi a finalização do código. Tanto a skye como a aplicação projetada para a skye foi<br>realizada através de programação, sendo utilizado pyhton para a skye e java para a aplicação

*Figura 12 - Representação da programação no sobre*

#### **O que é a Skye**

Aqui falamos na generalidade, ou seja, o que a Skye faz, como é que foi projetada para ser anteriormente, os passos tomados, entre outros…

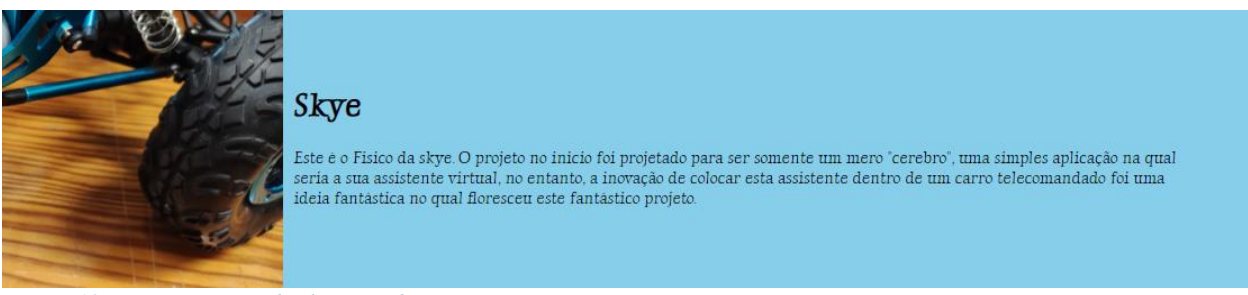

*Figura 13 - Representação da skye no sobre*

#### **Os seus criadores**

Na parte dos criadores, como o nome indica, é mostrado na imagem os criadores da Skye e os respetivos nomes ao lado.

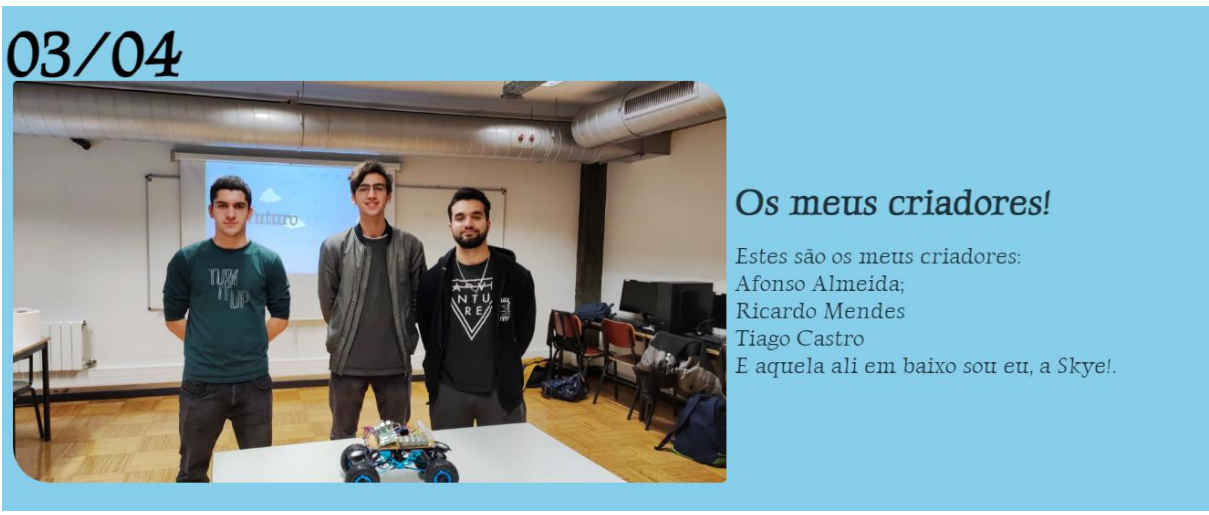

*Figura 14 – Parte dos criadores no sobre*

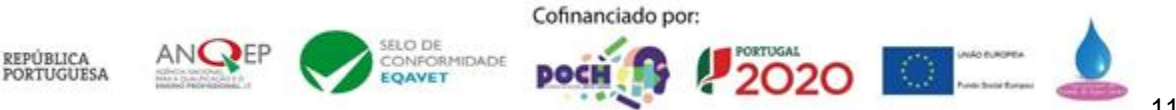

#### <span id="page-25-0"></span>**Manual**

Caso o utilizador tenha algum tipo de dificuldade, o site tem também um manual de instruções com todas as funcionalidades da aplicação e os comportamentos que a Skye apresenta, como:

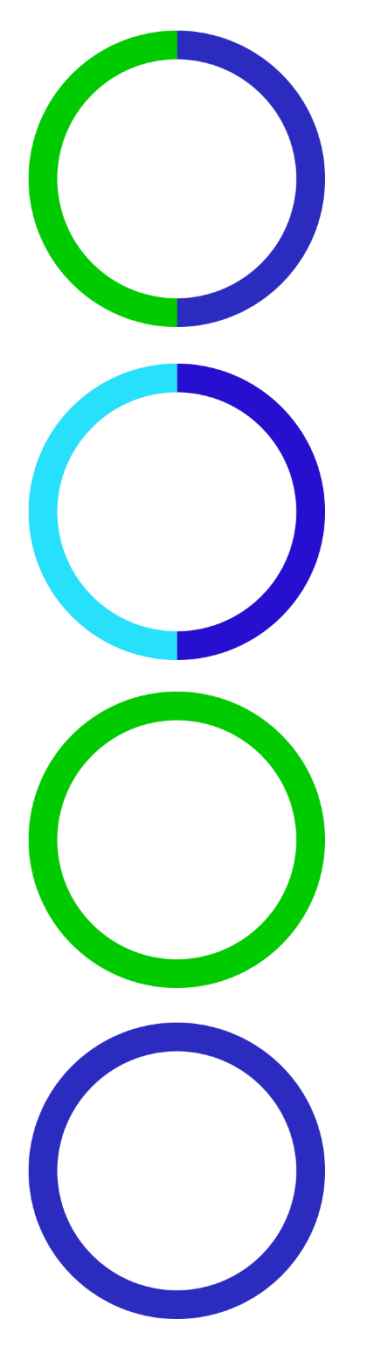

Quando a Skye pisca azul-escuro e verde, significa que a Skye está ocupada a realizar alguma ação, como por exemplo procurar informação na Internet para que seja possível responder ao utilizador.

Quando a Skye pisca azul-escuro e azul-claro, significa que a Skye está a comunicar com o exterior, ou seja, a responder à pergunta que o utilizador realizou.

Quando a Skye apresenta a cor verde, significa que está à espera de uma resposta entre operações, por exemplo, quando é dado a ordem de pesquisar na wikipedia, a mesma pergunta o que desejamos pesquisar e enquanto a skye não obter a resposta, a mesma irá estar à espera, ou seja, verde.

Quando a Skye está somente azul-escuro, significa que a Skye se encontra neutra, ou seja, não foi dada nenhuma ordem a realizar.

O manual também explica os botões utilizados na aplicação referido na parte do relatório da aplicação.

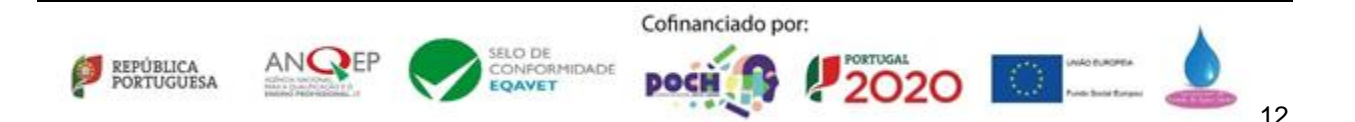

#### <span id="page-26-0"></span>**Galeria**

Por fim, temos a última página HTML da Skye, a galeria. Nesta página podemos encontrar várias imagens como o comportamento da Skye, o trabalho realizado pelo grupo e algumas outras imagens como o desenvolvimento da aplicação, o código realizado em HTML, Python e Java, entre outras.

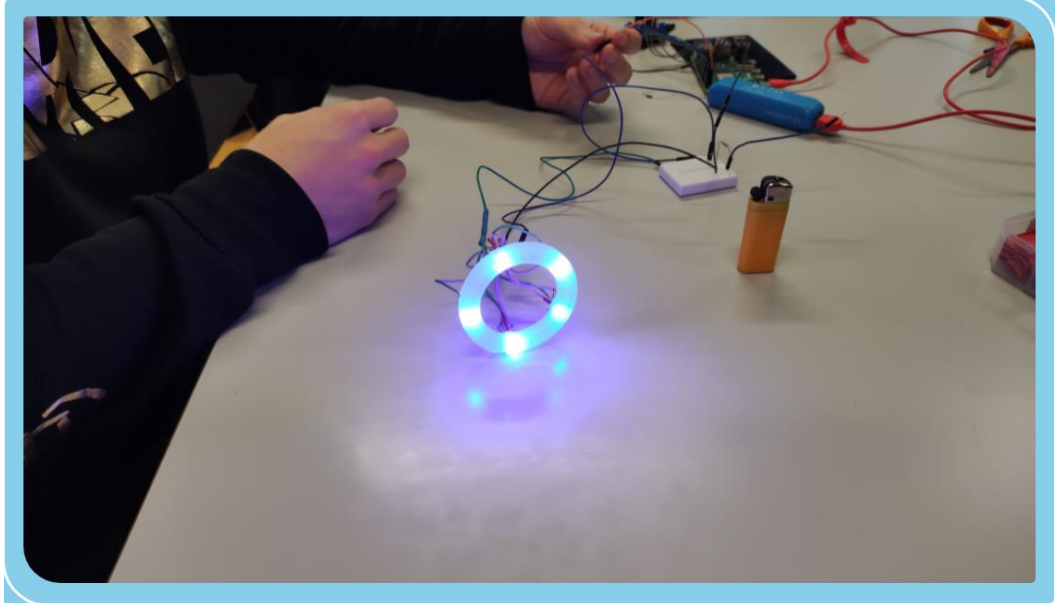

*Figura 15 – Exemplo de imagem presente na galeria do website*

#### <span id="page-26-1"></span>**Hospedagem do site da Skye na Firebase**

Para o website estar na web, decidimos utilizar a mesma plataforma que utilizamos para o controlo do carro através da APP. Começamos por adicionar uma "app", ou neste caso, começamos por alocar um "espaço" na web para que fosse possível qualquer utilizador aceder à nossa página web. Para isso, precisamos de completar alguns passos:

- 1. Aceder à firebase;
- 2. Clicar na aba "Adicionar app":

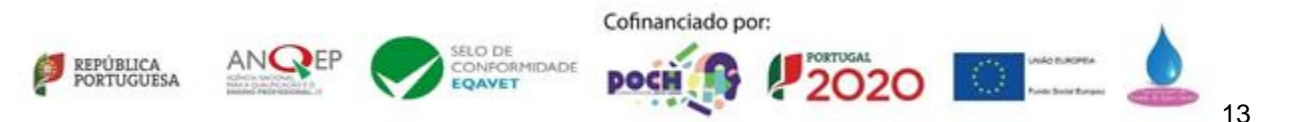

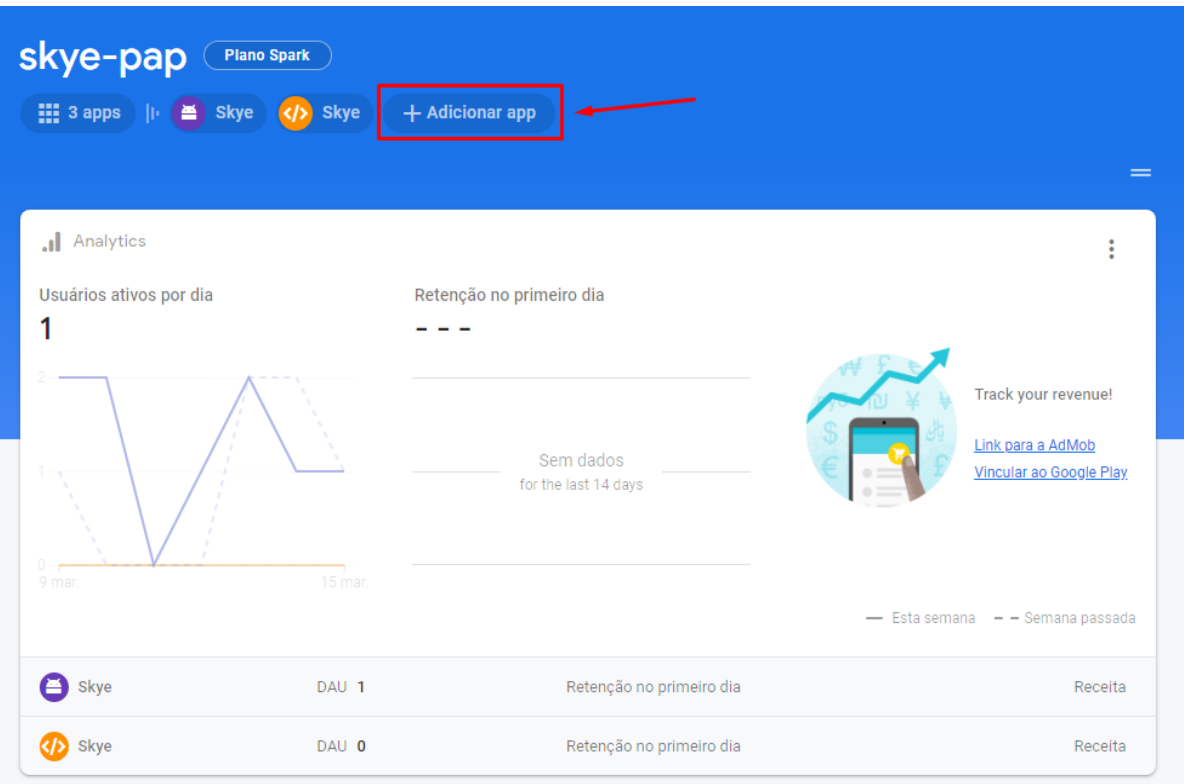

*Figura 16 - Adicionar app*

3. Escolher uma "web app"  $\rightarrow$  Aqui iremos escolher o tipo de app que iremos adicionar

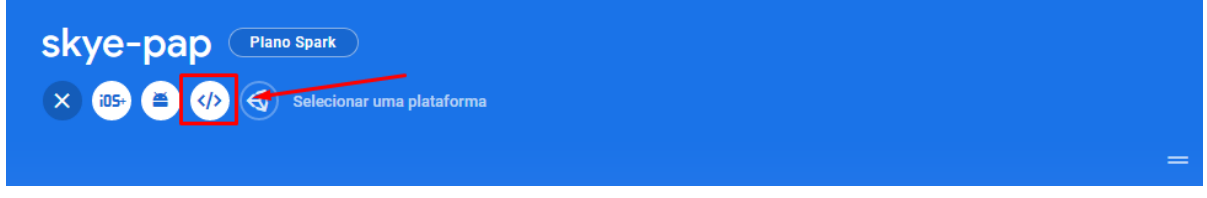

*Figura 17 - Escolha da web app*

- 4. Registar app  $\rightarrow$  Aqui iremos escolher o nome para o nosso website;
- 5. Instalar as tools necessárias no computador que irá ser o servidor;

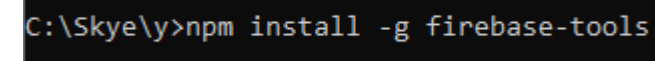

#### *Figura 18 - Instalação das tools necessárias*

6. Após o passo da instalação das *tools* necessárias, é preciso associar uma conta google ao hosting do website. Para isso, basta, no cmd, inserir "firebase login" e realizar o login na conta que irá alocar o website.

7. Por fim, basta dar "deploy" aos ficheiros presentes na pasta que foi denominada para "hostear" o website.

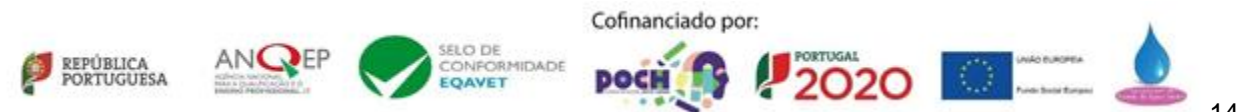

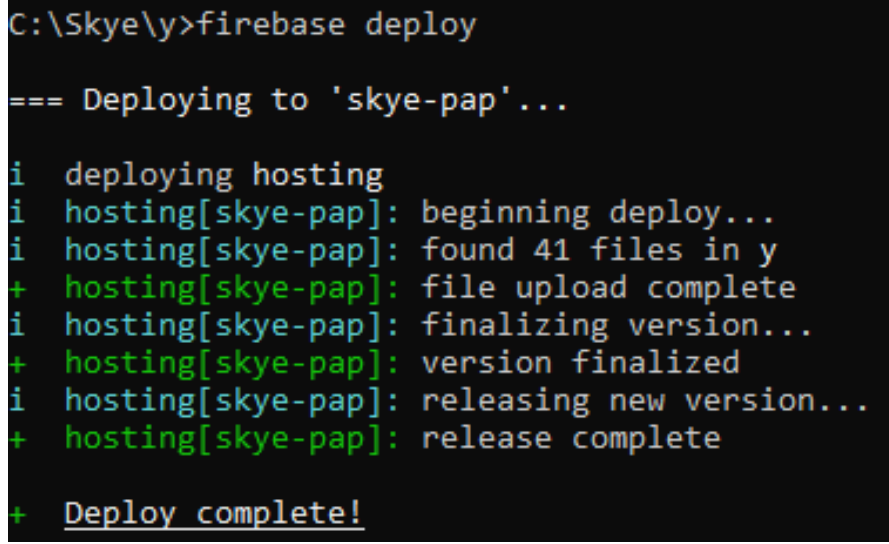

*Figura 19 - Lançamento dos ficheiros necessários na web*

<span id="page-28-0"></span>O website da Skye pode ser visitado através do link 'https://skye-pap.web.app/'.

#### **Java – criação da aplicação para android**

Para o desenvolvimento da aplicação utilizamos um software desenvolvido pela google, denominado de *Android Studio*.

Neste programa é possível programar em duas linguagens diferentes, sendo elas Java e Kotlin. Para o desenvolvimento da nossa aplicação, decidimos usar Java, pois já estávamos minimamente familiarizados com a mesma e conseguimos encontrar mais informação na internet sobre a mesma.

Quanto à interface gráfica, a programação da mesma é orientada para objetos e fica guardada num ficheiro *.xml*. As funcionalidades de cada botão e outros objetos são programadas no ficheiro Java.

#### <span id="page-28-1"></span>**Desenvolvimento da aplicação utilizando Java**

Para o desenvolvimento da aplicação, foram utilizados vários componentes e funcionalidades do *Android Studio*:

#### <span id="page-28-2"></span>**Activity**

Uma *activity* (ou ecrã), é uma coisa única focada no que o utilizador pode fazer. Quase todas elas possuem um ficheiro XML associado, neste ficheiro está presente a interface gráfica.

#### <span id="page-28-3"></span>**Ciclo de vida de uma Activity**

O ciclo de vida de uma aplicação é controlado pelo sistema operativo. Assim que uma *activity* comece a ser executada, o sistema operativo manda-a para o topo da pilha (*stack*) tornando-se assim a *activity* principal. A *activity* anterior permanece em baixo na pilha e não é mostrada ao utilizador até voltar a estar em execução.

Uma *activity* pode assumir quatro estados:

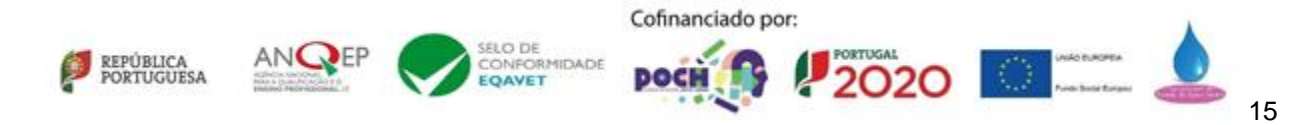

- Em execução
- Interrompida
- Em segundo plano
- Destruída

Assim que uma *activity* é interrompida, o sistema operativo pode destruí-la caso seja necessário libertar memória do sistema.

Na figura a seguir está representado o ciclo de vida de uma *activity*.

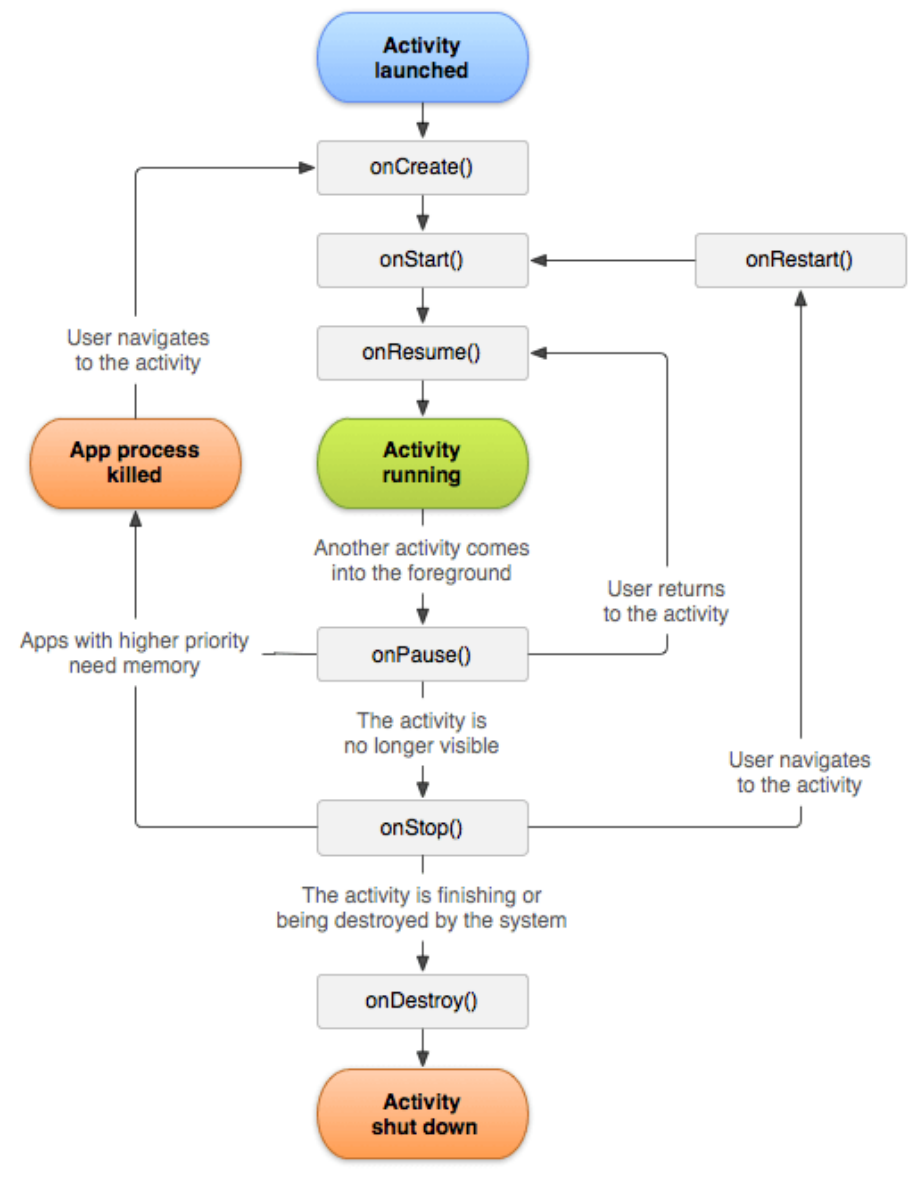

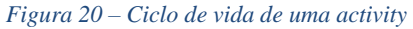

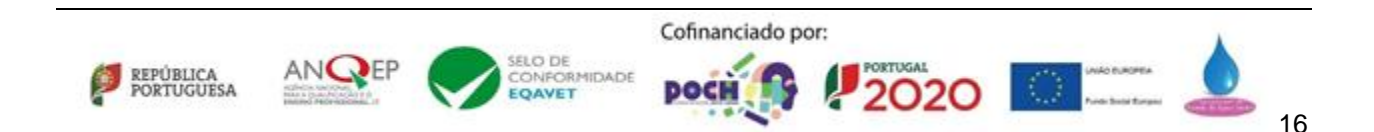

Na tabela 3 são apresentados cada uma das transições entre o ciclo de vida de uma *activity.*

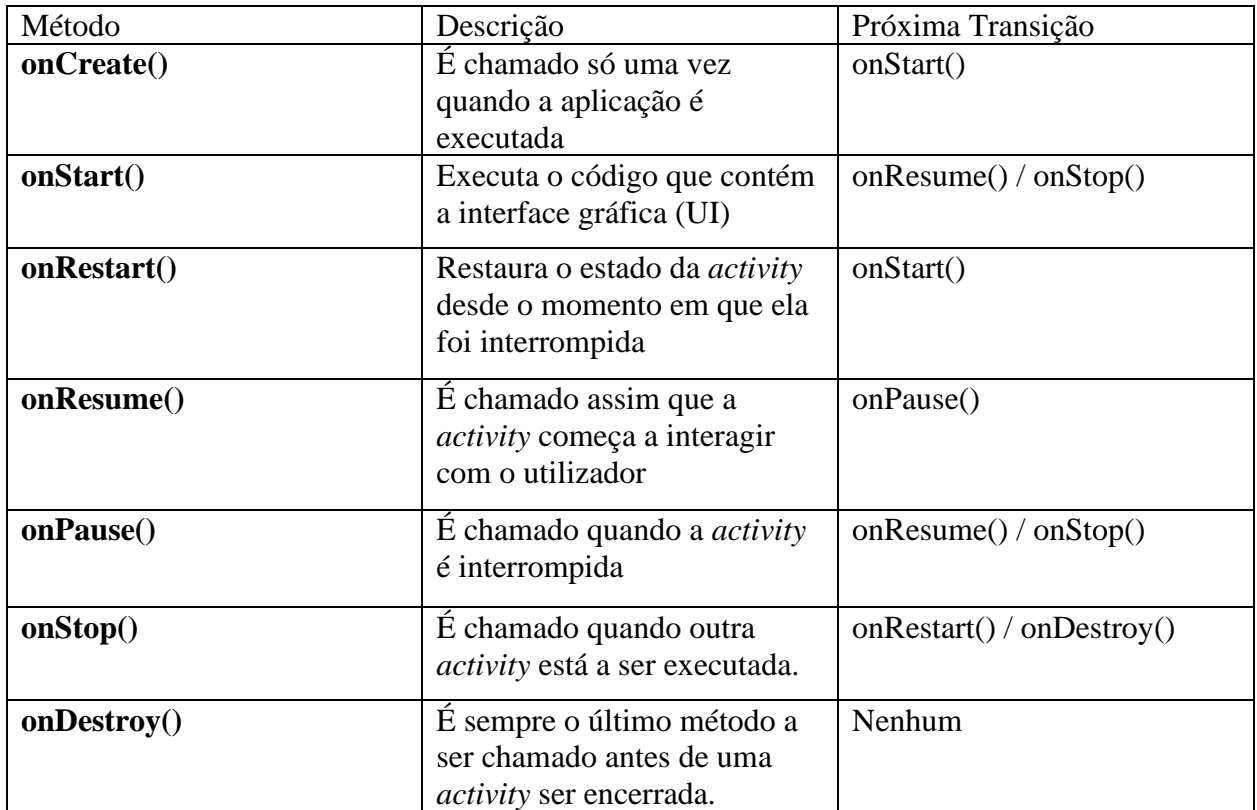

<span id="page-30-0"></span>*Tabela 3 – Transições de uma activity*

#### **Design da aplicação**

Após várias ideias e opiniões chegamos a um consenso quanto à interface da aplicação.

Decidimos utilizar uma interface simples e intuitiva, para que qualquer pessoa possa utilizar a Skye sem qualquer complicação.

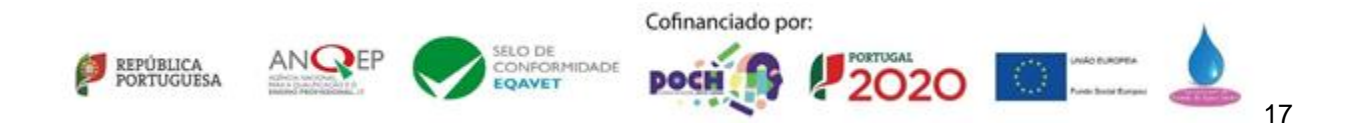

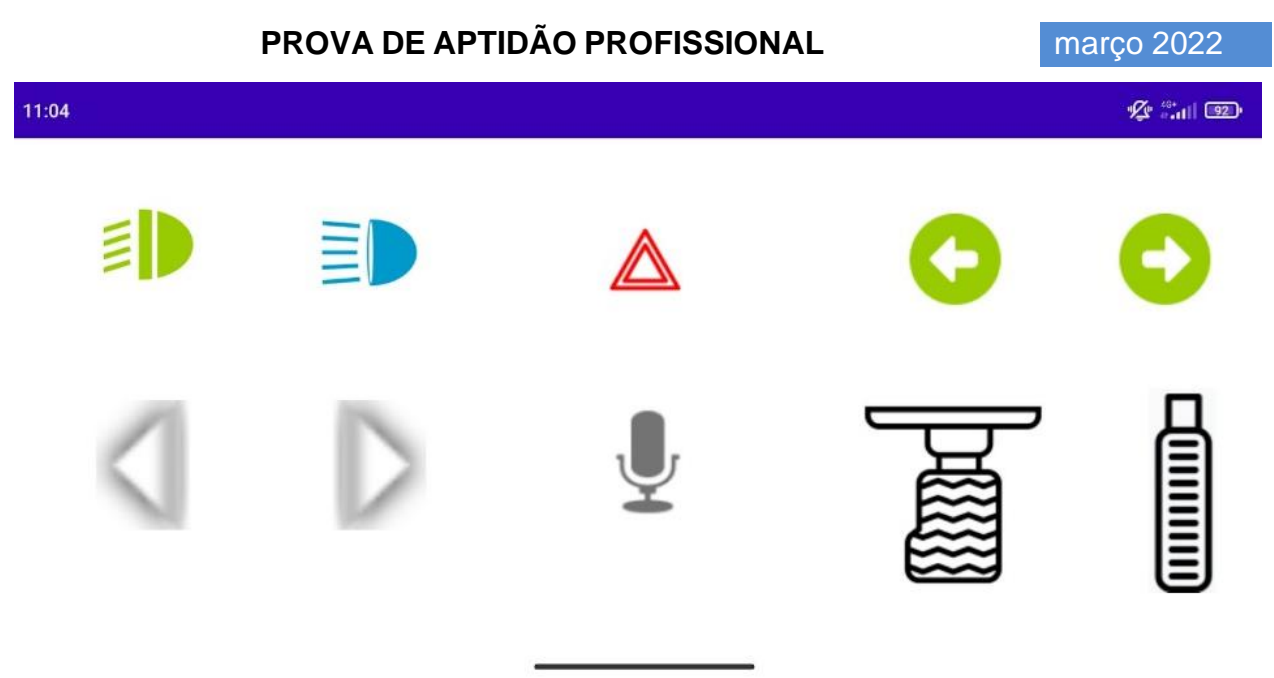

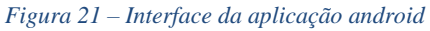

O ciclo de vida de uma app é controlado no seu ficheiro Java respetivo, já no ficheiro XML está presente a interface do utilizador. O ficheiro Java irá conter as funcionalidades de cada botão, texto, imagem e etc.

#### <span id="page-31-0"></span>**Estrutura da Aplicação**

Qualquer aplicação Android contém três pastas principais: manifests, java e res

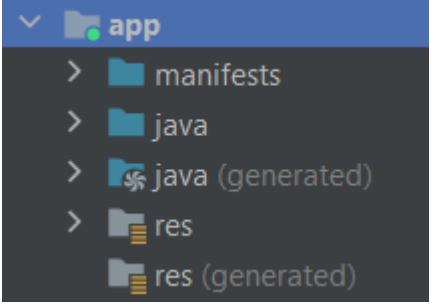

*Figura 22 – Pastas principais de uma aplicação*

- A pasta "manifests" contém o ficheiro AndroidManifest.xml, dentro deste ficheiro estão presentes todas as definições, configurações e permissões da aplicação.
- A pasta "java" contém todos os ficheiros Java como por exemplo: o ficheiro MainActivity.java.
- A pasta "res" contém todos os ficheiros XML, ou seja, *Activities*, imagens e animações.

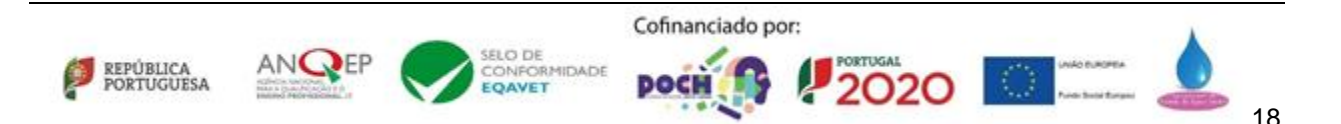

#### <span id="page-32-0"></span>**Ficheiro** *Manifest*

O AndroidManifest é um ficheiro do tipo XML onde estão escritas todas as informações essenciais que o sistema deve ter sobre a aplicação antes que esta seja executada. Neste ficheiro são declaradas todas as permissões que a aplicação necessita para o seu funcionamento.

A nossa aplicação só necessita de permissão para usar a Internet como se pode ver na imagem abaixo.

```
<uses-permission android:name="android.permission.INTERNET" />
<uses-permission android:name="android.permission.ACCESS_NETWORK_STATE"
```
*Figura 23 – Permissões presentes na aplicação*

#### <span id="page-32-1"></span>**Design**

Durante o desenvolvimento da aplicação surgiram várias ideias em relação ao design, seja em termos de cores, posição dos botões ou forma dos botões. Isto tudo para que a interface gráfica fosse o mais intuitiva possível aos olhos do utilizador.

#### <span id="page-32-2"></span>**Logotipo**

Numa aplicação, o logotipo é das coisas mais importantes pois é de ser a primeira coisa vista pelo utilizador antes de iniciar a aplicação.

A seguinte figura mostra o logotipo usado na aplicação.

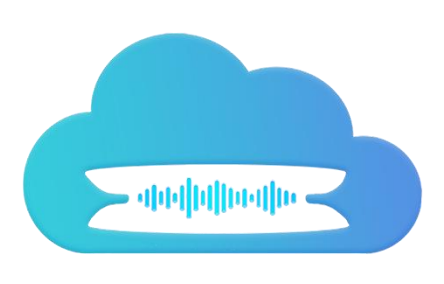

<span id="page-32-3"></span>*Figura 24 – Logotipo da aplicação Android*

#### **Botões**

A aplicação é composta por dez botões, todos eles com funcionalidades diferentes. É possível agrupar estes botões em três grupos distintos:

- 1. Luzes;
- 2. Controlo do carro;
- 3. Comunicação.

A seguinte figura mostra como podemos agrupar os botões dentro dos três grupos referidos em cima.

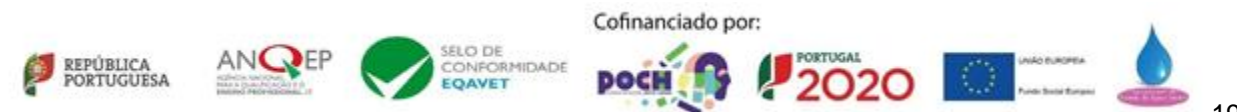

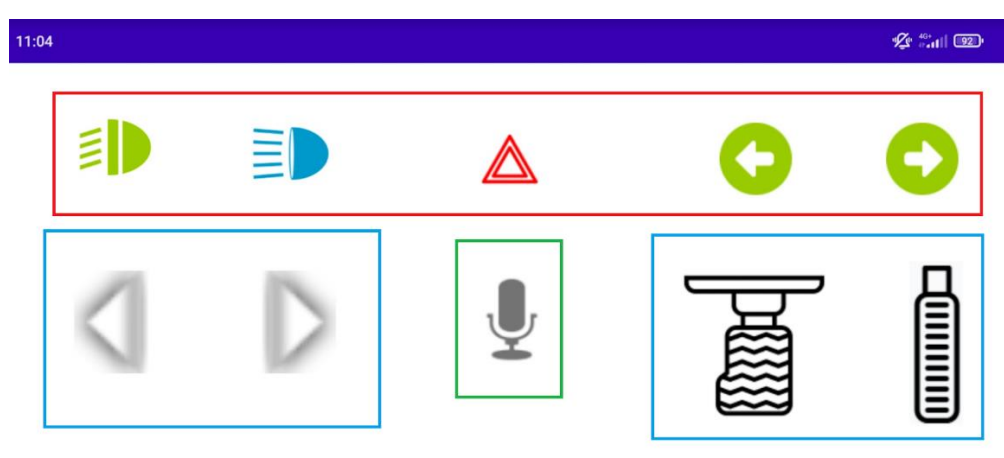

*Figura 25 – Interface da aplicação subdividida em grupos*

A seguinte tabela contém as funcionalidades de cada botão presente na aplicação.

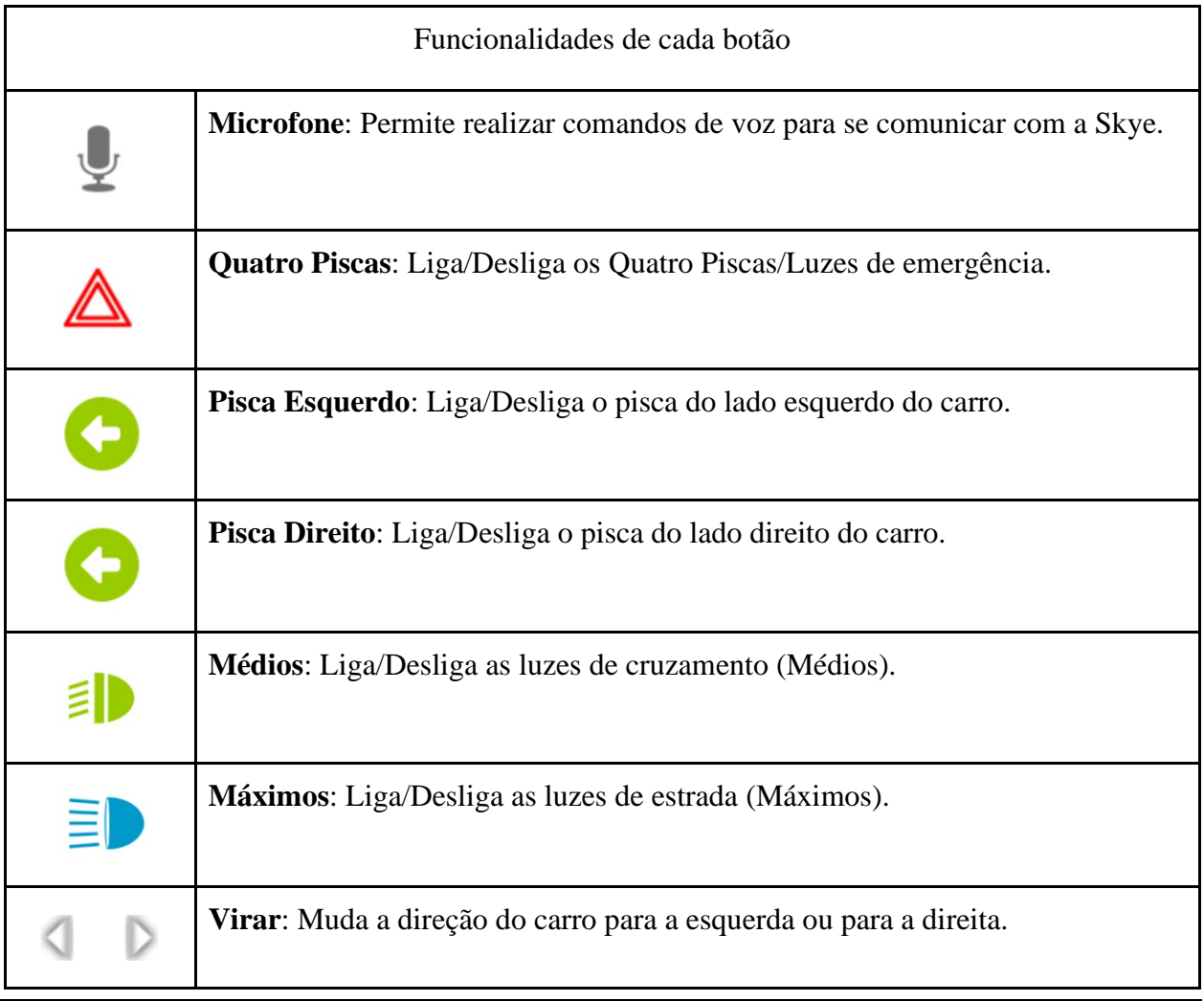

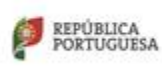

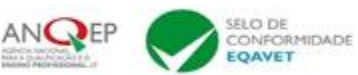

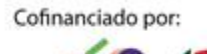

**POCH** 

2020

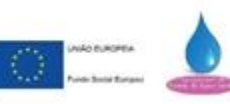

| Ì              | <b>Acelerador:</b> Faz com que o carro acelere e ande para a frente.     |
|----------------|--------------------------------------------------------------------------|
| 33331<br>33331 | Travão: Faz com que o carro reduza a velocidade ou ande em marcha atrás. |

*Tabela 4 – Explicação do funcionamento de cada um dos botões da aplicação*

A figura abaixo, mostra o código de um dos botões. O código é bastante semelhante em todos os botões sendo a principal diferença o ícone usado em cada um deles.

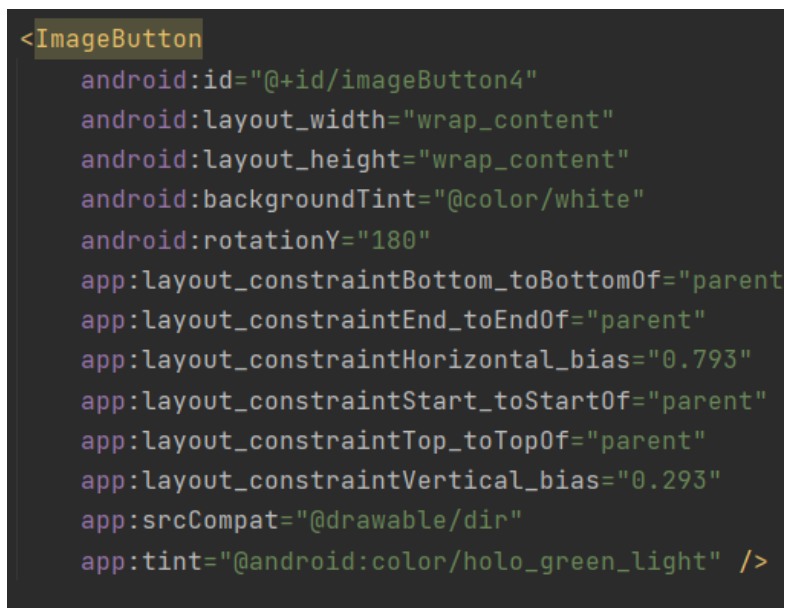

*Figura 26 – Código de um dos botões da aplicação*

#### <span id="page-34-0"></span>**MainActivity**

O MainActivity é o ficheiro java que contém todas as funcionalidades da aplicação.

Tal como em várias outras linguagens de programação, temos de declarar as bibliotecas necessárias para o que queremos que o programa faça.

Na seguinte figura, estão presentes todas as bibliotecas usadas na aplicação.

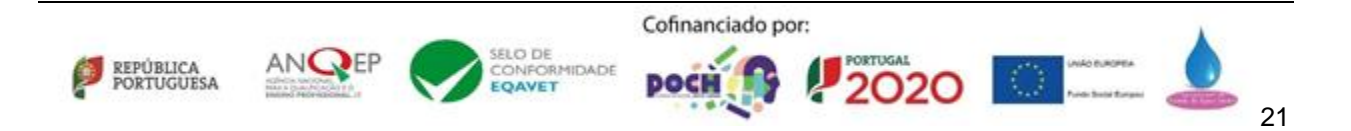

| $\verb import static com.google.firebase.database.FirebaseBatabase.getInstance$ |
|---------------------------------------------------------------------------------|
| import androidx.annotation.NonNull;                                             |
| import androidx.annotation.Nullable;                                            |
| import androidx.appcompat.app.AppCompatActivity;                                |
| import android.annotation.SuppressLint;                                         |
| import android.content.Context;                                                 |
| import android.content.Intent;                                                  |
| import android.os.Bundle;                                                       |
| import android.speech.RecognizerIntent;                                         |
| import android.view.MotionEvent;                                                |
| import android.view.View;                                                       |
| import android.widget.EditText;                                                 |
| import android.widget.ImageView;                                                |
| import android.widget.Toast;                                                    |
| import com.google.android.gms.tasks.OnSuccessListener;                          |
| import com.google.firebase.FirebaseApp;                                         |
| import com.google.firebase.database.DataSnapshot;                               |
| import com.google.firebase.database.DatabaseError;                              |
| import com.google.firebase.database.DatabaseReference;                          |
| import com.google.firebase.database.FirebaseDatabase;                           |
| import com.google.firebase.database.ValueEventListener;                         |
| import java.util.ArrayList;                                                     |
| limport java.util.HashMap;                                                      |

*Figura 27 – Bibliotecas utilizadas para a criação da APP android*

#### <span id="page-35-0"></span>**Luzes e Piscas**

Como foi referido anteriormente, ao pressionar um botão qualquer ele envia um valor para a base de dados que depois é interpretado pelo *script* em Python. O mesmo acontece com os botões das luzes (médios e máximos) e dos piscas.

Não foi necessário usar a função *onTouchListener* pois não pretendemos que o valor volte a zero quando o botão deixa de ser pressionado. No entanto, é necessário que haja uma maneira de desligar as luzes e os piscas, para isto, foi usada uma estrutura *if* onde existe uma variável chamada "pos" cujo valor predefinido é zero. Ao pressionar o botão este valor vai ser alterado para "1" e ao pressionar o botão novamente o valor irá voltar a zero.

## A figura a seguir demonstra esta estrutura *if*.

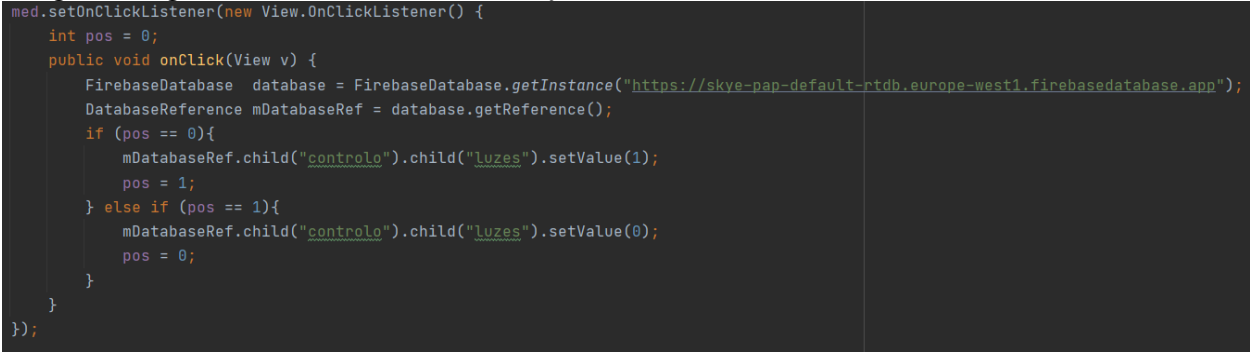

#### *Figura 28 – Controlo das luzes*

As luzes e os piscas foram programados da mesma maneira, sendo as únicas diferenças o valor enviado para a base de dados e a tabela para onde vão os mesmos.

As três seguintes figuras mostram o código para os botões das luzes e dos piscas.

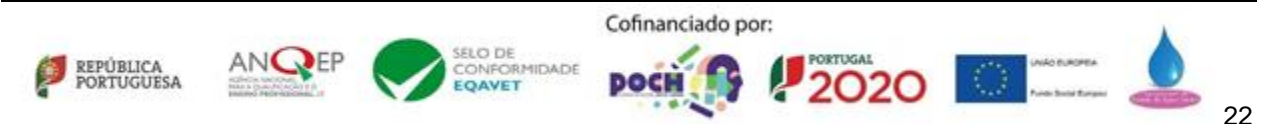
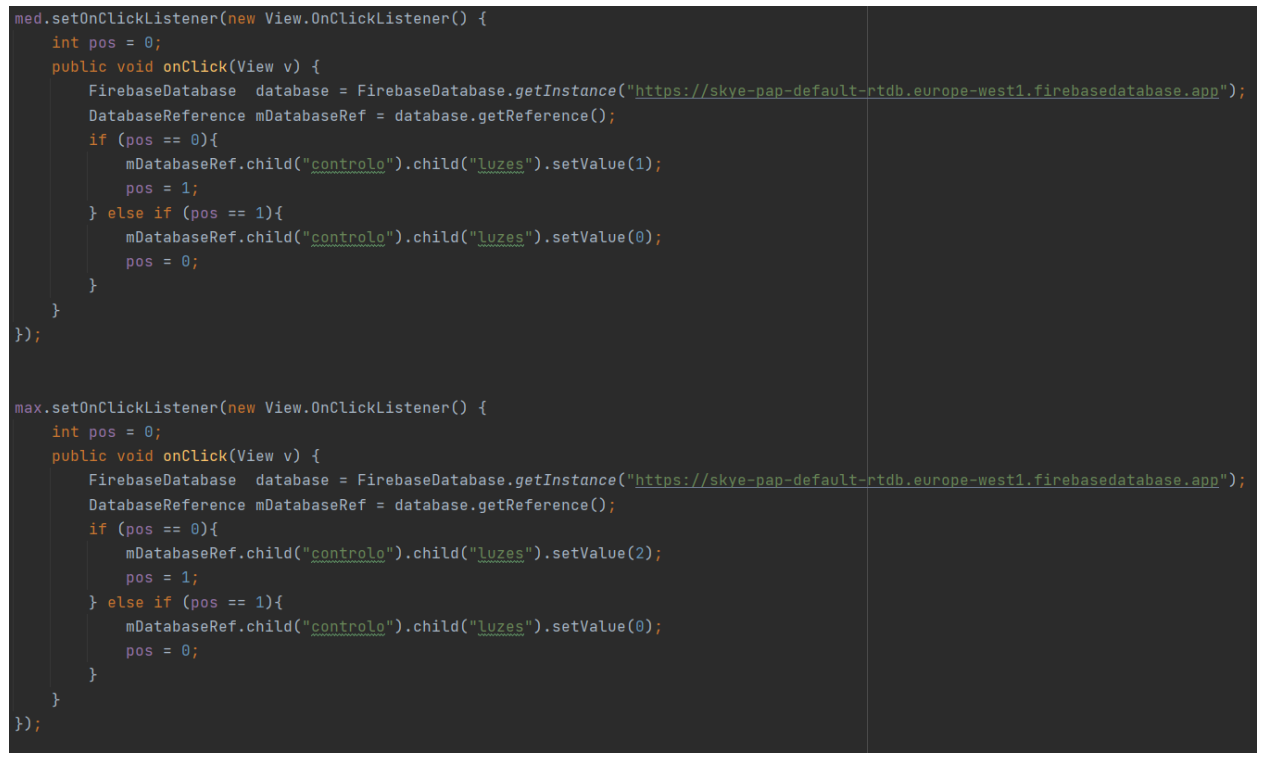

### *Figura 29 – Código das luzes*

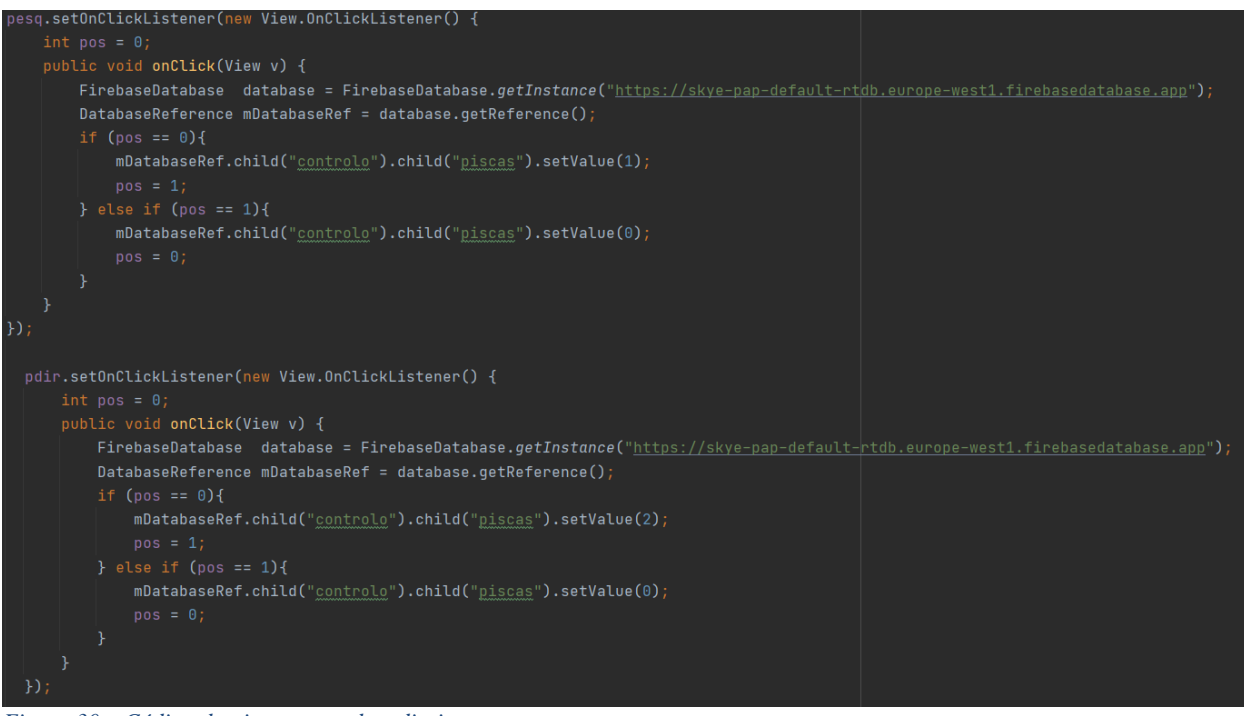

### *Figura 30 – Código do pisca esquerdo e direito*

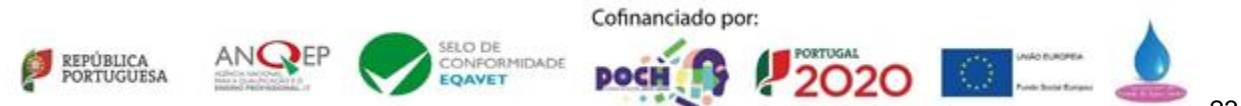

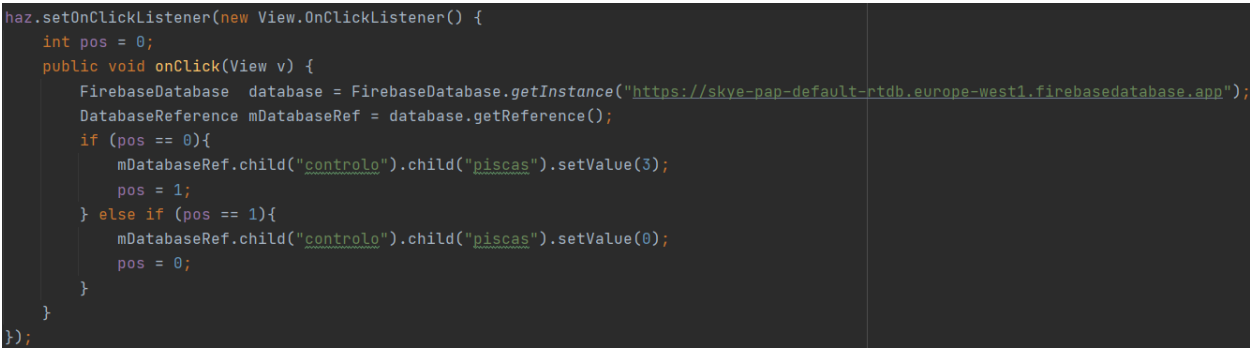

*Figura 31 – Código dos quatro piscas*

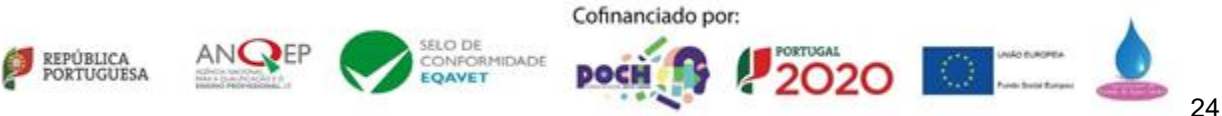

### **Galeria do projeto**

Nesta parte colocamos algumas imagens captadas durante a criação do nosso projeto como prova do tempo e trabalho colocado no mesmo.

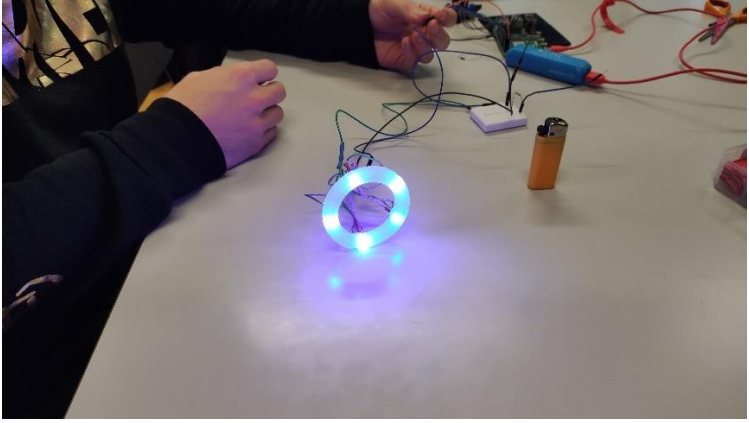

*Figura 32 – primeiro teste do olho da Skye(cor azul)*

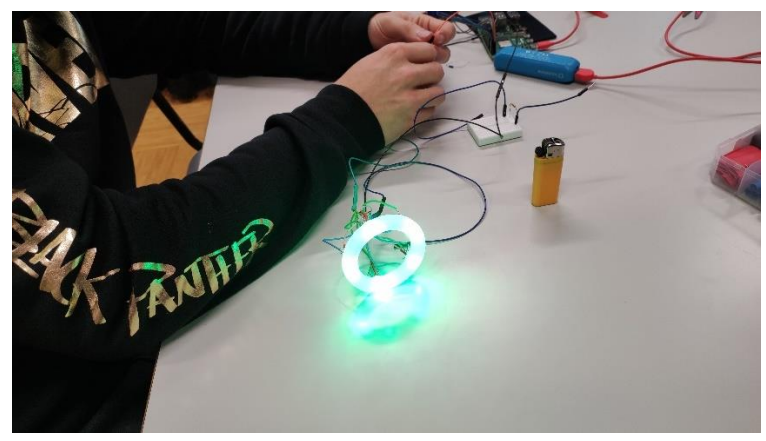

*Figura 33 – primeiro teste do olho da Skye(cor verde)*

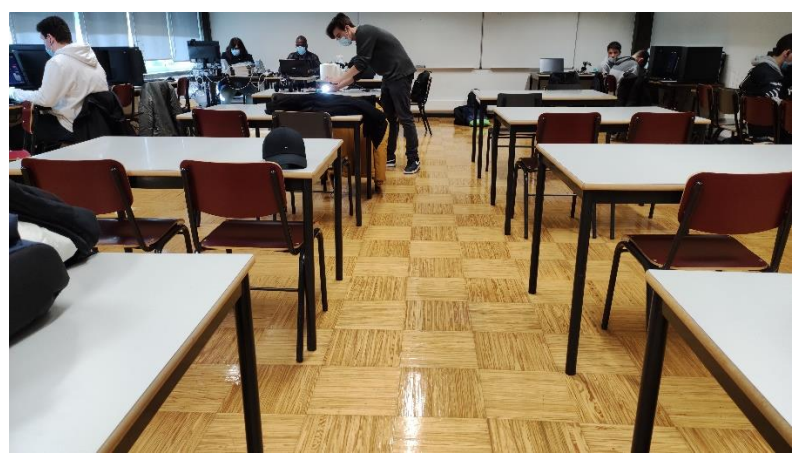

*Figura 34 – demonstração da potência dos máximos da Skye*

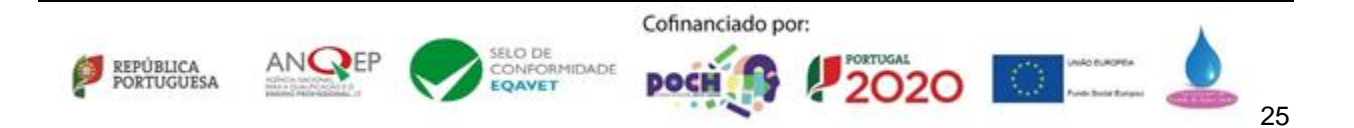

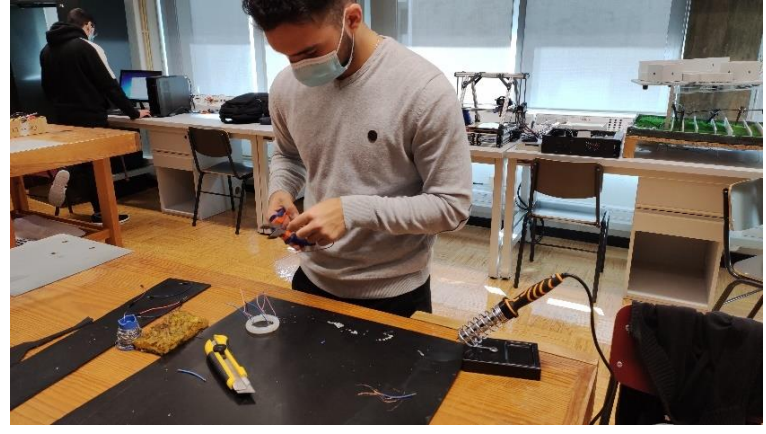

*Figura 35 – Ricardo Mendes a descarnar fios para criar o circuito do olho da Skye*

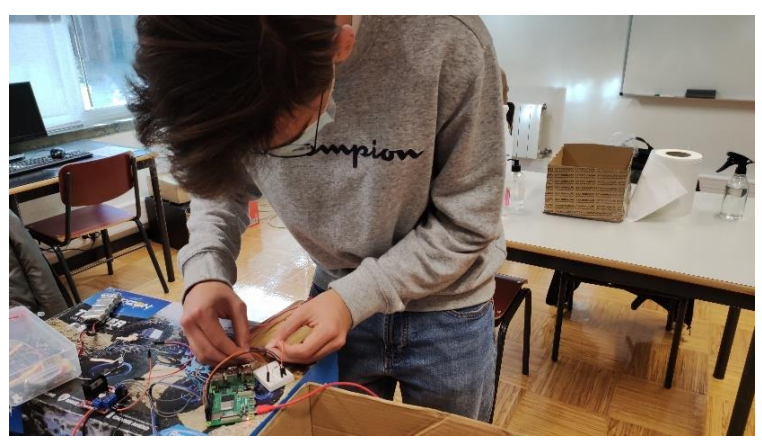

*Figura 36 – Tiago Castro a testar o circuito de leds do chassi da Skye* 

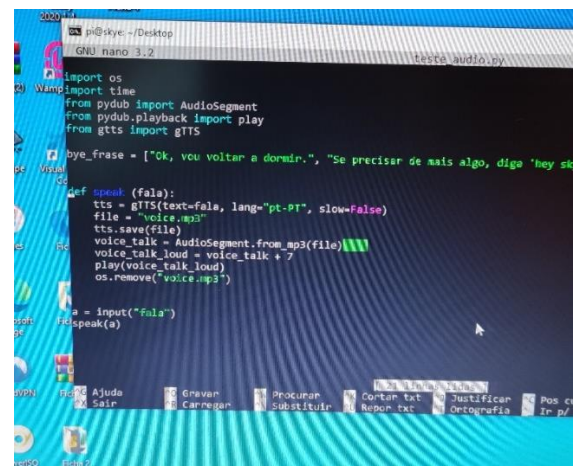

*Figura 37 – Programação do script de voz da Skye através de SSH*

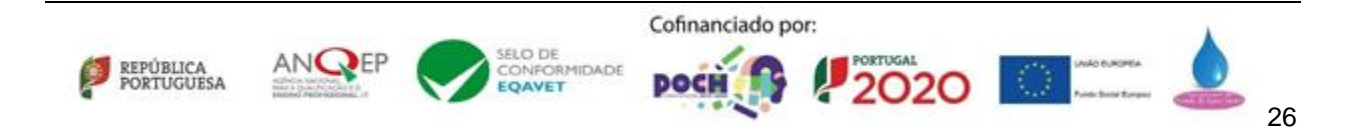

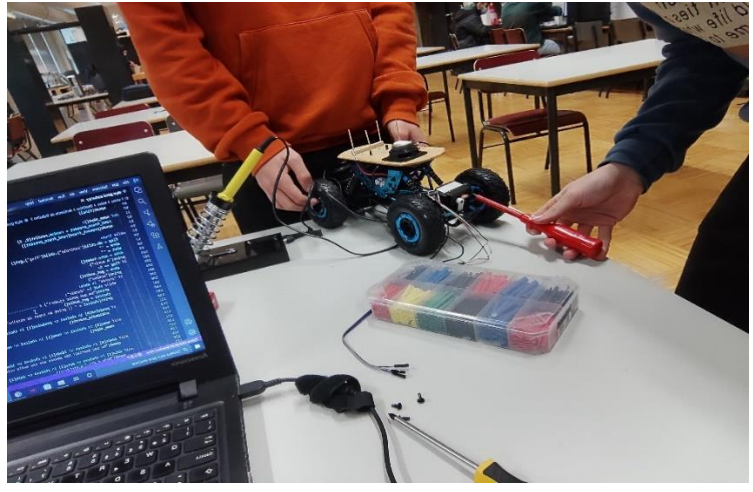

*Figura 38 – Montagem do servo da Skye*

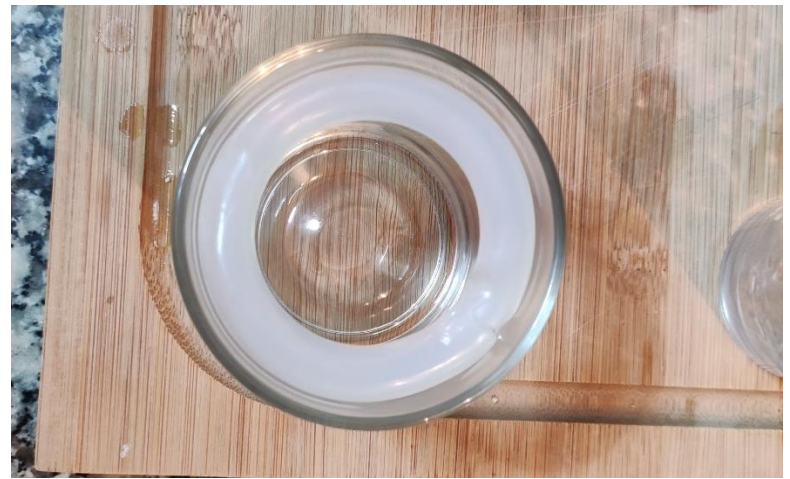

*Figura 39 – Moldagem do tubo de cola quente*

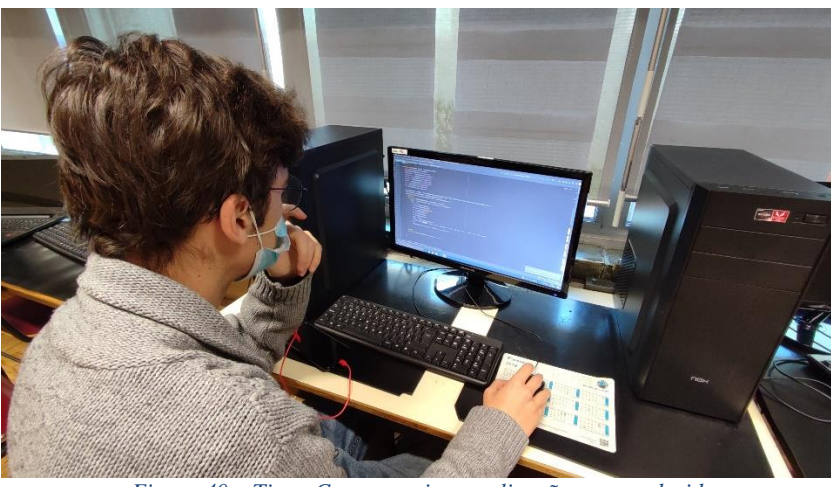

*Figura 40 – Tiago Castro a criar a aplicação para android*

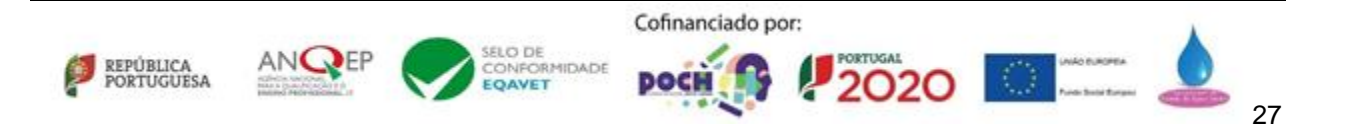

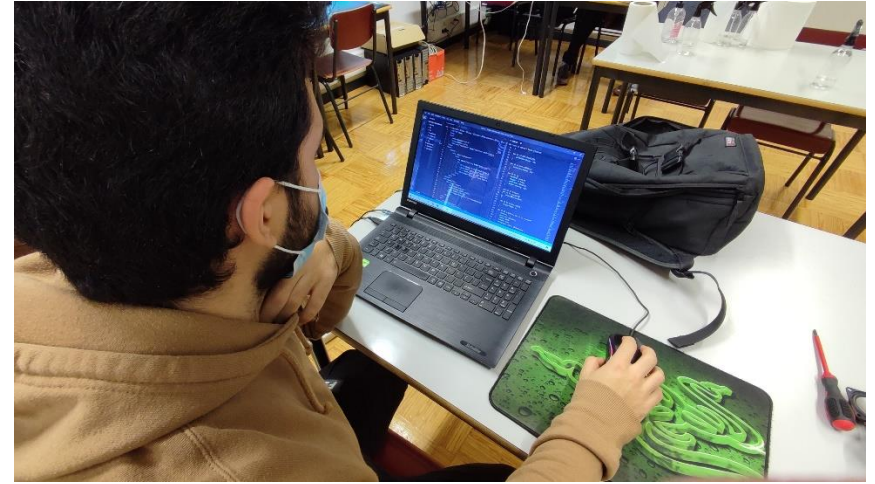

*Figura 41 – Ricardo Mendes a trabalhar no site*

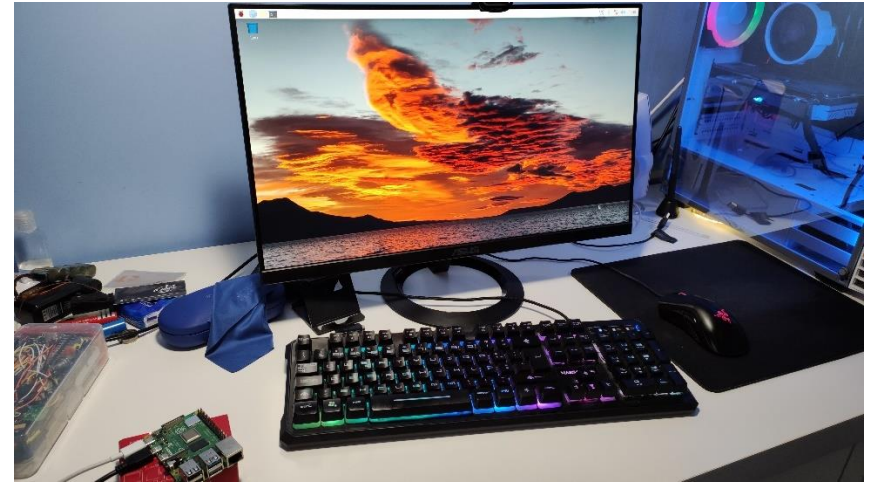

*Figura 42 – Primeiro boot do raspberry*

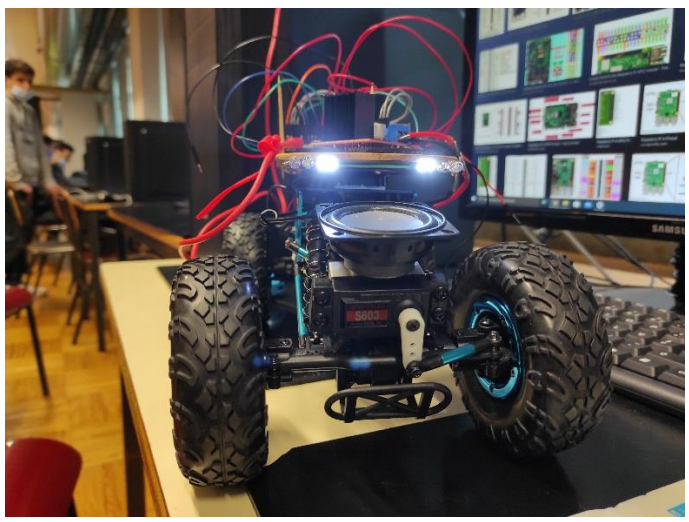

*Figura 43 – Skye montada com as luzes (médios) ligadas*

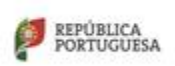

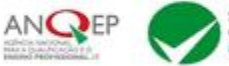

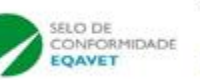

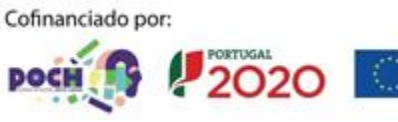

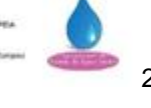

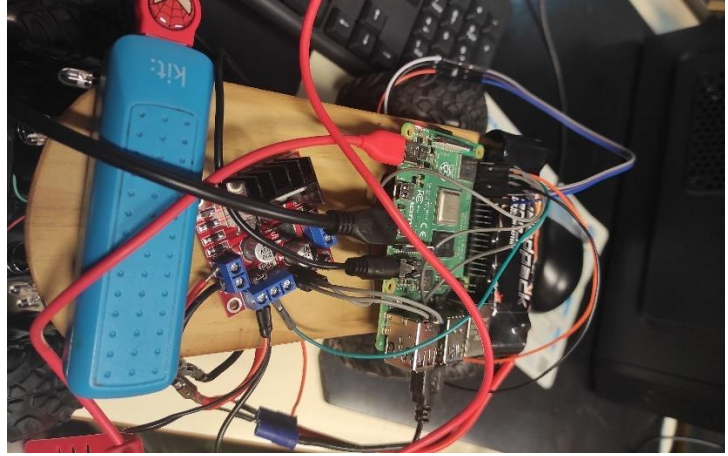

*Figura 44 – circuito quase completo da Skye*

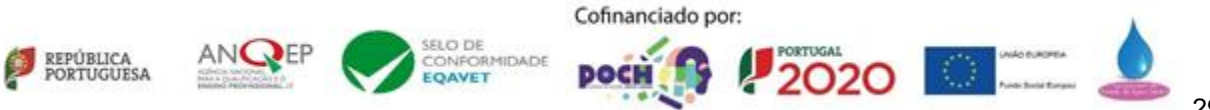

## **3. Reflexão crítica**

Este projeto foi, sem dúvida, o mais divertido que fizemos no nosso percurso escolar. Foi algo que nos possibilitou a criação de uma peça que verdadeiramente gostássemos, sem qualquer tipo de restrição.

A Skye deu-nos imenso trabalho, especialmente de pesquisa, pois engloba muitas matérias e áreas das quais não temos muitos conhecimentos, assim sendo, tivemos imenso trabalho para descobrir como concretizar o nosso objetivo.

A nossa maior dificuldade foi criar a aplicação para android, pois era uma área totalmente desconhecida.

Em termos futuros, uma melhoria a introduzir no nosso projeto será alterar o controlo do carro para Bluetooth, ao invés de WiFi.

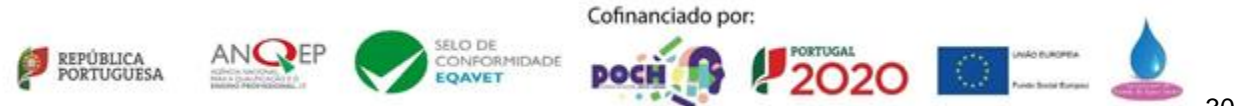

### **Referências**

AndroidStudio(1 de 10 de 2021). developer.android.com. Obtido de AndroidStudio: <https://developer.android.com/studio> https://developer.android.com/reference/android/view/View.OnTouchListener https://developer.android.com/reference/android/widget/Button

Python(1 de 10 de 2021). python.org. Obtido de python.org: https://www.python.org/

Firebase (28 de 01 de 2021). firebase.google.com. Obtido de Firebase: <https://firebase.google.com/> https://firebase.google.com/docs/database/android/read-and-write

freecodecamp.org(28 de 01 de 2022). Obtido de youtube.com: https://www.youtube.com/watch?v=fis26HvvDII&t=1236s&ab\_channel=freeCodeCamp.org https://www.youtube.com/watch?v=RcSHAkpwXAQ&t=0s&ab\_channel=freeCodeCamp.org

W3Schools(13 de 02 de 2022). Obtido de w3schools.com: https://www.w3schools.com/css/css3\_flexbox\_responsive.asp https://www.w3schools.com/css/css\_navbar.asp

Bootstrap(13 de 02 de 2022). Obtido de bootstrap.com: https://getbootstrap.com/

Code First With Hala(16 de 02 de 2022). Obtido de youtube.com: https://www.youtube.com/watch?v=8IWalfRUk1M&t=7s https://www.youtube.com/watch?v=1DhvKCjG2NE https://www.youtube.com/watch?v=H9cR1eoAtYM https://www.youtube.com/watch?v=sVwWEoDa\_uY

JavaTPoit (26 de 02 de 2022). Javatpoint.com. Obtido de JavaTPoint: <https://www.javatpoint.com/images/androidimages/Android-Activity-Lifecycle.png>

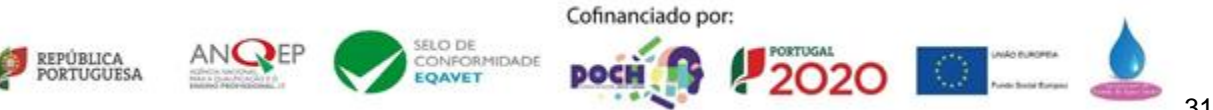

## **Anexos**

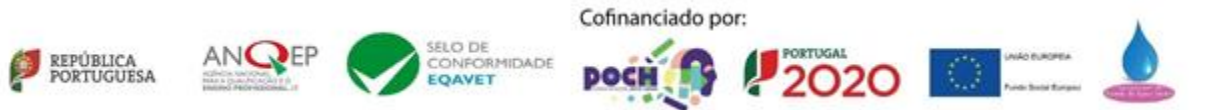

# **Anexo I Script que controla a voz da Skye**

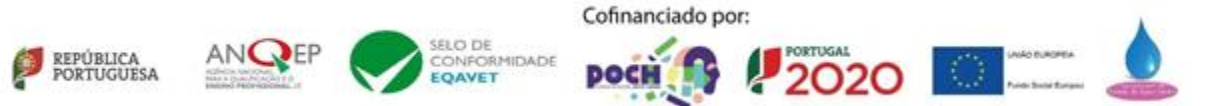

import os import time from datetime import date import wikipedia from gtts import gTTS import random import pyrebase from pydub import AudioSegment from pydub.playback import play import RPi.GPIO as GPIO import multiprocessing GPIO.setmode(GPIO.BCM) GPIO.setwarnings(False)  $v$ erde = 27  $azul = 22$ GPIO.setup(verde,GPIO.OUT)

GPIO.setup(azul, GPIO.OUT)  $intervalo = 0.2$ 

```
def blueon():
    GPIO.output(azul, GPIO.HIGH)
def blueoff():
    GPIO.output(azul, GPIO.LOW)
```

```
def verdeon():
    GPIO.output(verde, GPIO.HIGH)
def verdeoff():
    GPIO.output(verde, GPIO.LOW)
```

```
def blink():
    while True:
        GPIO.output(azul,GPIO.HIGH)
        GPIO.output(verde, GPIO.LOW)
        time.sleep(intervalo)
        GPIO.output(azul, GPIO.LOW)
        GPIO.output(verde,GPIO.HIGH)
        time.sleep(intervalo)
```

```
def all_off():
   GPIO.output(verde, GPIO.LOW)
   GPIO.output(azul, GPIO.LOW)
```
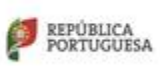

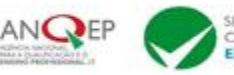

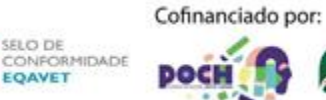

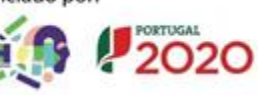

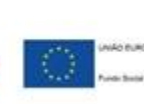

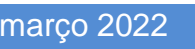

```
def all_on():
    GPIO.output(verde, GPIO.HIGH)
    GPIO.output(azul, GPIO.HIGH)
def blink_blue():
    while True:
        GPIO.output(azul,GPIO.HIGH)
        GPIO.output(verde, GPIO.LOW)
        time.sleep(intervalo)
        GPIO.output(verde,GPIO.HIGH)
        time.sleep(intervalo)
firebaseConfig = {
informações secretas da config do firebase
}
firebase = pyrebase.initialize_app(firebaseConfig)
db = firebase.database()
bye_frase = ["Ok, vou voltar a dormir.",
            "Se precisar de mais algo, diga 'hey skye'!",
            "Parece que vou hibernar um bocado."]
present frase = ["O meu nome é Skye, prazer em conhecer-te!",
                "Chamo-me Skye, estou aqui para ajudar!",
                "Os meus criadores chamaram-me Skye, prazer em conhecer-te!"]
pesquisa = ["wikipédia",
            "pesquisa",
            "google"]
nome = ["te chamas",
        "teu nome",
        "quem és"]
idade = ["anos tens",
        "tua idade",
        "és velha?",
        "és nova?"]
data = \int"data de hoje",
        "dia de hoje",
        "dia é hoje",Cofinanciado por:
```
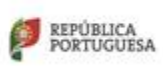

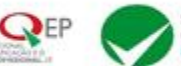

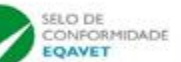

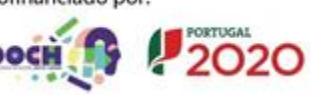

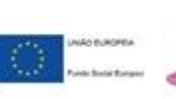

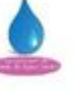

```
"que dia é"]
conti_frase = ["Se precisar de mais alguma coisa estou aqui!",
            "Mais alguma coisa é só dizer!",
            "Estou disponivel se precisar"]
wikipedia.set_lang("pt")
def speak(fala):
    luz = multiprocessing.Process(target=blink_blue)
    luz.start()
    tts = gTTS(text=fala, lang="pt-PT", slow=False)
    file = "voice.mp3"
    tts.save(file)
    voice_talk = AudioSegment.from_mp3(file)
   voice_talk_loud = voice_talk + 7
    play(voice_talk_loud)
    os.remove("voice.mp3")
    luz.terminate()
    all off()def get_audio():
    all off()blueon()
    flag = db.child("controlo").child("flag").get()
    while flag.val() == "True":flag = db.child("controlo").child("flag").get()
   voz = db.child("controlo").child("voz").get()
    reternar = voz.val()print(retornar)
    db.child("controlo").update({"flag":"True"})
    return retornar
def get_audio_ops():
    all off()verdeon()
    flag = db.child("controlo").child("flag").get()
    while flag.val() == "True":flag = db.child("controlo").child("flag").get()
```
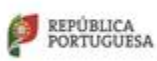

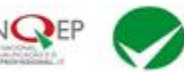

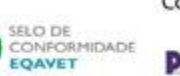

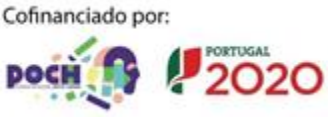

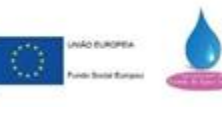

```
voz = db.child("controlo").child("voz").get()
    reternar = voz.val()print(retornar)
    db.child("controlo").update({"flag":"True"})
    return retornar
def wikipedia_search():
    speak("O que deseja pesquisar?")
    search = get_audio_ops()
    final = ""
    luz = multiprocessing.Process(target=blink, args=())
    luz.start()
    pesquisa = wikipedia.page(search).content
    contpfinal = 1ppos = 1while contpfinal <= 2:
        contpfinal = contpfinal + 1ppos = wikipedia.page(search).content.find(".", ppos + 1)
    i = 0luz.terminate()
    all_off()
    speak("Aqui vai o que eu encontrei na internet")
    luz = multiprocessing.Process(target=blink, args=())
    luz.start()
    while i \leq ppos:
        print(pesquisa[i], end="")
       final = final + pesquisa[i]i = i + 1luz.terminate()
    speak(final)
def nome_skye():
    rand frase present = random.randint(0, 2)
    speak(present frase[rand frase present])
```
REPÚBLICA<br>PORTUGUESA

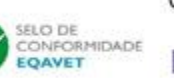

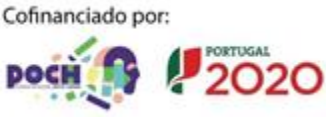

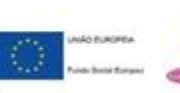

```
speak("Em que posso ajudar?")
coiso = 0while True:
    if coiso != 0:
       rand_continuacao = random.randint(0, 2)parar_blink = False
        speak(conti_frase[rand_continuacao])
        parar_blink = True
    coiso = 1flag = db.child("controlo").child("flag").get()
    abre = "shut = ""
    date = date.today()choice1 = get audio()print(choice1 + " || print do input da escolha")if pesquisa[0] in choice1 or pesquisa[1] in choice1 or pesquisa[2] in
choice1:
       wikipedia_search()
    elif nome[0] in choice1 or nome[1] in choice1 or nome[2] in choice1:
       nome_skye()
    elif idade[0] in choice1 or idade[1] in choice1 or idade[2] in choice1 or
idade[3] in choice1:
        speak("Eu sou imortal! Não penses que sou muito velha!")
    elif data[0] in choice1 or data[1] in choice1 or data[2] in choice1 or
data[3] in choice1:
        speak("Hoje é dia " + str(date))
    elif "iniciar protocolo de emergência" in choice1:
        speak("protocolo iniciado")
        exit()
    elif "criar uma nota" in choice1 or "cria uma nota" in choice1:
        speak("Que nome deseja dar à nota?")
        nome nota = get audio ops()
```
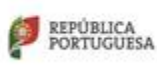

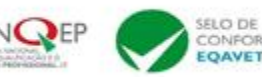

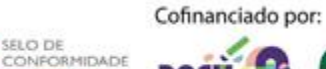

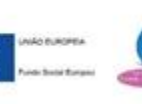

```
speak("O que deseja colocar na nota " + nome_nota + "?")
        data_nota = get_audio_ops()
        db.child("notas").set({nome_nota:data_nota})
        speak("Nota criada com sucesso com o nome " + nome_nota)
   elif "ler uma nota" in choice1 or "lê uma nota" in choice1:
        speak("Qual é o nome da nota que deseja ler?")
        nome_ler_nota = get_audio_ops()
       try:
            content_nota = db.child("notas").child(nome_ler_nota).get()
            speak("O conteudo da nota é: " + content_nota.val())
       except Exception as k:
            speak("Não existe nenhuma nota com esse nome...")
   elif "remover uma nota" in choice1 or "apagar uma nota" in choice1:
        speak("Qual é o nome da nota que deseja apagar?")
       nome delete = get audio ops()try:
            db.child("notas").remove(nome_delete)
            speak("Nota apagada com sucesso")
       except Exception as k:
            speak("Não existe nenhuma nota com esse nome...")
   elif "estou triste" in choice1 or "conta-me uma piada" in choice1 or "ouvir 
uma piada" in choice1:
       rand_nr = random.randint(0, 8)piada = db.child("piadas").child(rand_nr).get()
   elif "cancelar" in choice1:
       break
   else:
       if choice1 == "":rand frase = random.randint(0, 2)
            print(bye_frase[rand_frase])
            shut = "dormir"else:
            speak("Lamento, mas não entendi o que disse")
            coiso = 0
```
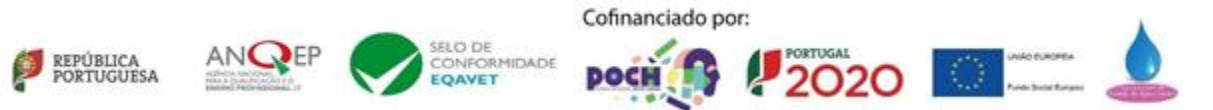

## **Anexo II**

## **Script que controla os mecanismos do carro**

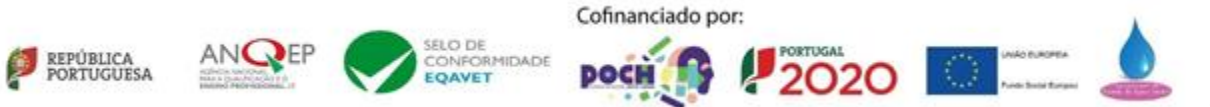

```
import pyrebase
from gpiozero import AngularServo
import RPi.GPIO as GPIO
import time
import multiprocessing
firebaseConfig = {
informações secretas da config do firebase
}
servo = AngularServo(17, min_pulse_width=0.0006, max_pulse_width=0.0023)
firebase = pyrebase.initialize_app(firebaseConfig)
GPIO.setmode(GPIO.BCM)
Ena,In1, In2 = 2,3,4
GPIO.setup(Ena,GPIO.OUT)
GPIO.setup(In1,GPIO.OUT)
GPIO.setup(In2,GPIO.OUT)
GPIO.setup(10,GPIO.OUT) #maximos
GPIO.setup(9,GPIO.OUT) # stop
GPIO.setup(11,GPIO.OUT) #medios
GPIO.setup(5,GPIO.OUT) #medios
pwm = GPIO.PWM(Ena,100)
pwm.start(0)
db = firebase.database()
def all off light():
 GPIO.output(10, GPIO.LOW)
 GPIO.output(9, GPIO.LOW)
 GPIO.output(11, GPIO.LOW)
  GPIO.output(5, GPIO.LOW)
started = \thetaoff = False
```
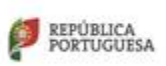

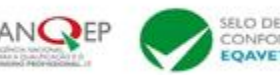

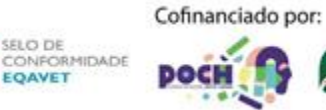

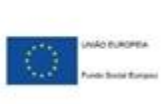

PORTUGAL

2020

```
while True:
  servo1 = db.child("controlo").child("servo").get()
  luzes = db.child("controlo").child("luzes").get()
  motor = db.child("controlo").child("motor").get()
  print(servo1.val())
  print(motor.val())
  print(luzes.val())
 if luzes.val() == 1: #medios
    all off light()
    GPIO.output(5,GPIO.HIGH)
    GPIO.output(11,GPIO.HIGH)
  elif luzes.val() == 2: #maximos
    all off light()
    GPIO.output(5,GPIO.HIGH)
    GPIO.output(11,GPIO.HIGH)
    GPIO.output(10,GPIO.HIGH)
  elif luzes.val() == 0:
    all_off_light()
 if motor.val() == 0:
    pwm.ChangeDutyCycle(0)
 if motor.val() == 2:
    GPIO.output(In1,GPIO.LOW)
    GPIO.output(In2,GPIO.HIGH)
    pwm.ChangeDutyCycle(100)
 if motor.val() == 1:
    GPIO.output(9,GPIO.HIGH)
    GPIO.output(In1,GPIO.HIGH)
    GPIO.output(In2,GPIO.LOW)
    pwm.ChangeDutyCycle(100)
  else:
    GPIO.output(9,GPIO.LOW)
```
if servo1.val() ==  $1$ :

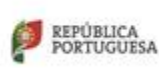

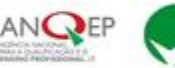

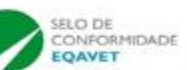

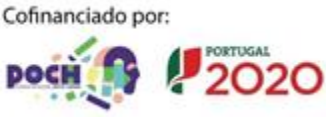

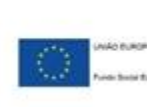

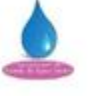

### servo.angle=90

- if  $servo1.val() == 2:$ servo.angle=-90
- if servol.val $() == 0:$ servo.angle=0

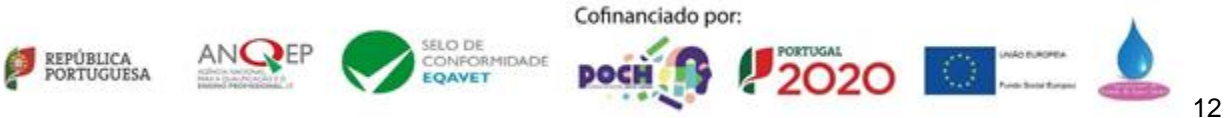

## **Anexo III**

## **Script que controla os piscas do carro**

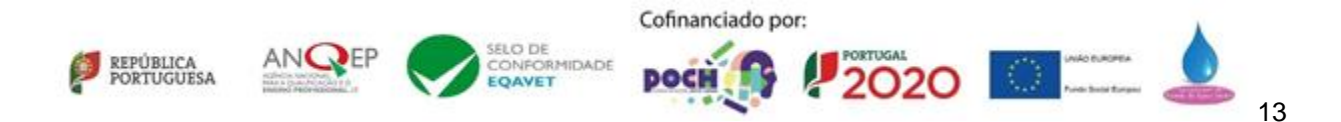

```
import pyrebase
import RPi.GPIO as GPIO
import time
firebaseConfig = {
informações secretas da config do firebase
}
firebase = pyrebase.initialize_app(firebaseConfig)
GPIO.setmode(GPIO.BCM)
GPIO.setup(19,GPIO.OUT) #pisca dir
GPIO.setup(26,GPIO.OUT) #pisca esq
tempo = 1db = firebase.database()
while True:
  pisca = db.child("controlo").child("piscas").get()
 while pisca.val() == 1:
    pisca = db.child("controlo").child("piscas").get() 
    GPIO.output(26, GPIO.HIGH)
    pisca = db.child("controlo").child("piscas").get()
    time.sleep(tempo)
    pisca = db.child("controlo").child("piscas").get()
   GPIO.output(26, GPIO.LOW)
    pisca = db.child("controlo").child("piscas").get()
    time.sleep(tempo)
    pisca = db.child("controlo").child("piscas").get()
 while pisca.val() == 2:pisca = db.child("controlo").child("piscas").get() 
    GPIO.output(19, GPIO.HIGH)
    pisca = db.child("controlo").child("piscas").get()
    time.sleep(tempo)
    pisca = db.child("controlo").child("piscas").get()
    GPIO.output(19, GPIO.LOW)
    pisca = db.child("controlo").child("piscas").get()
    time.sleep(tempo)
    pisca = db.child("controlo").child("piscas").get()
```
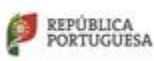

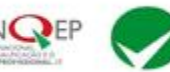

SELC DE

RMIDADE

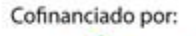

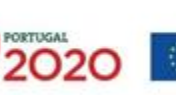

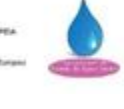

```
while pisca.val() == 3:pisca = db.child("controlo").child("piscas").get() 
  GPIO.output(19, GPIO.HIGH)
  GPIO.output(26, GPIO.HIGH)
  pisca = db.child("controlo").child("piscas").get()
  time.sleep(tempo)
  pisca = db.child("controlo").child("piscas").get()
 GPIO.output(19, GPIO.LOW)
  GPIO.output(26, GPIO.LOW)
  pisca = db.child("controlo").child("piscas").get()
  time.sleep(tempo)
  pisca = db.child("controlo").child("piscas").get()
while pisca.val() == 0:GPIO.output(19, GPIO.LOW)
 GPIO.output(26, GPIO.LOW)
  pisca = db.child("controlo").child("piscas").get()
```
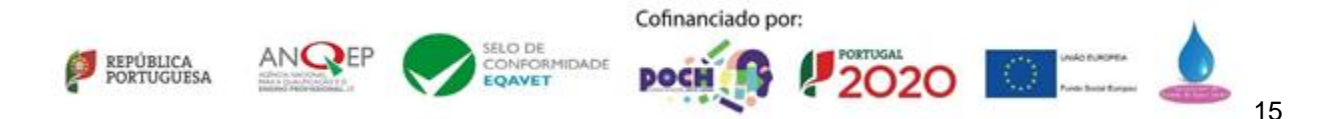

# **Anexo IV Código da página Index.html**

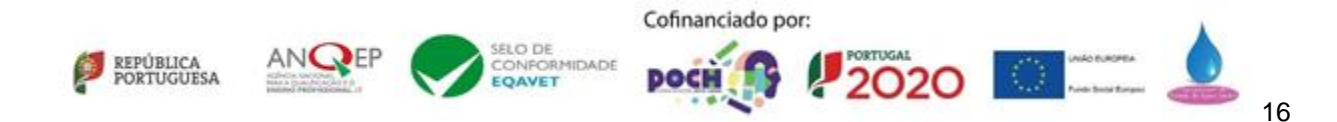

```
<!DOCTYPE html>

<head>
    <meta charset="utf-8">
    <title>Skye</title>
    <link rel="stylesheet" type="text/css" href="css/style.css">
</head>
<body>
    <header>
         <div class="container">
              \langlenav\rangle<h1 class="skye"><a
href="index.php"><b>sk<span>y</span>e</b></a></a></h1>
                  \langle u1 \rangle<li><a href="index.html">Home</a></li>
                       <li><a href="sobre.html">Sobre</a></li>
                       <li><a href="manual.html">Manual</a></li>
                       <li><a href="galeria.html">galeria</a></li>
                  \langle \rangleul\rangle\langle/nav\rangle\langle/div\rangle</header>
    <div class="why">
         <div class="teste">
              <div class="animacao">
              <small>Sê bem vindo</small>
              <h1>Ao futuro</h1>
              <button>Clica Aqui!</button>
              \langle/div\rangle\langle/div\rangle\langle/div\rangle<div>
         <div class="nuvem">
              <img src="img/clouds.png.png">
              <img src="img/clouds.png.png">
              <img src="img/clouds.png.png">
              <img src="img/clouds.png.png">
              <img src="img/clouds.png.png">
              <img src="img/clouds.png.png">
              <img src="img/clouds.png.png">
         \langle/div\rangle\langle/div\rangle</body>Cofinanciado por:
```
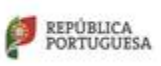

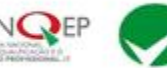

SELC DE SELO DE<br>CONFORMIDADE<br>**EQAVET** 

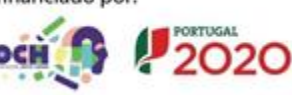

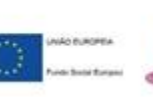

</html>

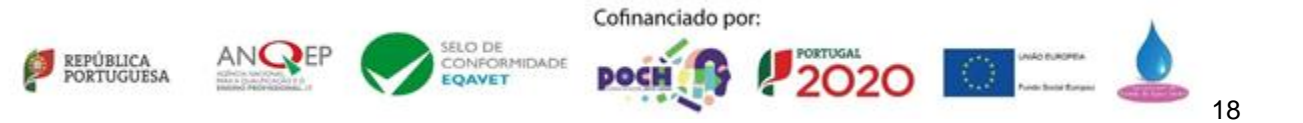

# **Anexo V Código da página Sobre.html**

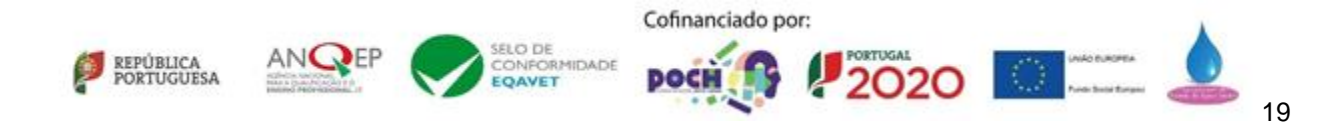

```
<!DOCTYPE html>
<html lang="en">
<head>
    <meta charset="UTF-8">
    <meta http-equiv="X-UA-Compatible" content="IE=edge">
    <meta name="viewport" content="width=device-width, initial-scale=1.0">
    <title>skye</title>
    <link rel="stylesheet" href="css/style.css">
    <style>
        h4font-size: 28px;
             padding-bottom: 20px;
         }
         p{
             font-size: 14px;
         }
         .responsive {
             width: 100%;
             height: auto;
         }
    </style>
</head>
    <body>
    <header>
         <div class="container">
             \langlenav\rangle<h1 class="skye"><a
href="index.php"><b>sk<span>y</span>e</b></a></a></h1>
                  \langle u1 \rangle<li><a href="index.html">Home</a></li>
                      <li><a href="sobre.html">Sobre</a></li>
                      <li><a href="manual.html">Manual</a></li>
                      <li><a href="galeria.html">galeria</a></li>
                  \langle \rangleul\langle\langle/nav\rangle\langle/div\rangle</header>
         <section id="blog">Cofinanciado por:
```
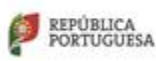

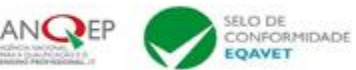

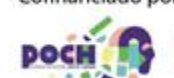

**PORTUGAL** 

2020

```
<div class="blog-box">
                  <div class="blog-img">
                       <img src="img/fotos/coding.jpg" alt="">
                  \langle/div\rangle<div class="blog-details">
                       <h4>Programação</h4>
                       <p>A primeira situação realizada neste projeto foi a 
finalização do código. Tanto a skye como a aplicação projetada para a skye foi 
realizada através de programação, sendo utilizado pyhton para a skye e java para 
a aplicação android. Este site também foi construido a partir das linguagens de 
programação HTML, CSS e PHP.</p>
                  \langle/div\rangle\langle h1\rangle 01/04 \langle h1\rangle\langle/div\rangle<div class="blog-box">
                  <div class="blog-img">
                       <img src="img/fotos/15.jpg" alt="">
                  \langle/div\rangle<div class="blog-details">
                       <h4>Skye</h4>
                       <p>Este é o Fisico da skye. O projeto no inicio foi projetado 
para ser somente um mero "cerebro", uma simples aplicação na qual seria a sua 
assistente virtual, no entanto, a inovação de colocar esta assistente dentro de 
um carro telecomandado foi uma ideia fantástica no qual floresceu este fantástico 
projeto.</p>
                  \langle/div\rangle\langle h1\rangle 02/04 \langle h1\rangle\langle/div\rangle<div class="blog-box">
                  <div class="blog-img">
                       <img src="img/skye/Python.png" alt="">
                  \langle/div\rangle<div class="blog-details">
                       <h4>Os meus criadores!</h4>
                       <p>Estes são os meus criadores: <br> Afonso Almeida; <br>
Ricardo Mendes <br>>
\langlebr> Tiago Castro <br/>
\langlebr> E aquela ali em baixo sou eu, a Skye!.</p>
                  \langle/div\rangle<h1>03/04</h1>
              \langle/div\rangle<div class="blog-box">
                  <div class="blog-img">Cofinanciado por:
```
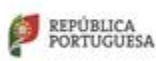

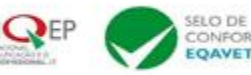

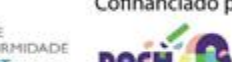

**PORTUGAL** 

2020

```
<img src="img/skye/Python.png" alt="">
                 \langle/div\rangle<div class="blog-details">
                     <h4>aplicação</h4>
                      <p>A skye contem uma aplicação muito intuitiva para que 
qualquer um tenha a facilidade de trabalhar com a mesma.<br> A aplicação dispõe 
de vários botões sendo eles os piscas, o botão de voz, o acelerador, o travão e 
duas setinhas para direcionar a skye, cada um com a sua respetiva 
funcionalidade.</p>
                 \langle/div\rangle<h1>04/04</h1>
             \langle/div\rangle</section>
    </body>
```
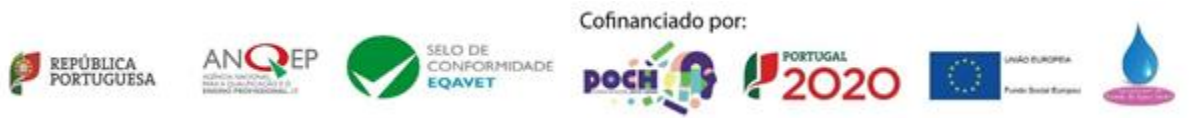

# **Anexo VI Código da página manual.html**

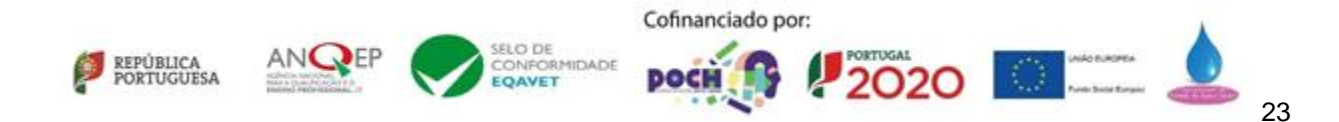

```
<!DOCTYPE html>
<html>
<head>
   <meta charset="utf-8">
   <title>Manual</title>
   <link rel="stylesheet" type="text/css" href="css/style.css">
</head>
<style>
    .center{
       margin-right: auto;
       margin-left: auto;
    }
   table{
       width: 100%;
       height: 100%;
       margin-top: 20px;
    }
   th, td {
       border: 1px solid;
       font-size: 20px;
    }
   td{
       width: 5%;
    }
    img{
        display: block;
       margin-left: auto;
        margin-right: auto;
       width: 100%;
       height: auto;
    }
   p{
       margin-right: auto;
        margin-left: auto;
    }
</style>
<body>
```
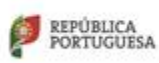

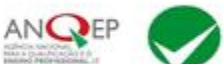

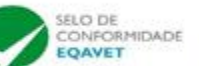

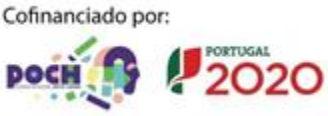

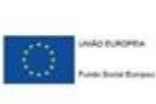

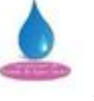

```
<header>
        <div class="container">
             \langlenav\rangle<h1 class="skye"><a
href="index.php"><b>sk<span>y</span>e</b></a></a></h1>
                 <ul>
                      <li><a href="index.html">Home</a></li>
                      <li><a href="sobre.html">Sobre</a></li>
                     <li><a href="manual.html">Manual</a></li>
                      <li><a href="galeria.html">galeria</a></li>
                 \langle/ul>
             \langle/nav\rangle\langle/div\rangle</header>
    <div class="container">
        <table class="center">
             <tr>
               <th>Imagem</th>
               <th>Função</th>
             \langle/tr>
             <tr>
               <td><img src="img/fotos/1.jpg"></td>
               <td>A skye apresenta um pequeno olho a sua frente no qual pisca e, 
quando o mesmo reage ao utilizador piscando azul escuro/azul claro significa que 
a skye está a falar ou até mesmo a interagir com o utilizador.</td>
             \langle/tr>
             <tr>
                 <td><img src="img/fotos/2.jpg"></td>
                 <td>A skye apresenta um pequeno olho a sua frente no qual pisca 
e, quando o mesmo reage ao utilizador piscando azul escuro/verde significa que a 
skye está a pensar ou a processar informação necessária para informar o
utilizador.</td>
             \langle/tr>
             <tr>
             <tr>
                 <td><img src="img/fotos/piscas.png"></td>
                 <td>Dentro da aplicação estám também presentes botões, cada um 
com a sua função.Estes dois butões apresentados servem para ativar os piscas, 
sendo o botão direito os piscas direitos e o botão esquerdo os piscas esquerdos, 
respetivamente.</td>
             \langle/tr>
             <tr>
                 <td><img src="img/fotos/luzes.png"></td>Cofinanciado por:
                                SELC DE
     REPÚBLICA<br>PORTUGUESA
                                                         PORTUGAL
                                    RMIDADE
                                EOAVET
                                                          2020
```
<td>Dentro da aplicação estám também presentes botões, cada um com a sua função.Estes dois butões apresentados servem para ativar os piscas, sendo o botão direito os piscas direitos e o botão esquerdo os piscas esquerdos, respetivamente.</td>  $\langle$ /tr> <tr> <td><img src="img/fotos/quatro.png"></td> <td>Dentro da aplicação estám também presentes botões, cada um com a sua função.Estes dois butões apresentados servem para ativar os piscas, sendo o botão direito os piscas direitos e o botão esquerdo os piscas esquerdos, respetivamente.</td>  $\langle$ /tr> <tr> <td><img src="img/fotos/direcao.png"></td> <td>Dentro da aplicação estám também presentes botões, cada um com a sua função.Estes dois butões apresentados servem para ativar os piscas, sendo o botão direito os piscas direitos e o botão esquerdo os piscas esquerdos, respetivamente.</td>  $\langle$ /tr> <tr> <td><img src="img/fotos/andamento.png"></td> <td>Dentro da aplicação estám também presentes botões, cada um com a sua função.Estes dois butões apresentados servem para ativar os piscas, sendo o botão direito os piscas direitos e o botão esquerdo os piscas esquerdos, respetivamente.</td>  $\langle$ /tr>  $\langle$ /table>  $\langle$ /div $\rangle$ </body> </html>

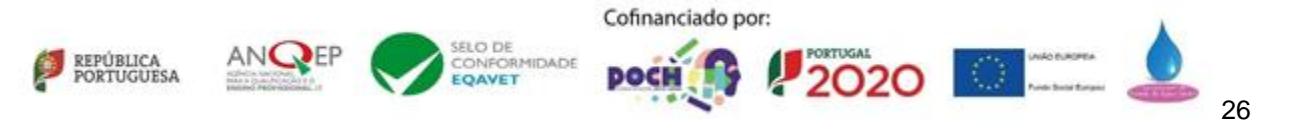

# **Anexo VII Código da página galeria.html**

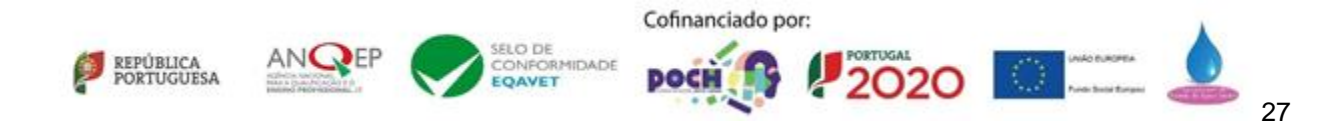
```
<!DOCTYPE html>
<html lang="en">
<head>
    <meta charset="UTF-8">
    <meta http-equiv="X-UA-Compatible" content="IE=edge">
    <meta name="viewport" content="width=device-width, initial-scale=1.0">
    <link rel="stylesheet" type="text/css" href="css/style.css">
    <title>skye</title>
    <style>
        body{
             background: linear-gradient(90deg, rgba(255,255,255,1) 0%, 
rgba(135,206,235,1) 15%, rgba(135,206,235,1) 85%, rgba(255,255,255,1) 100%);
         }
    </style>
</head>
<body>
<header>
        <div class="container">
             \langlenav\rangle<h1 class="skye"><a
href="index.php"><b>sk<span>y</span>e</b></a></a></h1>
                 \langle u1 \rangle<li><a href="index.html">Home</a></li>
                      <li><a href="sobre.html">Sobre</a></li>
                      <li><a href="manual.html">Manual</a></li>
                      <li><a href="galeria.html">galeria</a></li>
                 \langle/ul>
             \langle/nav\rangle\langle/div\rangle</header>
             <div class="post-img">
                 <img src="img/fotos/1.jpg">
             \langle/div\rangle<h3 class="fig">figura 1</h3>
                 <p class="desc">olá!</p>
              <div class="quadrado">
                 <div class="post-img">
                      <img src="img/fotos/2.jpg">
                 \langle/div\rangle<h3 class="fig">figura 2</h3>
                 <p class="desc">Descrição!</p>
```
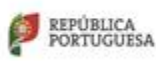

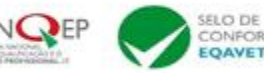

Cofinanciado por:

RMIDADE

**PORTUGAL** 

2020

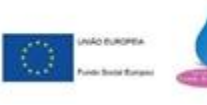

 $\langle$ /div $\rangle$ 

```
<div class="quadrado">
    <div class="post-img">
         <img src="img/fotos/3.jpg">
    \langle/div\rangle<h3 class="fig">figura 3</h3>
    <p class="desc">Descrição!</p>
</div>
<div class="post col-lg-6 col-md-6 col-12">
    <div class="post-img">
         <img src="img/fotos/4.jpg">
    \langle/div\rangle<h3 class="fig">figura 4</h3>
    <p class="desc">Descrição!</p>
\langle/div\rangle<div class="post col-lg-6 col-md-6 col-12">
    <div class="post-img">
        <img src="img/fotos/5.jpg">
    \langle/div\rangle<h3 class="fig">figura 5</h3>
    <p class="desc">Descrição!</p>
\langle/div\rangle<div class="post col-lg-6 col-md-6 col-12">
    <div class="post-img">
        <img src="img/fotos/6.jpg">
    </div>
    <h3 class="fig">figura 6</h3>
    <p class="desc">Descrição!</p>
\langle/div\rangle<div class="post col-lg-6 col-md-6 col-12">
    <div class="post-img">
         <img src="img/fotos/7.jpg">
    \langle/div\rangle<h3 class="fig">figura 7</h3>
    <p class="desc">Descrição!</p>
\langle/div\rangle<div class="post col-lg-6 col-md-6 col-12">Cofinanciado por:
```
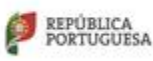

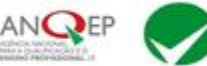

SELC DE

EOAVET

RMIDADE

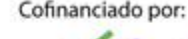

PORTUGAL

2020

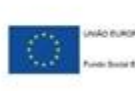

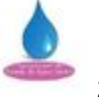

```
<div class="post-img">
                      <img src="img/fotos/8.jpg">
                  \langle/div\rangle<h3 class="fig">figura 8</h3>
                  <p class="desc">Descrição!</p>
             </div>
             <div class="post col-lg-6 col-md-6 col-12">
                 <div class="post-img">
                      <img src="img/fotos/9.jpg">
                  \langle/div\rangle<h3 class="fig">figura 9</h3>
                  <p class="desc">Descrição!</p>
             \langle/div\rangle<div class="post col-lg-6 col-md-6 col-12">
                  <div class="post-img">
                      <img src="img/fotos/11.jpg">
                 \langle/div\rangle<h3 class="fig">figura 10</h3>
                 <p class="desc">Descrição!</p>
             \langle/div\rangle<div class="post col-lg-6 col-md-6 col-12">
                  <div class="post-img">
                      <img src="img/fotos/13.jpg">
                  \langle/div\rangle<h3 class="fig">figura 11</h3>
                  <p class="desc">Descrição!</p>
             \langle/div\rangle<div class="post col-lg-6 col-md-6 col-12">
                  <div class="post-img">
                      <img src="img/fotos/14.jpg">
                  \langle/div\rangle<h3 class="fig">figura 12</h3>
                  <p class="desc">Descrição!</p>
             \langle/div\rangle<script
src="https://cdn.jsdelivr.net/npm/@popperjs/core@2.10.2/dist/umd/popper.min.js"
integrity="sha384-
7+zCNj/IqJ95wo16oMtfsKbZ9ccEh31eOz1HGyDuCQ6wgnyJNSYdrPa03rtR1zdB"
crossorigin="anonymous"></script>
```
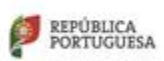

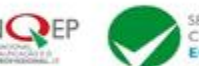

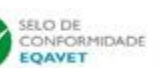

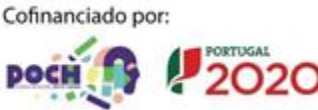

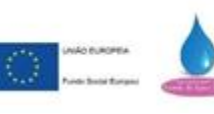

<script

src="https://cdn.jsdelivr.net/npm/bootstrap@5.1.3/dist/js/bootstrap.min.js" integrity="sha384-

QJHtvGhmr9XOIpI6YVutG+2QOK9T+ZnN4kzFN1RtK3zEFEIsxhlmWl5/YESvpZ13"

crossorigin="anonymous"></script>

</body>

</html>

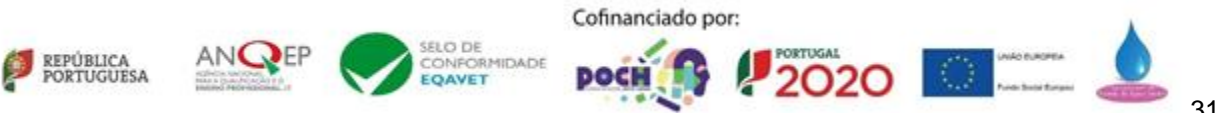

# **Anexo VII Código do ficheiro CSS das páginas**

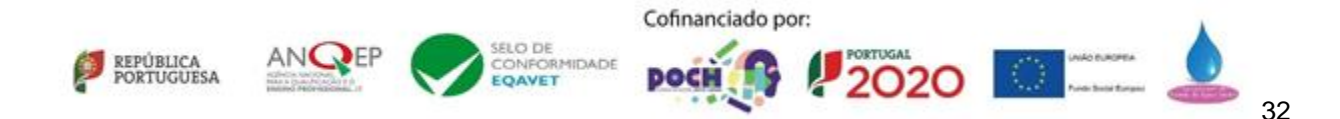

```
@import
url('https://fonts.googleapis.com/css2?family=Luxurious+Roman&display=swap');
*{
    margin: 0;
    padding: 0;
    box-sizing: border-box;
}
html{
    font-size: 10px;
    font-family: "Luxurious Roman", sans-serif;
}
.yes{
    overflow-x: hidden;
}
body{
    background: rgb(135, 206, 235);
}
a{
    text-decoration: none;
    color: black;
}
                          /* _____________________________ INICIO DA NAVBAR _______________________________ 
*/
header{
    font-size: 10px;
    font-family: "Luxurious Roman", sans-serif;
    width: 100%;
    height: 15vh;
}
.container{
    max-width: 120rem;
    width: 90%;
    margin: 0 auto;
}
```
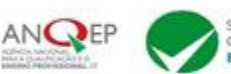

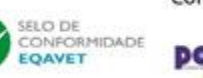

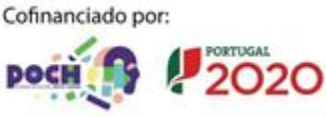

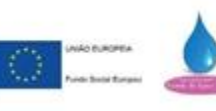

```
nav{
    padding-top: 1rem;
    display: flex;
    justify-content: space-between;
    align-items: center;
    text-transform: uppercase;
    font-size: 1.6rem;
}
.skye{
    font-size: 3rem;
    font-weight: 300;
    transform: translateX(-100rem);
    animation: slidein .5s forwards;
}
.skye span{
    color: darkcyan;
}
nav ul{
    display: flex;
}
nav ul li{
    list-style: none;
    transform: translateX(100rem);
    animation: slidein .5s forwards;
}
nav ul li:nth-child(1){
    animation-delay: 0s;
}
nav ul li:nth-child(2){
    animation-delay: .4s;
}
nav ul li:nth-child(3){
    animation-delay: .6s;
}
```
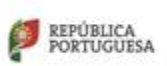

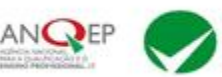

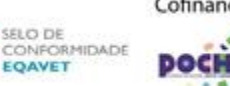

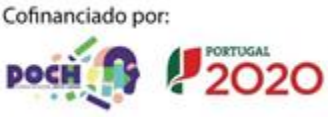

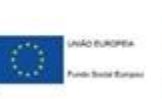

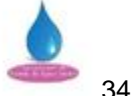

```
nav ul li:nth-child(4){
    animation-delay: .8s;
}
nav ul li a{
    padding: 1rem 0;
    margin: 0 7rem;
    position: relative;
    letter-spacing: 1px;
}
nav ul li a:last-child{
    margin-right: 0;
}
nav ul li a::before, nav ul li a::after{
    content: '';
    position: absolute;
    width: 100%;
    height: 2px;
    background-color: darkcyan;
    left: 0;
    transform: scaleX(0);
    transition: all .5s;
}
nav ul li a::before{
    top: 0;
    transform-origin: left;
}
nav li a::after{
    bottom: 0;
    transform-origin: right;
}
nav ul li a:hover::before, nav ul li a:hover::after{
    transform: scaleX(1);
}
@keyframes slidein {
    from{Cofinanciado por:
```
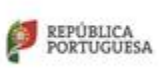

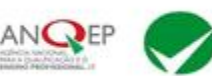

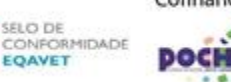

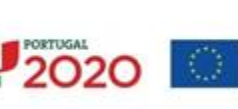

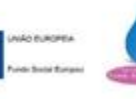

} to{ transform: scaleX(1); } } @keyframes fadein{ from{ opacity: 0; } to{ opacity: 1; } } a:hover{ text-decoration: none; color:black; }  $\mathsf{P}^{\mathsf{A}}$  /\*  $\mathsf{P}^{\mathsf{A}}$  /\*  $\mathsf{P}^{\mathsf{A}}$  /\*  $\mathsf{P}^{\mathsf{A}}$  /\*  $\mathsf{P}^{\mathsf{A}}$  /\*  $\mathsf{P}^{\mathsf{A}}$  /\*  $\mathsf{P}^{\mathsf{A}}$  /\*  $\mathsf{P}^{\mathsf{A}}$  /\*  $\mathsf{P}^{\mathsf{A}}$  /\*  $\mathsf{P}^{\mathsf{A}}$  /\*  $\mathsf{P}^{\mathsf{A}}$  /\*  $\mathsf{P}^{\mathsf{$  $\blacksquare$   $\blacksquare$  INICIO DO LAYOUT  $\blacksquare$   $\blacksquare$ .why{ width: 100%; height: 85vh; background-color: skyblue; background-size: cover; background-position: center; position: relative; overflow: hidden; } .animacao{ animation: fadein 3s; } button{ font-weight: bolder; color: black; padding: 20px 50px;Cofinanciado por:

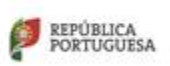

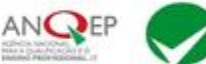

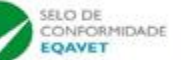

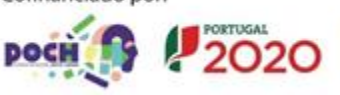

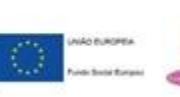

```
background: transparent;
    border: 4px solid black;
    border-radius: 20px;
    outline: none;
    cursor: pointer;
}
.teste{
   color: black;
    position: absolute;
    top: 40%;
    left: 8%;
    transform: translateY(-50%);
    z-index: 2;
}
h1{
    font-size: 160px;
    margin: 10px 0 30px;
    line-height: 80px;
}
small{
    font-size: 50px;
    margin: 10px 0 30px;
    line-height: 80px;
}
.nuvem img{
    width: 150px;
    animation: nuvem 7s linear infinite;
}
.nuvem{
  width: 100%;
    display: flex;
    align-items: center;
    justify-content: space-around;
    position: absolute;
    bottom: 0;
}
@keyframes nuvem{
```
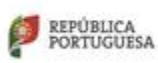

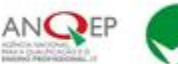

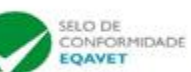

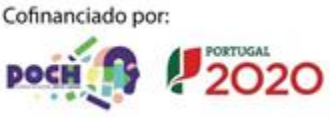

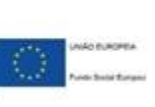

```
0%{
        transform: translateY(0);
        opacity: 0;
        visibility: visible;
    }
    50%{
        opacity: 1;
    }
    70%{
        opacity: 1;
    }
    100%{
        transform: translateY(-80vh);
        opacity: 0;
    }
}
.nuvem img:nth-child(1){
    animation-delay: 2s;
    visibility: hidden;
}
.nuvem img:nth-child(2){
    animation-delay: 1s;
    visibility: hidden;
}
.nuvem img:nth-child(3){
    animation-delay: 3s;
    visibility: hidden;
}
.nuvem img:nth-child(4){
    animation-delay: 5s;
    visibility: hidden;
}
.nuvem img:nth-child(5){
    animation-delay: 1.5s;
    visibility: hidden;
}
.nuvem img:nth-child(6){
    animation-delay: .5s;
    visibility: hidden;
}
.nuvem img:nth-child(7){
    animation-delay: 4.5s;Cofinanciado por:
```
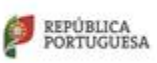

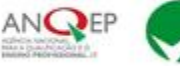

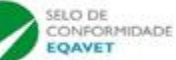

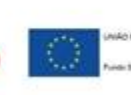

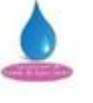

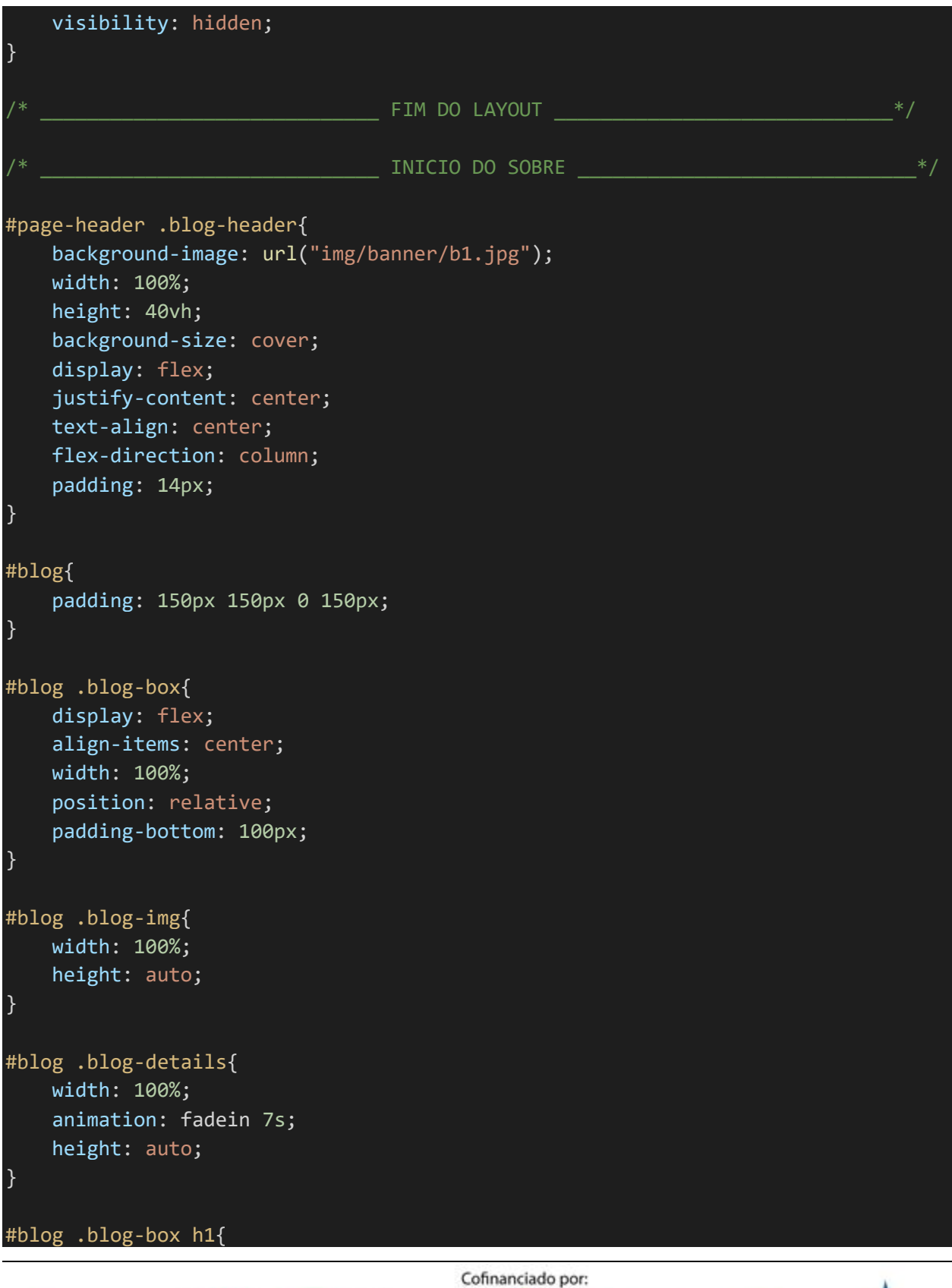

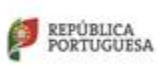

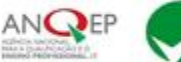

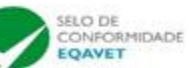

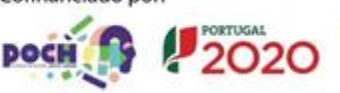

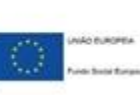

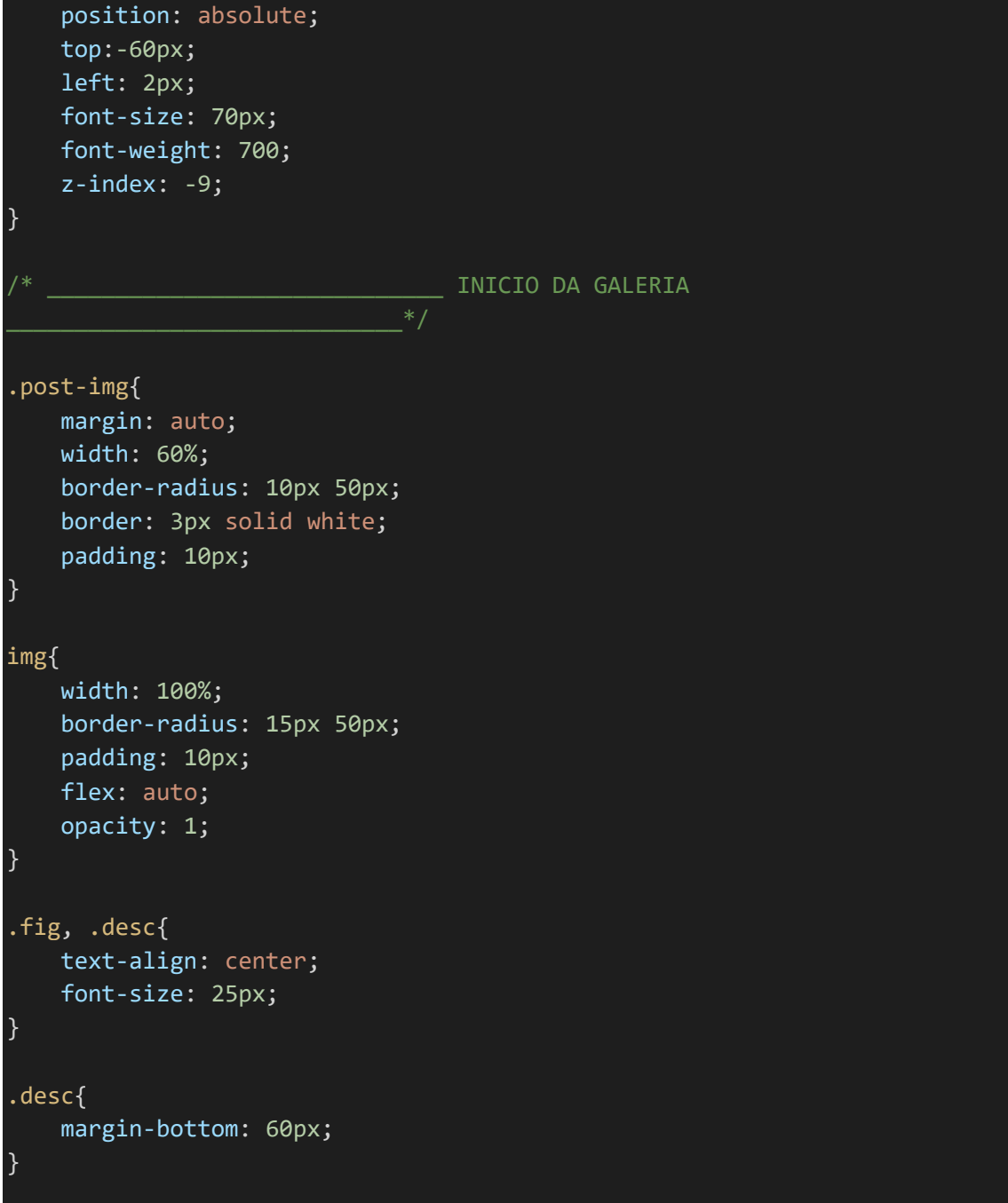

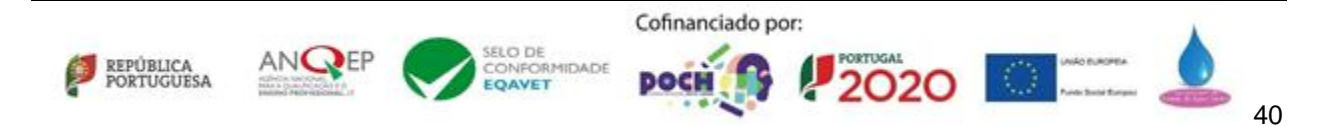

# **Anexo VIII Código do ficheiro Java da app**

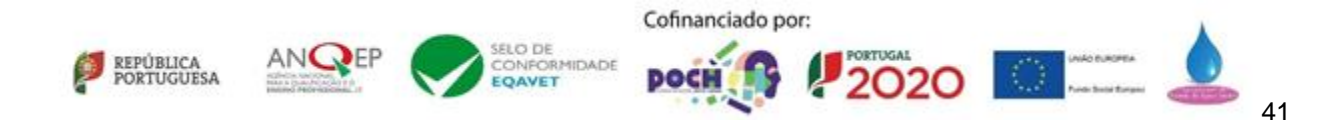

```
package com.example.skye;
import static com.google.firebase.database.FirebaseDatabase.getInstance;
import androidx.annotation.NonNull;
import androidx.annotation.Nullable;
import androidx.appcompat.app.AppCompatActivity;
import android.annotation.SuppressLint;
import android.content.Context;
import android.content.Intent;
import android.net.ConnectivityManager;
import android.os.Bundle;
import android.speech.RecognizerIntent;
import android.view.MotionEvent;
import android.view.View;
import android.widget.EditText;
import android.widget.ImageView;
import android.widget.Toast;
import com.google.android.gms.tasks.OnSuccessListener;
import com.google.firebase.FirebaseApp;
import com.google.firebase.database.DataSnapshot;
import com.google.firebase.database.DatabaseError;
import com.google.firebase.database.DatabaseReference;
import com.google.firebase.database.FirebaseDatabase;
import com.google.firebase.database.ValueEventListener;
import java.util.ArrayList;
import java.util.HashMap;
public class MainActivity extends AppCompatActivity {
    ImageView speechButton;
    EditText speechtext;
    ImageView direita;
    ImageView esquerda;
    ImageView travao;
    ImageView acc;
    ImageView med;
    ImageView max;
    ImageView pesq;
    ImageView pdir;Cofinanciado por:
```
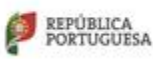

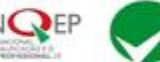

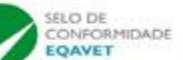

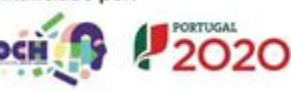

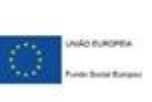

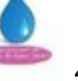

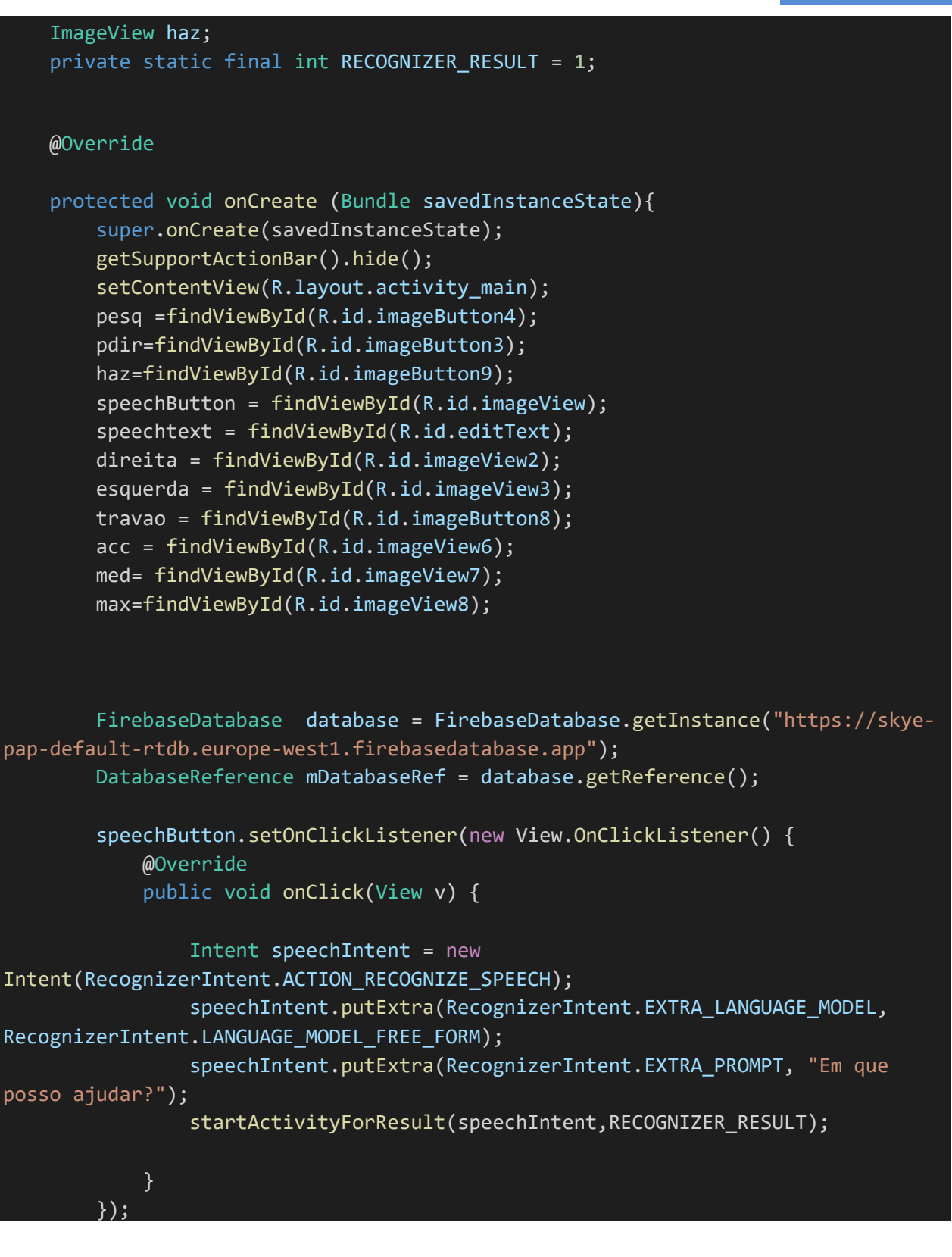

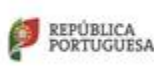

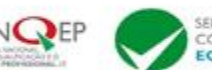

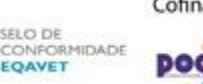

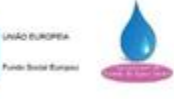

```
//<servo>
        direita.setOnTouchListener(new View.OnTouchListener() {
            @SuppressLint("ClickableViewAccessibility")
            @Override
            public boolean onTouch(View v, MotionEvent event) {
                FirebaseDatabase database = 
FirebaseDatabase.getInstance("https://skye-pap-default-rtdb.europe-
west1.firebasedatabase.app");
                DatabaseReference mDatabaseRef = database.getReference();
                if(event.getAction() == MotionEvent.ACTION_DOWN) {
                    mDatabaseRef.child("controlo").child("servo").setValue(2);
                    return true;
                }
                if(event.getAction() == MotionEvent.ACTION UP) { }mDatabaseRef.child("controlo").child("servo").setValue(0);
                    return true;
                }
                return false;
            }
        });
        esquerda.setOnTouchListener(new View.OnTouchListener() {
            @SuppressLint("ClickableViewAccessibility")
            @Override
            public boolean onTouch(View v, MotionEvent event) {
                FirebaseDatabase database = 
FirebaseDatabase.getInstance("https://skye-pap-default-rtdb.europe-
west1.firebasedatabase.app");
                DatabaseReference mDatabaseRef = database.getReference();
                if(event.getAction() == MotionEvent.ACTION_DOWN) {
                    mDatabaseRef.child("controlo").child("servo").setValue(1);
                    return true;
                }
                if(event.getAction() == MotionEvent.ACTION UP) { }mDatabaseRef.child("controlo").child("servo").setValue(0);
                    return true;
```
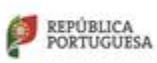

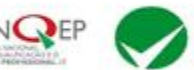

SELC DR RMIDADE

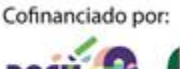

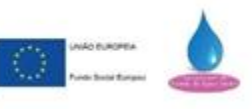

```
}
                return false;
            }
        });
        //</servo>
    //<motor>
        travao.setOnTouchListener(new View.OnTouchListener() {
            @SuppressLint("ClickableViewAccessibility")
            @Override
            public boolean onTouch(View v, MotionEvent event) {
                FirebaseDatabase database = 
FirebaseDatabase.getInstance("https://skye-pap-default-rtdb.europe-
west1.firebasedatabase.app");
                DatabaseReference mDatabaseRef = database.getReference();
                if(event.getAction() == MotionEvent.ACTION_DOWN) {
                    mDatabaseRef.child("controlo").child("motor").setValue(1);
                    mDatabaseRef.child("controlo").child("marcha").setValue(1);
                    return true;
                }
                if(event.getAction() == MotionEvent.ACTION_UP) {
                    mDatabaseRef.child("controlo").child("motor").setValue(0);
                    mDatabaseRef.child("controlo").child("marcha").setValue(0);
                    return true;
                }
                return false;
            }
        });
        acc.setOnTouchListener(new View.OnTouchListener() {
            @SuppressLint("ClickableViewAccessibility")
            @Override
            public boolean onTouch(View v, MotionEvent event) {
                FirebaseDatabase database = 
FirebaseDatabase.getInstance("https://skye-pap-default-rtdb.europe-
west1.firebasedatabase.app");
                DatabaseReference mDatabaseRef = database.getReference();
                if(event.getAction() == MotionEvent.ACTION_DOWN) {
```
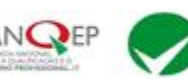

SELC DE RMIDADE **EOAVET** 

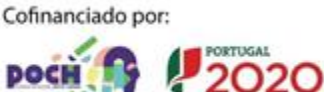

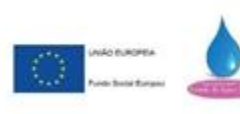

```
mDatabaseRef.child("controlo").child("motor").setValue(2);
                    return true;
                }
                if(event.getAction() == MotionEvent.ACTION_UP) {
                    mDatabaseRef.child("controlo").child("motor").setValue(0);
                    return true;
                }
                return false;
            }
        });
        //</motor>
    //<luzes>
        med.setOnClickListener(new View.OnClickListener() {
            int pos = 0;
            public void onClick(View v) {
                FirebaseDatabase database = 
FirebaseDatabase.getInstance("https://skye-pap-default-rtdb.europe-
west1.firebasedatabase.app");
                DatabaseReference mDatabaseRef = database.getReference();
                if (pos == 0){
                    mDatabaseRef.child("controlo").child("luzes").setValue(1);
                    pos = 1;\} else if (pos == 1){
                    mDatabaseRef.child("controlo").child("luzes").setValue(0);
                    pos = 0;}
            }
        });
        max.setOnClickListener(new View.OnClickListener() {
            int pos = 0;
            public void onClick(View v) {
                FirebaseDatabase database = 
FirebaseDatabase.getInstance("https://skye-pap-default-rtdb.europe-
west1.firebasedatabase.app");
                DatabaseReference mDatabaseRef = database.getReference();
                if (pos == 0){
                    mDatabaseRef.child("controlo").child("luzes").setValue(2);
                    pos = 1;
                \} else if (pos == 1){
```
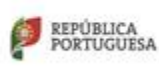

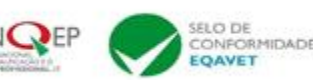

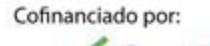

PORTUGAL

2020

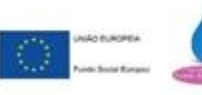

```
mDatabaseRef.child("controlo").child("luzes").setValue(0);
                    pos = 0;}
            }
        });
        //</luzes>
        //<piscas>
      pesq.setOnClickListener(new View.OnClickListener() {
          int pos = 0;
          public void onClick(View v) {
              FirebaseDatabase database = 
FirebaseDatabase.getInstance("https://skye-pap-default-rtdb.europe-
west1.firebasedatabase.app");
              DatabaseReference mDatabaseRef = database.getReference();
              if (pos == 0){
                  mDatabaseRef.child("controlo").child("piscas").setValue(1);
                  pos = 1;\} else if (pos == 1){
                  mDatabaseRef.child("controlo").child("piscas").setValue(0);
                  pos = 0;}
          }
      });
        pdir.setOnClickListener(new View.OnClickListener() {
            int pos = 0;
            public void onClick(View v) {
                FirebaseDatabase database = 
FirebaseDatabase.getInstance("https://skye-pap-default-rtdb.europe-
west1.firebasedatabase.app");
                DatabaseReference mDatabaseRef = database.getReference();
                if (pos == 0){
                    mDatabaseRef.child("controlo").child("piscas").setValue(2);
                    pos = 1;\} else if (pos == 1){
                    mDatabaseRef.child("controlo").child("piscas").setValue(0);
                    pos = 0;
                }
            }
        });
```
REPÚBLICA<br>PORTUGUESA

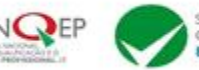

SELC DE RMIDADE

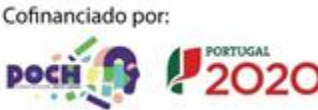

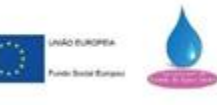

48

```
haz.setOnClickListener(new View.OnClickListener() {
            int pos = 0;
            public void onClick(View v) {
                FirebaseDatabase database = 
FirebaseDatabase.getInstance("https://skye-pap-default-rtdb.europe-
west1.firebasedatabase.app");
                DatabaseReference mDatabaseRef = database.getReference();
                if (pos == 0){
                    mDatabaseRef.child("controlo").child("piscas").setValue(3);
                    pos = 1;} else if (pos == 1){
                    mDatabaseRef.child("controlo").child("piscas").setValue(0);
                    pos = 0;
                }
            }
        });
        //</piscas>
    }
    @Override
    protected void onActivityResult(int requestCode, int resultCode, @Nullable
Intent data) {
        if(requestCode == RECOGNIZER RESULT && resultCode == RESULT OK){
            ArrayList<String> matches = 
data.getStringArrayListExtra(RecognizerIntent.EXTRA_RESULTS);
            speechtext.setText(matches.get(0).toString());
            FirebaseDatabase database = 
FirebaseDatabase.getInstance("https://skye-pap-default-rtdb.europe-
west1.firebasedatabase.app");
            DatabaseReference mDatabaseRef = database.getReference();
            mDatabaseRef.child("controlo").child("voz").setValue(matches.get(0).t
oString());
            mDatabaseRef.child("controlo").child("flag").setValue("False");
        }
        super.onActivityResult(requestCode, resultCode, data);
    }Cofinanciado por:
                                                                \bigcirc measure
                              FLO DR
    REPÚBLICA<br>PORTUGUESA
                                  RMIDADE
                                                      2020
```
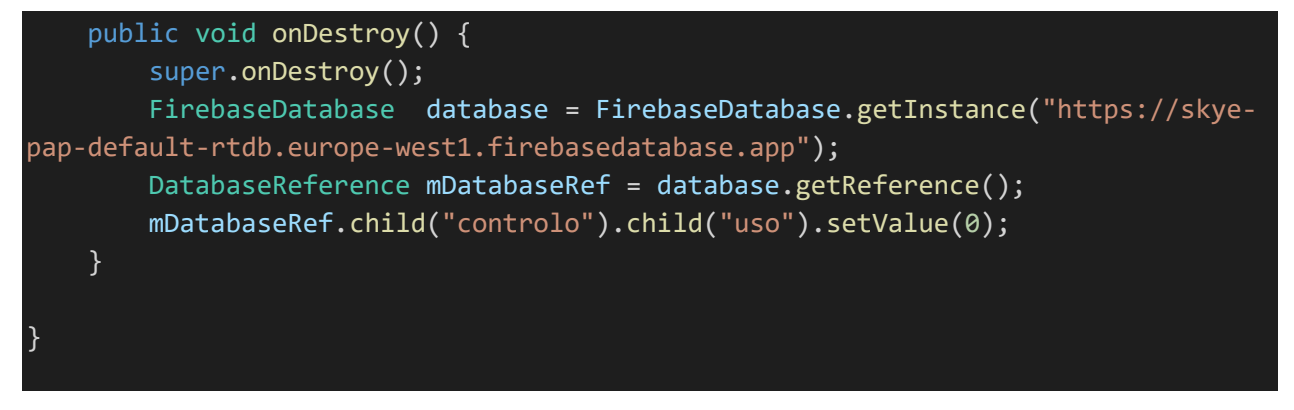

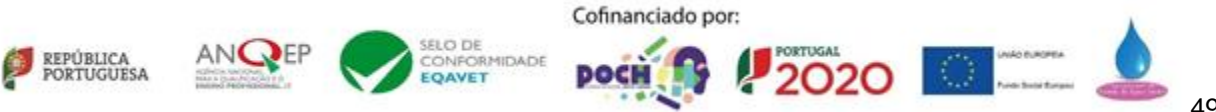

## **Anexo IX**

## **Código do ficheiro** *manifest* **da app**

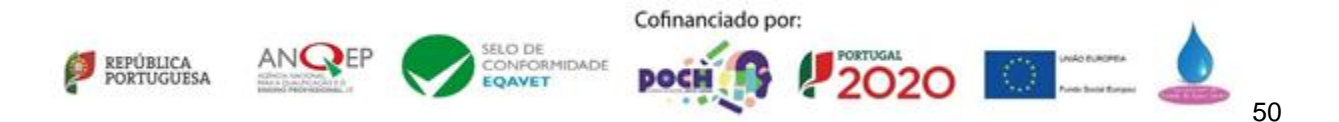

```
<?xml version="1.0" encoding="utf-8"?>
<manifest xmlns:android="http://schemas.android.com/apk/res/android"
   xmlns:tools="http://schemas.android.com/tools"
   package="com.example.skye">
    <uses-permission android:name="android.permission.INTERNET" />
   <uses-permission android:name="android.permission.ACCESS_NETWORK_STATE" />
    <application
       android:allowBackup="true"
        android:icon="@mipmap/ic_launcher"
        android:label="@string/app_name"
        android:roundIcon="@mipmap/ic_launcher_round"
        android:supportsRtl="true"
        android:theme="@style/Theme.Skye">
        <activity
            android:name=".MainActivity"
            android:screenOrientation="sensorLandscape"
            android:exported="true"
            tools:ignore="ExtraText">
            android:exported="true">
            <intent-filter>
                <action android:name="android.intent.action.MAIN" />
                <category android:name="android.intent.category.LAUNCHER" />
            </intent-filter>
        </activity>
   </application>
</manifest>
```
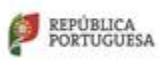

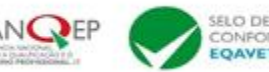

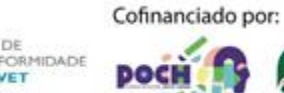

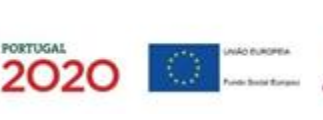

# **Anexo X Código do ficheiro** *xml* **da app**

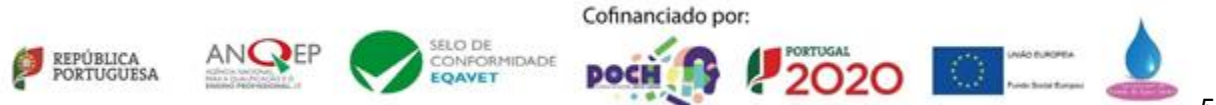

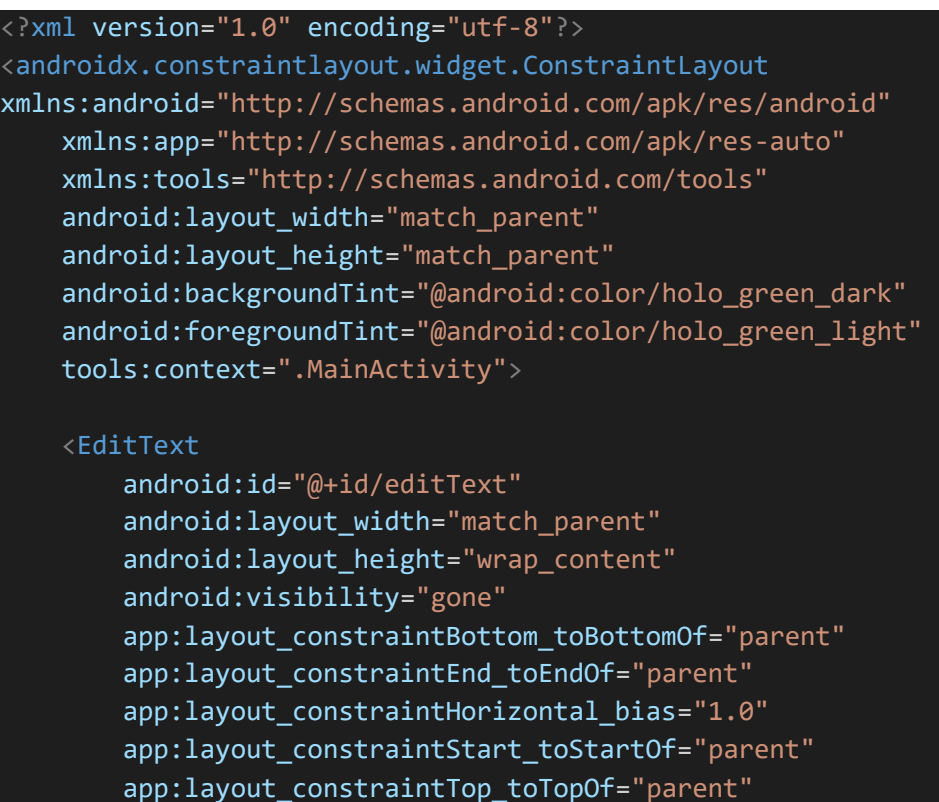

app:layout\_constraintVertical\_bias="0.043" />

### <ImageButton

android:id="@+id/imageButton8" android:layout\_width="117dp" android:layout\_height="143dp" android:backgroundTint="@color/white" app:layout constraintBottom toBottomOf="parent" app:layout\_constraintEnd\_toEndOf="parent" app:layout\_constraintHorizontal\_bias="0.783" app:layout constraintStart toStartOf="parent" app:layout\_constraintTop\_toTopOf="parent" app:layout\_constraintVertical\_bias="0.828" app:srcCompat="@drawable/travao" app:tint="@color/black" tools:ignore="MissingConstraints,SpeakableTextPresentCheck" />

### <ImageButton

android:id="@+id/imageButton3" android: layout width="wrap content" android:layout\_height="wrap\_content" android:backgroundTint="@color/white"

SELC DE

EOAVET

ORMIDADE

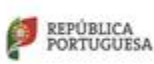

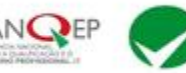

Cofinanciado por:

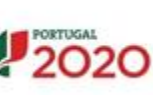

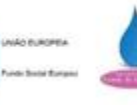

app:layout\_constraintBottom\_toBottomOf="parent" app: layout constraintEnd toEndOf="parent" app: layout constraintHorizontal bias="0.956" app:layout\_constraintStart\_toStartOf="parent" app:layout constraintTop toTopOf="parent" app:layout\_constraintVertical\_bias="0.153" app:srcCompat="@drawable/dir" app:tint="@android:color/holo\_green\_light" />

### <ImageButton

android:id="@+id/imageButton4" android: layout width="wrap content" android: layout height="wrap content" android:backgroundTint="@color/white" android:rotationY="180" app:layout\_constraintBottom\_toBottomOf="parent" app: layout constraintEnd toEndOf="parent" app:layout\_constraintHorizontal\_bias="0.772" app:layout\_constraintStart\_toStartOf="parent" app:layout constraintTop toTopOf="parent" app: layout constraintVertical bias="0.153" app:srcCompat="@drawable/dir" app:tint="@android:color/holo\_green\_light" />

### <ImageView

android:id="@+id/imageView8" android: layout width="73dp" android: layout height="70dp" android:rotationY="180" app:layout constraintBottom toBottomOf="parent" app:layout\_constraintEnd\_toEndOf="parent" app: layout constraintHorizontal bias="0.261" app:layout constraintStart toStartOf="parent" app:layout\_constraintTop\_toTopOf="parent" app: layout constraintVertical bias="0.149" app:srcCompat="@drawable/max" app:tint="@android:color/holo blue dark" tools:ignore="MissingConstraints" />

### <ImageView

android:id="@+id/imageView7" android: layout width="82dp" android: layout height="59dp"

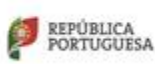

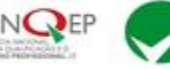

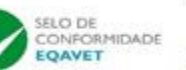

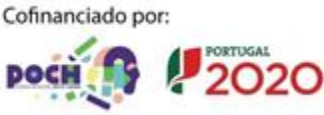

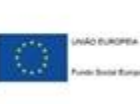

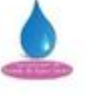

### android:rotationY="-180"

app:layout constraintBottom toBottomOf="parent" app: layout constraintEnd toEndOf="parent" app:layout\_constraintHorizontal\_bias="0.066" app: layout constraintStart toStartOf="parent" app:layout\_constraintTop\_toTopOf="parent" app: layout constraintVertical bias="0.144" app:srcCompat="@drawable/med" app:tint="@android:color/holo\_green\_light" tools:ignore="MissingConstraints" />

### <ImageView

android:id="@+id/imageView2" android:layout\_width="85dp" android: layout height="83dp" android:rotation="90" app: layout constraintBottom toBottomOf="parent" app:layout\_constraintEnd\_toEndOf="parent" app:layout\_constraintHorizontal\_bias="0.266" app: layout constraintStart toStartOf="parent" app: layout constraintTop toTopOf="parent" app: layout constraintVertical bias="0.676" app:srcCompat="@android:drawable/arrow\_up\_float" />

### <ImageView

android:id="@+id/imageView3" android: layout width="85dp" android: layout height="83dp" android:rotation="-90" app:layout constraintBottom toBottomOf="parent" app:layout\_constraintEnd\_toEndOf="parent" app: layout constraintHorizontal bias="0.061" app:layout constraintStart toStartOf="parent" app:layout\_constraintTop\_toTopOf="parent" app: layout constraintVertical bias="0.676" app:srcCompat="@android:drawable/arrow up float" />

### <ImageButton

android:id="@+id/imageButton9" android: layout width="105dp" android: layout height="109dp" android:backgroundTint="@color/white" app: layout constraintBottom toBottomOf="parent"

SELC DE

RMIDADE

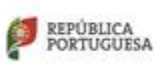

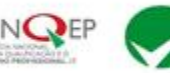

Cofinanciado por:

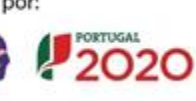

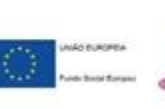

app:layout\_constraintEnd\_toEndOf="parent" app:layout\_constraintStart\_toStartOf="parent" app:layout constraintTop toTopOf="parent" app:layout\_constraintVertical\_bias="0.109" app:srcCompat="@drawable/haz" />

### <ImageView

android:id="@+id/imageView" android:layout\_width="109dp" android:layout\_height="98dp" app:layout\_constraintBottom\_toBottomOf="parent" app: layout constraintEnd toEndOf="parent" app: layout constraintHorizontal bias="0.503" app:layout\_constraintStart\_toStartOf="parent" app:layout constraintTop toTopOf="parent" app:layout\_constraintVertical\_bias="0.677" app:srcCompat="@android:drawable/ic btn speak now" />

### <ImageView

android:id="@+id/imageView6" android: layout width="61dp" android: layout height="134dp" app:layout\_constraintBottom\_toBottomOf="parent" app: layout constraintEnd toEndOf="parent" app: layout constraintHorizontal bias="0.958" app:layout\_constraintStart\_toStartOf="parent" app:layout\_constraintTop\_toTopOf="parent" app:layout constraintVertical bias="0.801" app:srcCompat="@drawable/acc" tools:ignore="MissingConstraints" />

@drawable/travao Button

parent parent 0.841 parent parent 0.911

</androidx.constraintlayout.widget.ConstraintLayout>

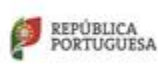

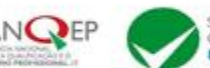

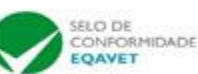

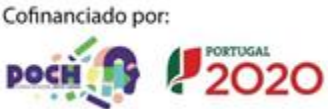

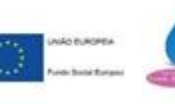

# **Anexo XI Glossário**

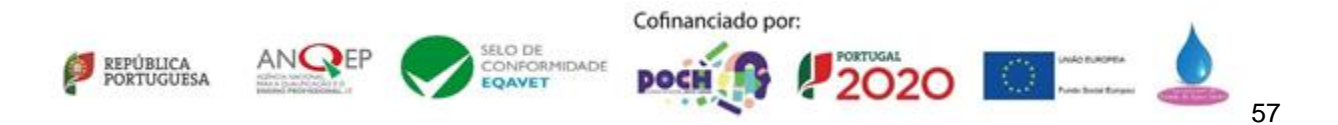

**Python** - Python é uma linguagem de programação de alto nível, interpretada de script, imperativa, orientada a objetos, funcional e forte. Atualmente é uma das linguagens mais utilizadas e requisitadas, tendo vindo a aumentar a sua popularidade e tem como principal característica possibilitar uma fácil leitura do código.

**HTML** – HTML é uma linguagem de marcação que é utilizada para desenvolver páginas web.

**Java** – Java é uma linguagem orientada a objetos, estruturada, imperativa, genérica, funcional, reflexiva e concorrente. É uma das linguagens mais populares da atualidade. Pode ser utilizada para diferentes objetivos, sendo um deles a criação de aplicações para android.

**Firebase** – Firebase é uma plataforma criada pela Google para criar aplicações para smartphones e web. A partir dela podemos guardar dados, alojar websites, entre outros, gratuitamente.

**Photoshop** – Photoshop é um software desenvolvido pela Adobe Systems que permite manipular imagens e vídeos. É o editor de imagem bidimensional mais popular e mais utilizado do mercado.

**Android Studio** – é um IDE criado para desenvolver software dispositivos android. É baseado no software IntelliJ IDEA da JetBrains. Podemos desenvolver aplicações utilizando Java, Kotlin e  $C_{++}$ .

**Raspbian** – Raspbian é um sistema operativo baseado em Debian otimizado para o hardware do Raspberry Pi.

**Thread** – processo que está em execução em simultâneo que determinado programa realiza

**Bluetooth** – bluetooth é uma rede sem fios, denominada de WPAN (*wireless personal area network*). Esta permite trocar informações entre dispositivos através de uma frequência de rádio de curto alcance.

**Stack** – uma *stack* é uma estrutura de dados linear utilizada para guardar uma coleção de objetos.

**Activity** – uma activity fornece a janela na qual a app desenha a própria interface.

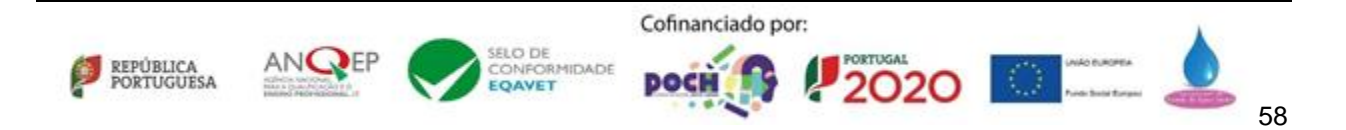